# **ADVERTENCIA**

Este manual, contiene información sobre restricciones acerca del uso y funcionamiento del producto e información sobre las limitaciones, tal como, la responsabilidad del fabricante. Todo el manual se debe leer cuidadosamente.

# Manual de Instalación

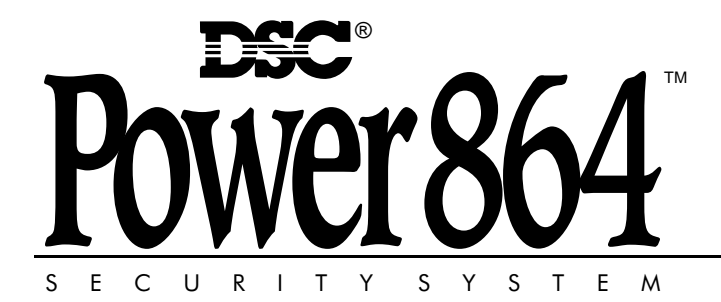

PC5020 Versión de software 3.0 DLS-3 v1.3 más actual

# **ADVERTENCIA** Por favor lea cuidadosamente

**Nota para los Instaladores** Esta advertencia contiene información vital. Para el único individuo en contacto con el sistema del usuario, es su responsabilidad tratar a cada artículo en esta advertencia para la atención a los usuarios de este sistema.

**Fallas del Sistema** El sistema ha sido cuidadosamente diseñado para ser tan efectivo como sea posible. Hay circunstancias, sin embargo, incluyendo incendio, robo u otro tipo de emergencias donde no podrá proveer protección. Cualquier sistema de alarma o cualquier tipo puede ser comprometido deliberadamente o puede fallar al operar como se espera por una cantidad de razones. Algunas pero no todas pueden ser:

#### ■ **Instalación Inadecuada**

Un sistema de seguridad debe ser instalado correctamente en orden para proporcionar una adecuada protección. Cada instalación debe ser evaluada por un profesional de seguridad, para asegurar que todos los puntos y las áreas de acceso están cubiertas. Cerraduras y enganches en ventanas y puertas deben estar seguras y operar como está diseñado. Ventanas, puertas, paredes, cielo rasos y otros materiales del local deben poseer suficiente fuerza y construcción para proporcionar el nivel de protección esperado. Una reevaluación se debe realizar durante y después de cualquier actividad de construcción. Una evaluación por el departamento de policía o bomberos es muy recomendable si este servicio está disponible.

#### ■ **Conocimiento Criminal**

Este sistema contiene características de seguridad las cuales fueron conocidas para ser efectivas en el momento de la fabricación. Es posible que personas con intenciones criminales desarrollen técnicas las cuales reducen la efectividad de estas características. Es muy importante que el sistema de seguridad se revise periódicamente, para asegurar que sus características permanezcan efectivas y que sean actualizadas o reemplazadas si se ha encontrado que no proporcionan la protección esperada.

#### ■ **Acceso por Intrusos**

Los intrusos pueden entrar a través de un punto de acceso no protegido, burlar un dispositivo de sensor, evadir detección moviéndose a través de un área de cubrimiento insuficiente, desconectar un dispositivo de advertencia, o interferir o evitar la operación correcta del sistema.

#### ■ **Falla de Energía**

Las unidades de control, los detectores de intrusión, detectores de humo y muchos otros dispositivos de seguridad requieren un suministro de energía adecuada para una correcta operación. Si un dispositivo opera por baterías, es posible que las baterías fallen. Aún si las baterías no han fallado, estas deben ser cargadas, en buena condición e instaladas correctamente. Si un dispositivo opera por corriente CA, cualquier interrupción, aún lenta, hará que el dispositivo no funcione mientras no tiene energía. Las interrupciones de energía de cualquier duración son a menudo acompañadas por fluctuaciones en el voltaje lo cual puede dañar equipos electrónicos tales como sistemas de seguridad. Después de que ocurre una interrupción de energía, inmediatamente conduzca una prueba completa del sistema para asegurarse que el sistema esté funcionando como es debido.

#### ■ **Falla en Baterías Reemplazables**

Los transmisores inalámbricos de este sistema han sido diseñados para proporcionar años de duración de la batería bajo condiciones normales. La esperada vida de duración de la batería, es una función de el ambiente, el uso y el tipo del dispositivo. Las condiciones ambientales tales como la exagerada humedad, altas o bajas temperaturas, o cantidades de oscilaciones de temperaturas pueden reducir la duración de la batería. Mientras que cada dispositivo de transmisión tenga un monitor de batería bajo el cual identifica cuando la batería necesita ser reemplazada, este monitor puede fallar al operar como es debido. Pruebas y mantenimiento regulares mantendrán el sistema en buenas condiciones de funcionamiento.

# ■ **Compromiso de los Dispositivos de Frecuencia de Radio (Inalámbricos)**

Las señales no podrán alcanzar el receptor bajo todas las circunstancias las cuales incluyen objetos metálicos colocados en o cerca del camino del radio o interferencia deliberada y otra interferencia de señal de radio inadvertida.

#### ■ **Usuarios del Sistema**

Un usuario no podrá operar un interruptor de pánico o emergencias posiblemente debido a una inhabilidad física permanente o temporal, incapaz de alcanzar el dispositivo a tiempo, o no está familiarizado con la correcta operación. Es muy importante que todos los usuarios del sistema sean entrenados en la correcta operación del sistema de alarma y que ellos sepan como responder cuando el sistema indica una alarma.

#### ■ **Detectores de Humo**

Los detectores de humo, que son una parte del sistema, pueden no alertar correctamente a los ocupantes de un incendio por un número de razones, algunas son las siguientes. Los detectores de humo pueden haber sido instalados o ubicados incorrectamente . El humo no puede ser capaz de alcanzar los detectores de humo, como cuando el fuego es en la chimenea, paredes o techos, o en el otro lado de las puertas cerradas. Los detectores de humo no pueden detectar humo de incendios en otros niveles de la residencia o edificio.

Cada incendio es diferente en la cantidad de humo producida y la velocidad del incendio. Los detectores de humo no pueden detectar igualmente bien todos los tipos de incendio. Los detectores de humo no pueden proporcionar una advertencia rápidamente de incendios causados por descuido o falta de seguridad como el fumar en cama, explosiones violentas, escape de gas, el incorrecto almacenamiento de materiales de combustión, circuitos eléctricos sobrecargados, el juego con fósforos por parte de los niños o un incendio provocado.

Aún si el detector de humo funciona como está diseñado, pueden haber circunstancias donde hay insuficiente tiempo de advertencia para permitir a los ocupantes escapar a tiempo para evitar heridas o muerte.

#### ■ **Detectores de Movimiento**

Los detectores de movimiento solamente pueden detectar movimiento dentro de las áreas designadas como se muestra en las respectivas instrucciones de instalación. Los detectores de movimiento no pueden discriminar entre intrusos y los que habitan el local o residencia. Los detectores de movimiento no proporcionan un área de protección volumétrica. Estos poseen múltiples rayos de detección y el movimiento solamente puede ser detectado en áreas no obstruidas que están cubiertas por estos rayos. Ellos no pueden detectar movimiento que ocurre detrás de las paredes, cielo rasos, pisos, puertas cerradas, separaciones de vidrio, puertas o ventanas de vidrio. Cualquier clase de sabotaje ya sea intencional o sin intención tales como encubrimiento, pintando o regando cualquier tipo de material en los lentes, espejos, ventanas o cualquier otra parte del sistema de detección perjudicará su correcta operación.

Los detectores de movimiento pasivos infrarrojos operan detectando cambios en la temperatura. Sin embargo su efectividad puede ser reducida cuando la temperatura del ambiente aumenta o disminuye de la temperatura del cuerpo o si hay orígenes intencionales o sin intención de calor en o cerca del área de detección. Algunos de los orígenes de calor pueden ser calentadores, radiadores, estufas, asadores, chimeneas, luz solar, ventiladores de vapor, alumbrado y así sucesivamente.

#### ■ **Dispositivos de Advertencia**

Los dispositivos de advertencia, tales como sirenas, campanas, bocina, o estroboscópicos no podrán alertar o despertar a alguien durmiendo si hay una puerta o pared intermedio. Si los dispositivos de advertencia están localizados en un nivel diferente de la residencia o premisas, por lo tanto es menos posible que los ocupantes puedan ser advertidos o despertados. Los dispositivos de advertencia audible pueden ser interferidos por otros orígenes de ruidos como equipos de sonido, radios, televisión, acondicionadores de aire u otros electrodomésticos., o el tráfico. Los dispositivos de advertencia audible, inclusive de ruido fuerte, pueden no ser escuchados por personas con problemas del oído.

#### ■ **Líneas Telefónicas**

Si las líneas telefónicas son usadas para transmitir alarmas, ellas puedan estar fuera de servicio u ocupadas por cierto tiempo. También un intruso puede cortar la línea o sabotear su operación por medios más sofisticados lo cual sería de muy difícil la detección.

#### ■ **Tiempo Insuficiente**

Pueden existir circunstancias cuando el sistema funcione como está diseñado, y aún los ocupantes no serán protegidos de emergencias debido a su inhabilidad de responder a las advertencias en cuestión de tiempo. Si el sistema es supervisado, la respuesta puede no ocurrir a tiempo para proteger a los ocupantes o sus pertenencias.

#### ■ **Falla de un Componente**

A pesar que todos los esfuerzos que se han realizado para hacer que el sistema sea lo más confiable, el sistema puede fallar en su función como se ha diseñado debido a la falla de un componente.

#### ■ **Prueba Incorrecta**

La mayoría de los problemas que evitan que un sistema de alarma falle en operar como es debido puede ser encontrada por medio de pruebas y mantenimiento regular. Todo el sistema debe ser probado semanalmente e inmediatamente después de una intrusión, un intento de intrusión, incendio, tormenta, terremoto, accidente o cualquier clase de actividad de construcción dentro o fuera de la premisa. La prueba debe incluir todos los dispositivos de sensor, teclados, consolas, dispositivos para indicar alarmas y otros dispositivos operacionales que sean parte del sistema.

#### ■ **Seguridad y Seguro**

A pesar de sus capacidades, un sistema de alarma no es un sustituto de un seguro de propiedad o vida. Un sistema de alarma tampoco es un substituto para los dueños de la propiedad, inquilinos, u otros ocupantes para actuar prudentemente a prevenir o minimizar los efectos dañinos de una situación de emergencia.

# **GARANTÍA LIMITADA**

Digital Security Controls Ltd. garantiza al comprador original que por un periodo de doce meses desde la fecha de compra, el producto está libre de defectos en materiales y hechura en uso normal. Durante el periodo de la garantía, Digital Security Controls Ltd., decide sí o no, reparará o reemplazará cualquier producto defectuoso devolviendo el producto a su fábrica, sin costo por labor y materiales. Cualquier repuesto o pieza reparada está garantizada por: el resto de la garantía original o noventa (90) días, cualquiera de las dos opciones de mayor tiempo. El propietario original debe notificar puntualmente a Digital Security Controls Ltd. por escrito que hay un defecto en material o hechura, tal aviso escrito debe ser recibido en todo evento antes de la expiración del periodo de la garantía.

#### **Garantía Internacional**

La garantía para los clientes internacionales es la misma que para los clientes en Canadá y los Estados Unidos, con la excepción que Digital Security Controls Ltd., no será responsable por los costos de aduana, impuestos o VAT que puedan ser aplicados.

#### **Procedimiento de la Garantía**

Para obtener el servicio con esta garantía, por favor devuelva el(los) artículo(s) en cuestión, al punto de compra. Todos los distribuidores autorizados tienen un programa de garantía. Cualquiera que devuelva los artículos a Digital Security Controls Ltd., debe primero obtener un número de autorización. Digital Security Controls Ltd., no aceptará ningún cargamento de devolución sin que haya obtenido primero el número de autorización.

#### **Condiciones para Cancelar la Garantía**

Esta garantía se aplica solamente a defectos en partes y en hechura concerniente al uso normal. Esta no cubre:

- daños incurridos en el manejo de envío o cargamento
- daños causados por desastres tales como incendio, inundación, vientos, terremotos o rayos eléctricos. • daños debido a causas más allá del control de Digital Security Controls Ltd., tales como excesivo voltaje, choque mecánico o daño por agua.
- daños causados por acoplamientos no autorizados, alteraciones, modificaciones u objetos extraños.
- daños causados por periféricos (al menos que los periféricos fueron suministrados por Digital Security Controls Ltd.);
- defectos causados por falla en al suministro un ambiente apropiado para la instalación de los productos;
- daños causados por el uso de productos, para propósitos diferentes, para los cuales fueron designados;
- daño por mantenimiento no apropiado;
- daño ocasionado por otros abusos, mal manejo o una aplicación no apropiada de los productos.

La responsabilidad de Digital Security Controls Ltd., en la falla para reparar el producto bajo esta garantía después de un número razonable de intentos será limitada a un reemplazo del producto, como el remedio exclusivo para el rompimiento de la garantía. Bajo ninguna circunstancias Digital Security Controls Ltd., debe ser responsable por cualquier daño especial, incidental o consiguiente basado en el rompimiento de la garantía, rompimiento de contrato, negligencia, responsabilidad estricta o cualquier otra teoría legal. Tales daños deben incluir, pero no ser limitados a, perdida de ganancias, perdida de productos o cualquier equipo asociado, costo de capital, costo de substitutos o reemplazo de equipo, facilidades o servicios, tiempo de inactividad, tiempo del comprador, los reclamos de terceras partes, incluyendo clientes, y perjuicio a la propiedad.

Renuncia de Garantías<br>Esta garantía contiene la garantía total y debe prevalecer sobre cualquiera otra garantía y todas las otras<br>garantías, ya sea expresada o implicada (incluyendo todas las garantías implicadas en la mer para un propósito en particular) Y todas las otras obligaciones o responsabilidades por parte de Digital Security Controls Ltd. Digital Security Controls Ltd., no asume o autoriza a cualquier otra persona para que actué en su representación, para modificar o cambiar esta garantía, ni para asumir cualquier otra garantía o responsabilidad concerniente a este producto.

Esta renuncia de garantía y garantía limitada son regidas por el gobierno y las leyes de la provincia de Ontario, Canadá.

**ADVERTENCIA:** Digital Security Controls Ltd., recomienda que todo el sistema sea completamente probado en forma regular. Sin embargo, a pesar de las pruebas frecuentes, y debido a, pero no limitado a, sabotaje criminal o interrupción eléctrica, es posible que este producto falle en trabajar como es esperado.

**Cierre del Instalador** Cualquier producto regresado a DSC con la opción de Cierre del Instalador habilitada y ninguna otra falla aparente estará sujeto a cargos por servicio.

**Reparaciones Fuera de la Garantía** Digital Security Controls Ltd., en su opción reemplazará o reparará los productos por fuera de la garantía que sean devueltos a su fábrica de acuerdo a las siguientes condiciones. Cualquiera que esté regresando los productos a Digital Security Controls Ltd., debe primero obtener un número de autorización. Digital Security Controls Ltd., no aceptará ningún cargamento sin un número de autorización primero.

Los productos que Digital Security Controls Ltd., determine que son reparables serán reparados y regresados. Un cargo fijo que Digital Security Controls Ltd., ha predeterminado y el cual será revisado de tiempo en tiempo, se exige por cada unidad reparada.

Los productos que Digital Security Controls Ltd., determine que no son reparables serán reemplazados por el producto más equivalente disponible en ese momento. El precio actual en el mercado del producto de reemplazo se cobrará por cada unidad que se reemplace.

# **Indice de Materias**

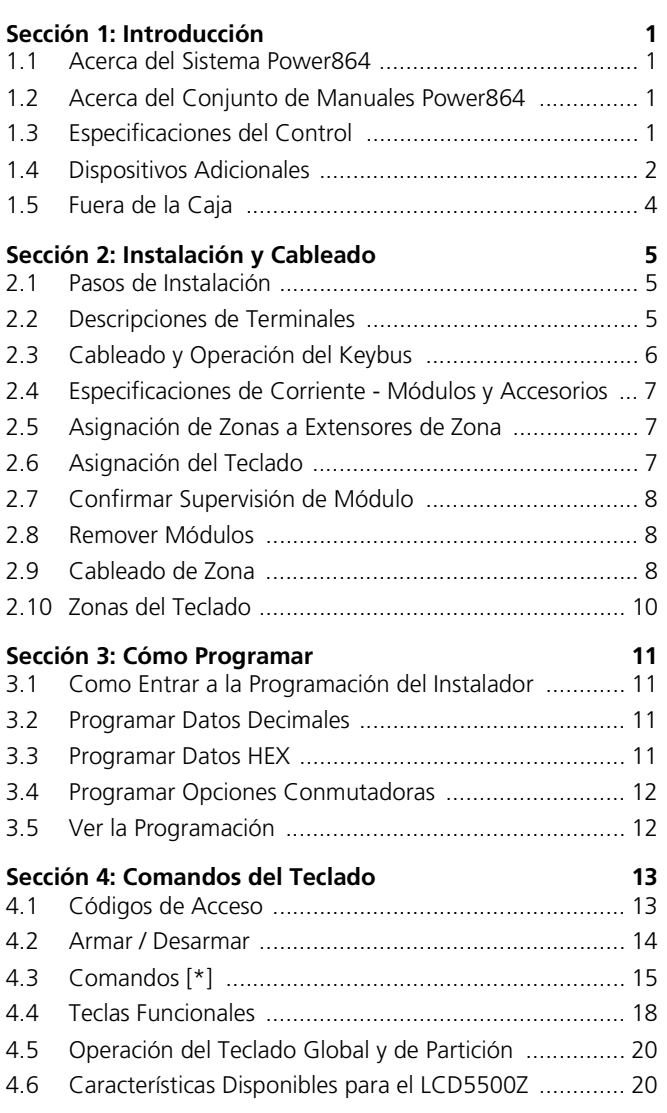

 $\mathbf{FCC}\ \mathbf{COMPLIANCE}\ \mathbf{STATEMEN}\mathbf{T}$ <br>CAUTION: Changes or modifications not expressly approved by Digital Security Controls<br>Ltd. could void your authority to use this equipment.

This equipment has been tested and found to comply with the limits for a Class B digital device, pursuant to Part 15 of the FCC Rules. These limits are designed to provide reasonable protec-tion against harmful interference in a residential installation. This equipment generates, uses and can radiate radio frequency energy and, if not installed and used in accordance with the instructions, may cause harmful interference to radio communications. However, there is no guarantee that interference will not occur in a particular installation. If this equipment does cause harmful interference to radio or television reception, which can be determined by turning the equipment off and on, the user is encouraged to try to correct the interference by one or more of the following measures:

• Re-orient the receiving antenna.

• Increase the separation between the equipment and receiver.

• Connect the equipment into an outlet on a circuit different from that to which the receiver is connected.

• Consult the dealer or an experienced radio/television technician for help. The user may find the following booklet prepared by the FCC useful: "How to Identify and Resolve Radio/Television Interference Problems". This booklet is available from the U.S. Government Printing Office, Washington D.C. 20402, Stock # 004-000-00345-4.

#### **IMPORTANT INFORMATION**

**This equipment complies with Part 68 of the FCC Rules. On the side of this equipment is a label that contains, among other information, the FCC registration number of this equipment.**

**Notification to Telephone Company The customer shall notify the telephone company of the particular line to which the connection will be made, and provide the FCC registration number and the ringer equivalence of the protective circuit.** FCC Registration Number: F53CAN-34330-AL-E

Ringer Equivalence Number: 0.1B

USOC Jack: RJ31X

**Telephone Connection Requirements** Except for the telephone company provided ringers, all connections to the telephone network shall be made through standard plugs and telephone

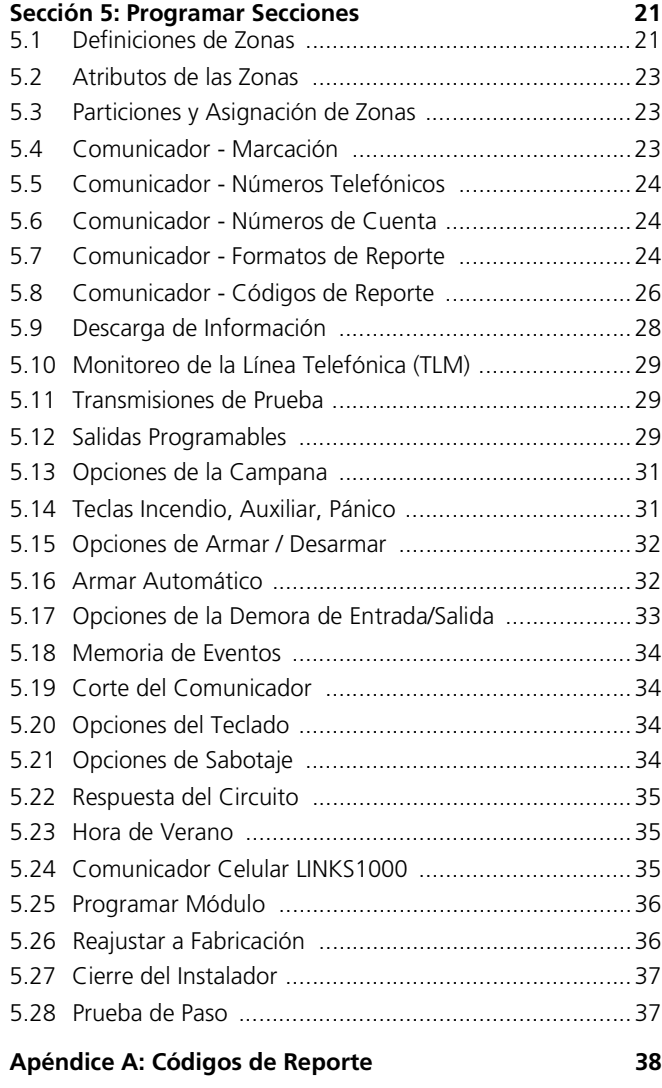

company provided jacks, or equivalent, in such a manner as to allow for easy, immediate disconnection of the terminal equipment. Standard jacks shall be so arranged that, if the plug connected thereto is withdrawn, no interference to the operation of the equipment at the customer's premises which remains connected to the telephone network shall occur by reason of such withdrawal.

**Incidence of Harm** Should terminal equipment or protective circuitry cause harm to the telephone network, the telephone company shall, where practicable, notify the customer that temporary disconnection of service may be required; however, where prior notice is not practicable, the telephone company may temporarily discontinue service if such action is deemed reasonable in the circumstances. In the case of such temporary discontinuance, the telephone company shall promptly notify the customer and will be given the opportunity to correct the situation. **Additional Telephone Company Information** The security control panel must be properly connected to the telephone line with a USOC RJ-31X telephone jack.

The FCC prohibits customer-provided terminal equipment be connected to party lines or to be used in conjunction with coin telephone service. Interconnect rules may vary from state to state. **Changes in Telephone Company Equipment or Facilities** The telephone company may make changes in its communications facilities, equipment, operations or procedures, where such actions are reasonably required and proper in its business. Should any such changes render the customer's terminal equipment incompatible with the telephone company facilities the customer shall be given adequate notice to the effect modifications to maintain uninterrupted ser-'ice

**Ringer Equivalence Number (REN)** The REN is useful to determine the quantity of devices that you may connect to your telephone line and still have all of those devices ring when your tele-phone number is called. In most, but not all areas, the sum of the RENs of all devices connected to one line should not exceed five (5.0). To be certain of the number of devices that you may connect to your line, you may want to contact your local telephone company.

**Equipment Maintenance Facility** If you experience trouble with this telephone equipment, please contact the facility indicated below for information on obtaining service or repairs. The telephone company may ask that you disconnect this equipment from the network until the problem has been corrected or until you are sure that the equipment is not malfunctioning. Digital Security Controls Ltd. 160 Washburn St., Lockport, NY 14094

# **Diagrama de Conexionado Panel de Control PC5020**

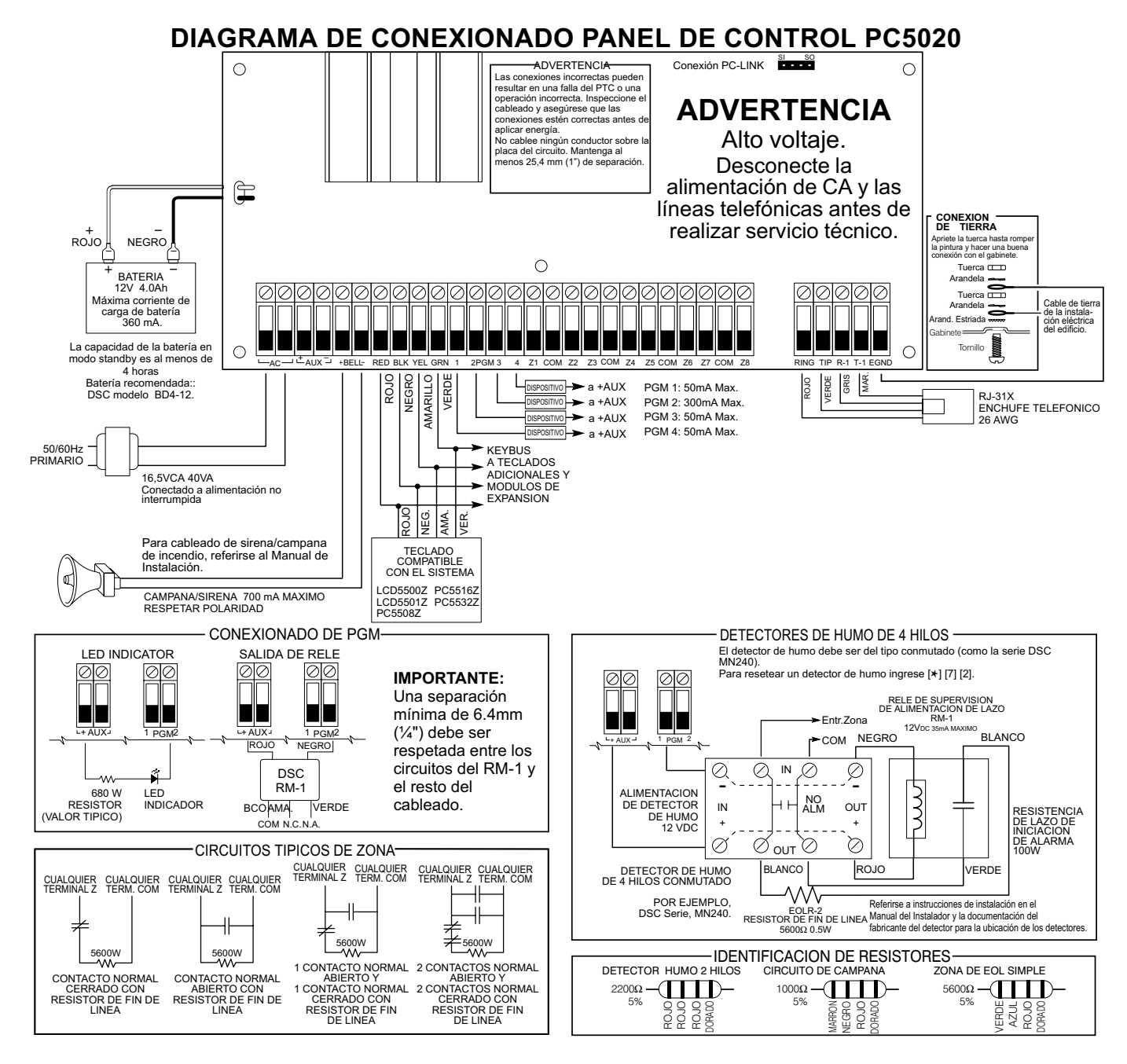

#### **IMPORTANTE:**

- 1. La conexión de la alimentación principal debe ser realizada teniendo en cuenta los reglamentos y regulaciones de las autoridades locales (En el Reino Unido BS6701).
- 2. Si durante la instalación se utiliza una de las perforaciones previstas en el gabinete, es responsabilidad del instalador asegurar el mismo grado de protección mediante el uso de burletes o tapones adecuados.
- 3. El gabinete debe ser asegurado a la estructura del edificio antes de ser puesto en funcionamiento.
- 4. El equipo debe ser instalado por PERSONAL DE SERVICIO TECNICO SOLAMENTE o equivalente (por ejemplo, personas que posean el entrenamiento técnico adecuado y la experiencia necesaria como para conocer y prevenir los riesgos a los que están expuestos al realizar este tipo de tareas.
- 5. El cableado interno deberá ser realizado de forma tal que prevenga:
- tensión mecánica excesiva sobre conductores y conexiones a terminales - conexiones en terminales que puedan estar flojas
- daño en aislaciones de conductores 6. La fuente de alimentación (transformador) deberá estar CONECTADA EN FORMA PERMANENTE (es decir, en circuitos sin interruptores).
	- En los países de la UE, deberá estar de acuerdo a los requerimientos aplicables según las Directivas para Bajo Voltaje y protegida según lo estipulado por EN60950.

En el resto de los países, deberá realizarse de acuerdo a lo establecido por las autoridades locales.

7. La conexión de tierra deberá realizarse como se muestra arriba o de manera equivalente

# **1.1 Acerca del Sistema Power864**

El Power864 es un sistema de seguridad de la serie alta. Aprueba hasta 64 zonas, 8 particiones separadas, y 32 usuarios.

La interface del usuario es simple y fácil de usar. El teclado LCD5500Z guía a los usuarios a través de sus opciones disponibles con anuncios fáciles de entender.

El estado del sistema Power864 puede ser monitoreado sobre líneas telefónicas, o usando un dispositivo de comunicación "Alternativo" (vea 5.24 *"Comunicador Celular LINKS1000"* en la página 35).

El tablero principal PC5020 está compuesto de 4 salidas programables y usted puede agregar hasta 10 más usando los módulos PC5204 y PC5208. Usted puede programar las salidas para controlar cosas como cerraduras de puertas e iluminaciones, usando las diferentes 21 opciones de salida (vea 5.12 *"Salidas Programables"* en la página 29).

Usted puede programar el Power864 usando cualquier teclado del sistema, o usando el software de descarga de información DLS-3 y un computador (vea Sección 3: *"Cómo Programar"* en la página 11).

Antes de empezar la instalación del sistema de seguridad Power864, usted debe revisar el conjunto del manual Power864 completamente.

# **1.2 Acerca del Conjunto de Manuales Power864**

# **Manuales del Instalador**

Este manual es para las personas que van a instalar los sistemas Power864. Lea todo el manual cuidadosamente antes de empezar su instalación.

Este manual describe:

- Un estudio general del sistema (Sección 1: "Introducción")
- Como colocar e instalar el cableado del sistema y sus módulos (Sección 2: *"Instalación y Cableado"* en la página 5)
- Una introducción a la interface del usuario y operación del teclado (Sección 4: *"Comandos del Teclado"* en la página 13)
- Como programar el sistema (Sección 3: *"Cómo Programar"* en la página 11)
- Un estudio general de las secciones de la programación principal del sistema (Sección 5: *"Programar Secciones"* en la página 21)

Asegúrese de grabar toda la programación del sistema en las *Hojas de Programación*.

Si va a agregar módulos a su sistema Power864, por favor lea las *Instrucciones de Instalación* que vienen con cada módulo.

# **Manual del Usuario**

Un manual del usuario es provisto con el sistema Power864. La *Guía del Usuario* proporciona instrucciones fáciles de seguir para los usuarios. Los instaladores deben revisar este manual, con el fin de instruir correctamente a los usuarios una vez que la instalación está completa.

# **1.3 Especificaciones del Control**

Configuración Flexible de la Zona:

- 8 Zonas completamente programables
- 38 Códigos de Acceso: 32 del Usuario, 1 Código Maestro del Sistema, 2 Maestros de Partición, 2 Compulsión y 1 de mantenimiento
- Expansible a 64 Zonas
- Teclados con entradas de zona disponibles (PC5508Z, PC5516Z, PC5532Z, LCD5500Z, LCD5501Z)
- Expansión de cableado disponible usando el Módulo de Expansión de 8 Zonas PC5108, y el Módulo de Incendio PC5700/5720.
- Expansión inalámbrica disponible usando el Módulo de Expansión de Zona Inalámbrica PC5132 (hasta 32 zonas inalámbricas, 900 MHz, Tecnología de verdadero espectro difundido, supervisado completamente)
- Supervisión de zona Normalmente Cerrado, Singular EOL o Doble EOL
- 28 Tipos de zona, 8 opciones programables de Zona
- Hasta 8 particiones

# **Salida de Alarma Audible**

- Salida de Campana Supervisada 700 mA (corriente limitada a 3 amperios), 12 VDC
- Salida continua o pulsada

# **Memoria EEPROM**

• No perderá la programación o estado del sistema en una perdida completa de CA y Batería

# **Salidas Programables**

- Hasta 14 salidas de voltaje programables, 21 opciones programables
- Tres salidas PGM de corriente baja (50 mA) en el control principal (PGM1, PGM3, PGM4)
- Una salida PGM de corriente alta (300 mA) en el control principal (PGM2)
- Ocho salidas PGM adicionales disponibles de corriente baja (50 mA) usando el Módulo PC5208
- Cuatro salidas PGM disponibles de corriente alta (1 Amp) usando el Módulo PC5204
- 1 Salida PC5204 completamente supervisada para una sirena

# **Suministro de Energía Regulada 1.5 Amp Poderosa**

- Suministro Auxiliar 550 mA, 12 VDC
- Los componentes del Coeficiente de Temperatura Positiva (PTC) reemplazan los fusibles
- Supervisión por perdida de Energía CA, Batería Baja
- Reloj interno sellado a la frecuencia de energía CA

# **Exigencias de la Energía**

- Transformador = 16.5 VAC, 40 VA
- Batería = recargable, sellado, de ácido, de 12 voltios 4 Ah mínimo

# **Especificaciones del Teclado Remoto**

- 5 Teclados diferentes disponibles:
	- PC5508Z Teclado LED de 8 Zonas
	- PC5532Z Teclado LED de 32 Zonas
	- PC5516Z Teclado LED de 16 Zonas
	- LCD5500Z Teclado (LCD) de Pantalla de Cristal Líquido
	- LCD5501Z Teclado estilo-LCD
	- Los teclados versión "Z" tienen una entrada de zona
- Cada teclado tiene 5 Teclas Funcionales Programables
- Conecta hasta 8 teclados
- Conexión de Cuatro Hilos (Quad) al Keybus
- Zumbador piezoeléctrico integral

# **Especificaciones del Comunicador Digital:**

- Aprueba todos los formatos principales incluyendo el SIA, Contact ID y Marcación Residencial.
- Reportes separados de transmisiones seleccionadas a cada número telefónico
- 3 Números Telefónicos Programables
- 1 Número de cuenta del sistema, más 8 números de cuenta de particiones
- Aprueba la Comunicación Celular de LINKS1000
- Llamado Personal Iniciado por Evento
- Marcación DTMF y Pulsátil
- Captura de Línea DPDT
- Característica de Anti-interferencia
- Localización personal iniciada por evento

# **Características de Supervisión del Sistema**

El PC5020 continuamente monitorea un número de posibles condiciones de fallas, incluyendo:

- Falla de Energía CA
- Falla por Zona
- Falla de Incendio
- Falla en la Línea Telefónica
- Condición de Batería Baja
- Falla en la Salida de Campana
- Perdida del Reloj Interno
- Falla en el Suministro de Energía Auxiliar
- Sabotaje por Zona
- Falla para Comunicarse
- Falla del Módulo (Supervisar o Sabotaje)
- Falla de Cámara vía DLM-4L

# **Características de Prevención de Alarmas Falsas**

- Demora de Salida Audible
- Falla en la Salida Audible
- Urgencia en Demora de Entrada
- Salida Rápida
- Corte del Contador del Comunicador
- Transmisión del Cierre Reciente
- Alarma de Zonas Cruzadas
- Contador de Robo verificado
- Contador de Doble Evento
- Demora de la Comunicación
- Memoria de Pulsaciones de Tecla

# **Características Adicionales**

- Auto Armado por partición a una hora especificada, cada día de la semana.
- Prueba de salida de alarma y comunicador activada por el teclado
- Cierre del teclado
- Capacidad de audio utilizando el Módulo de Interface del Audio PC5928 el cual permite intercomunicador local y escucha local bidireccional por la estación de monitoreo.
- Todos los módulos conectados al sistema por medio de un KEYBUS de 4 hilos hasta 1000'/305 m del control principal.
- Memoria del Evento puede ser impresa usando el Módulo de Interface Serial PC5400
- Apoya el Módulo Asistido con Voz ESCORT5580 con el control de automatización / alumbrado
- Memoria de 256 Eventos, estampados con la hora y la fecha
- Capacidad de descargar y cargar información
- Opción de hora de verano
- Apoya Downlook (DLM-4L v1.0 y PC5108L)

# **1.4 Dispositivos Adicionales**

Además de la siguiente información, vea el cuadro de la cubierta posterior Compatibilidad de Módulos DSC

# **Teclados**

Un máximo de 8 teclados pueden ser conectados al control. Puede conectar cualquier combinación de la siguiente lista. Diferentes teclados (con teclas funcionales) pueden ser usados para diferentes tamaños de sistemas: 8 zonas, 16 zonas y 32 zonas, y 64 zonas.

- PC5508Z: teclado LED de 8 zonas, con una entrada de zona
- PC5532Z: Teclado LED de 32 Zonas, con una entrada de zona
- PC5516Z: Teclado LED de 16 Zonas, con una entrada de zona
- LCD5500Z: Teclado LCD, con una entrada de zona
- LCD5501Z: Teclado estilo-LCD, con una entrada de zona

**NOTA:** *Las siguientes versiones de teclados pueden solamente ser usadas en las primeras dos particiones (Partición 1 y Partición 2), y en las primeras 8, 16 o 32 zonas: PC5508(Z), PC5516(Z), PC5532(Z) versiones v2.00 y anteriores LCD5500(Z) versiones 2.x y anteriores LCD5501Z versiones 1.x y anteriores*

### **Módulo Interface de Dispositivo Dirigible de 2-cables PC5100**

El módulo PC5100 es usado para conectar dispositivos dirigibles de 2-cables al sistema. Hasta 32 dispositivos dirigibles de 2-cables pueden ser agregados al sistema

**NOTA:** *El PC5100 v1.0 y módulos anteriores pueden solamente apoyar las primeras 32 zonas en el sistema Power864.*

# **PC5108 - Módulo Expansor de Ocho Zonas**

El módulo expansor de ocho zonas puede ser usado para incrementar el número de zonas en el sistema. Hasta 7 módulos pueden ser conectados para aumentar las zonas del sistema a un máximo de 64. *(Vea la Hoja de Instrucciones de Instalación del PC5108).*

**NOTA:** *El módulo PC5108 v1.0 y módulos de versiones anteriores pueden solamente apoyar las primeras 32 zonas en el sistema Power864. El PC5108 v1.0 y módulos de versiones* 

*anteriores registran como dos módulos y usan hasta dos espacios de supervisión.*

**NOTA:** *No combine el PC5108 v1.0 y módulos de versiones anteriores con el PC5108 v2.0 y módulos de versiones más altas en el mismo sistema.*

# **PC5132 Módulo Receptor Inalámbrico**

El módulo Receptor Inalámbrico PC5132 puede ser usado para conectar hasta 32 dispositivos inalámbricos. Todos los dispositivos están completamente supervisados y usan baterías alcalinas regulares tipo 'AAA' o 'AA' (Consulte el Manual de Instalación PC5132 para más detalles).

**NOTA:** *Solamente las primeras 32 zonas en el sistema Power864 pueden ser usadas como zonas inalámbricas.*

## **NOTA:** *El PC5020 no apoya Falla de Interferencia FR en los módulos PC5132-NB v3.1*

Dispositivos Adicionales Inalámbricos están disponibles:

### *WLS904 Detector de Movimiento Inalámbrico*

El Detector de Movimiento Inalámbrico puede ser usado en conjunto con el Receptor Inalámbrico PC5132 para incluir protección de espacio inalámbrica . La unidad está provista con 4 baterías 'AAA'.

### *WLS906 Detector de Humo Inalámbrico*

El Detector de Humo Inalámbrico puede ser usado en conjunto con el Receptor Inalámbrico PC5132 para incluir detección inalámbrica de humo. La unidad está provista con seis baterías 'AA'.

#### *WLS907 Transmisor Universal Inalámbrico de Forma Delgada*

El Transmisor Universal Inalámbrico de Forma Delgada puede ser usado con el Receptor Inalámbrico PC5132 para agregar contactos inalámbricos de puerta o ventana. La unidad está provista con tres baterías 'AAA' y posee contactos incorporados.

#### *WLS908 Pendiente de Pánico Inalámbrico*

La Pendiente de Pánico Inalámbrica puede ser usada junto con el Receptor Inalámbrico PC5132 para incluir protección personal inalámbrica. La unidad viene con 1 mini-batería de 12 V (no puede ser cambiada por el usuario)

### *WLS909 Llave Inalámbrica*

La Llave Inalámbrica puede ser usada en conjunto con el Receptor Inalámbrico PC5132 para incluir un método simple y móvil de armar y desarmar el sistema. La unidad está provista con tres baterías Foto/Electrónica 1.5 V.

Este sistema puede tener un máximo de 16 Llaves Inalámbricas.

### *WLS910 Teclado Portátil Inalámbrico*

El Teclado Portátil Inalámbrico puede ser usado en conjunto con el Receptor Inalámbrico PC5132 para incluir un método simple y móvil de armar y desarmar el sistema. La unidad está provista con tres baterías 'AAA'.

El sistema puede tener un máximo de cuatro Teclados Portátiles Inalámbricos.

### *WLS912 Detector Inalámbrico de Rompimiento de Vidrio*

El Detector Inalámbrico de Rompimiento de Vidrio puede ser usado en conjunto con el Receptor Inalámbrico PC5132 para incluir detección de rompimiento de vidrio inalámbrica. La unidad está provista con tres baterías 'AA'

# *WLS914 Detector de Movimiento Inalámbrico Doble PIR*

El Detector de Movimiento Inalámbrico Doble PIR puede ser usado en conjunto con el Receptor Inalámbrico PC5132 para incluir una protección de espacio inalámbrica. La unidad está provista con cuatro baterías 'AAA'.

#### *WLS915 Transmisor Universal Inalámbrico*

El WLS915 Transmisor Universal Inalámbrico es un transmisor más pequeño que puede ser usado con el Receptor Inalámbrico PC5132. La unidad está provista con tres baterías 'AAA' y tiene contactos incorporados.

#### **PC5204 Módulo de Salidas con Suministro de Energía**

El PC5204 puede proporcionar hasta 1 Amp de energía adicional para módulos o dispositivos conectados al control. El módulo requiere un transformador de 16.5 voltio CA 40 VA y una batería 4 Ah. Además, el módulo proporciona 4 salidas programables de un voltaje de corriente alta. (Vea las Instrucciones de Instalación PC5204 para más detalles.)

#### **PC5208 Módulo de Ocho Salidas de Corriente Baja**

Aumenta ochos salidas programables de corriente baja (50 mA) al control (Vea las Instrucciones de Instalación PC5208 para más detalles.)

**NOTA:** *Si usa ambas el control principal y las salidas PC5208, la PGM3 trabajará lo mismo como la primera salida PC5208, y la PGM4 trabajará lo mismo como la segunda salida PC5208.*

# **Módulo Escort5580**

El módulo Escort5580 transformará cualquier teléfono de tono en un teclado completamente funcional. El módulo también incluye una interface incorporada para controlar hasta 32 dispositivos de tipo CA para el control de alumbrado y temperaturas. (Vea el Manual de Instalación Escort5580 para más detalles.)

**NOTA:** *Los usuarios no podrán entrar a particiones 3 a 8, y las zonas 33 a 64 a través del Escort5580 versiones 2.x y anteriores. Solamente las particiones 1 y 2, y las zonas 1 a 32 están apoyadas en estas versiones.*

# **Módulo de Interface del Audio PC5928**

El módulo de la Interface del Audio PC5928 es una vía simple para incorporar anuncios, intercomunicador, monitoreo del bebé, música de fondo y contestar a la puerta desde el control PC5020. El módulo ha incorporado también la capacidad para comunicación en voz de dos vías con la estación de monitoreo (Vea el Manual de Instalación PC5928 para más detalles).

#### **NOTA:** *El PC5928 v1.x y anterior solamente apoyará las particiones 1 y 2, y las zonas 1 a 32.*

Tres Dispositivos Adicionales están disponibles:

- Estación del Audio del Intercomunicador PC5921 puede ser usado en conjunto con el Módulo de la Interface del Audio PC5928.
- Estación del Audio del Timbre de Puerta PC5921 EXT puede ser usado en conjunto con el Módulo de la Interface del Audio PC5928.
- Estación del Audio del Timbre de Puerta PC5921 EXT/R puede ser usado en conjunto con el Módulo de la Interface del Audio PC5928. Esta estación de audio contiene un relé para que el timbre normal de la puerta pueda ser usada en lugar del interno generado por el Módulo PC5928

# **Módulo de la Impresora PC5400**

Esta impresora PC5400 le permite al control imprimir todos los eventos que ocurren en el sistema para cualquier impresora con interface serial. Todos los eventos serán impresos con la Partición, hora, fecha y el evento que ocurrió. (Vea Manual de Instalación PC5400 para más detalles).

**NOTA:** *El PC5400 v2.x y anteriores solamente apoyan los eventos en las particiones 1 y 2, y las zonas 1-32.*

# **Comunicador Celular LINKS1000**

El Comunicador Celular LINKS1000 proporciona un método eficiente y beneficioso para aumentar la respuesta celular. La unidad posee su propia caja metálica con antena y requiere una batería y transformador separado (vea 5.24 *"Comunicador Celular LINKS1000"* en la página 35).

# **Soporte Downlook: PC5108L y DLM-4 v1.0L**

El PC5108L expandirá la capacidad de las zonas del control agregando ocho entradas de zona completamente programables. El módulo también actuará como una interface entre el módulo de Transmisión de Video DLM-4L v1.0 y el control PC5020. El PC5108L es también un conmutador de video de 8 cámaras.

Para más información en cualquier de los módulos, vea sus respectivos manuales de instalación.

**NOTA:** *El Módulo PC5108L puede solamente ser asignado a las zonas desde 1 a 32. El PC5108L no apoyará las zonas 33 a 64. Los guiones de la cámara solamente pueden ser corridos para las zonas 1 a 32. El PC5108L se registra como dos módulos expansores y usa dos espacios de supervisión.*

**NOTA:** *No mezcle el PC5108L v1.x y módulos de versiones anteriores con el PC5108L v2.0 y módulos de versiones más avanzadas en el mismo sistema.*

# **Módulo de Incendio PC5700**

Este es un módulo de expansión de zona con cuatro entradas de zona de propósito general, dos entradas de zona de supervisión de corriente de agua Clase A, y detección de falla de tierra y dos entradas supervisadas de línea telefónica.

# **Módulo de Incendio PC5720**

Este es un módulo de incendio de expansión de zona que puede ser usado para aplicaciones de incendio no-residenciales homologadas por ULC. El PC5720 puede también ser usado como una interface entre el control y cualquiera entre una impresora serial o una red de comunicaciones DVAC.

# **NOTA:** *El PC5700 y PC5720 cada uno se registra como dos módulos expansores y usan dos espacios de supervisión.*

**NOTA:** *No mezcle el PC5700 y PC5720 v1.x y módulos anteriores con el PC5108 v2.0 y módulos de versiones más avanzadas en el mismo sistema.*

# **Cajas Metálicas**

Varias cajas metálicas están disponibles para los módulos PC5020. Son las siguientes:

- **PC5003C** Caja metálica principal para el control principal PC5020. Las dimensiones son aproximadamente: 288 mm x 298 mm × 78 mm / 11.3" × 11.7" × 3".
- **PC5002C** Caja metálica para acomodar el Módulo de Salida de Energía Auxiliar PC5204. Las dimensiones son aproximadamente: 213 mm × 235 mm × 78 mm / 8.4" × 9.25" × 3".
- **PC5004C** Caja metálica para acomodar el Módulo Escort5580 y el Módulo Impresora PC5400. Las dimensiones

son aproximadamente: 229 mm  $\times$  178 mm  $\times$  65 mm / 9"  $\times$  $7'' \times 2.6''$ .

- **PC5001C** Caja metálica para acomodar el Módulo Extensor de Zona PC5108 y el Módulo de Ocho Salidas de Corriente Baja PC5208. Las dimensiones son aproximadamente: 153  $mm \times 122 mm \times 38 mm / 6" \times 4.8" \times 1.5".$
- **PC5001CP** Caja plástica para acomodar el Módulo Extensor de Zona PC5108 y el Módulo de Ocho Salidas de Corriente Baja PC5208. Las dimensiones son aproximadamente: 146  $mm \times 105 \, \text{mm} \times 25.5 \, \text{mm} / 5.75'' \times 4.2'' \times 1''$ .

#### **Placas de Montaje**

Hay dos placas de montaje diferente para los teclados a montar en una Estación de Audio cerca al teclado:

# *Placa de Montaje PC55BP1*

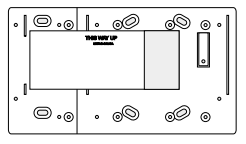

Use esta placa cuando esté montando una Estación de Audio cerca a un teclado. Las dimensiones son 208 mm x 115 mm x 6.4 mm / 8.2" x 4.5" x 0.25" aproximadamente.

# *Placa de Montaje PC55BP2*

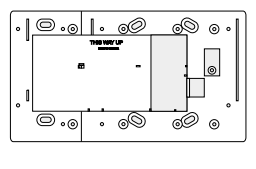

Use esta placa cuando esté montando una Estación de Audio cerca a un teclado. Además la placa de montaje le permitirá montar un Módulo Expansor de Zona PC5108 o el Módulo de Ocho Salidas de Corriente Baja PC5208. Las dimensiones son 208 mm x 115 mm x 18 mm / 8.2" x 4.5" x 0.7" aproximadamente.

# **1.5 Fuera de la Caja**

Verifique que los siguientes equipos estén incluidos en su sistema:

- una caja metálica del control principal PC5020
- un tablero del circuito del control principal PC5020
- un teclado LCD5501Z / LCD5500Z
- una serie de Manuales:
	- un Manual de Instalación
	- hojas de Programación
	- una Guía del Usuario (para los usuarios finales)
- un paquete de ferretería que consiste de:
	- 5 sujetadores plásticos para el tablero del circuito
	- 17 resistores 5600 ohmios (5.6K)
	- 1 resistor 1000 ohmios (1K)

# **Sección 2: Instalación y Cableado**

Las siguientes secciones proporcionan una descripción completa de cómo hacer las instalaciones eléctricas y configurar los dispositivos y zonas.

# **2.1 Pasos de Instalación**

Los siguientes pasos están provistos para asistirlo con la instalación del control. Le sugerimos que lea cuidadosamente esta sección para tener un conocimiento en general del orden de instalación. Una vez que esto es realizado, trabaje cuidadosamente a través de cada paso. Trabajando de esta forma le ayuda a reducir problemas y tiempo requerido en la instalación.

# **Paso 1 Crear un Trazado**

Trace un dibujo a grandes rasgos del local e incluya todos los dispositivos de detección de alarma, extensores de zona, teclados y todos los otros módulos que son requeridos.

# **Paso 2 Instalar el Control**

Instale el control en un área seca, localizada cerca a un tomacorriente CA sin interruptor y a una línea telefónica. Antes de poner la caja metálica a la pared, asegúrese de presionar los 5 sujetadores de montaje del tablero del circuito en la caja metálica desde la parte posterior.

**NOTA:** *Complete toda la instalación eléctrica antes de aplicar la energía o conectar la batería*

# **Paso 3 Cableado del Keybus (Sección 2.3)**

Conecte el keybus a cada uno de los módulos siguiendo las guías provistas.

### **Paso 4 Asignar Zonas a Extensores de Zona (Sección 2.5)**

Si los módulos de extensores de zonas están siendo utilizados, los módulos deben ser configurados para que el control conozca cuales zonas están asignadas a cada extensor. Siga las guías provistas para asignar zonas a los extensores.

### **Paso 5 Cableado de la Zona (Sección 2.9)**

Quite la energía del control y complete todo el cableado de las zonas. Siga las guías provistas en la Sección 2.9 para conectar zonas utilizando los circuitos normalmente cerrados, resistor singular EOL, resistores dobles EOL, zonas de incendio y zonas de Armar por Interruptor.

### **Paso 6 Completar el Cableado**

Complete todos los otros cableados incluyendo campanas o sirenas, conexiones telefónicas, conexiones a tierra o cualquier otra instalación eléctrica necesaria. Siga las guías provistas en la 2.2 *"Descripciones de Terminales"* en la página 5.

### **Paso 7 Encienda el Control**

Una vez que el cableado de las zonas y el Keybus es terminado, encienda el control.

**NOTA:** *El control no se encenderá si solamente es la batería que está conectada.*

### **Paso 8 Asignación del Teclado (Sección 2.6)**

Los teclados deben ser asignados en diferentes lugares para ser supervisados propiamente. Siga las guías provistas en la Sección 2.6 para asignar teclados.

# **Paso 9 Confirmar la Supervisión del Módulo (Sección 2.7)**

Desde la fabricación, todos los módulos son supervisados en el momento de la instalación. La supervisión está habilitada todo el tiempo para que el control pueda indicar una falla si un módulo es removido del sistema.

Para confirmar que cada módulo esté supervisado correctamente, siga las guías provistas en la 2.7 *"Confirmar Supervisión de Módulo"* en la página 8.

# **Paso 10 Programar el Sistema (Secciones 4 y 5)**

La Sección 4.0 proporciona una descripción completa de cómo programar el control. La Sección 5.0 contiene descripciones completas de varias de las funciones programables, qué opciones están disponibles y cómo funcionan las opciones. Las Hojas de Programación deben ser completadas en su totalidad antes de intentar programar el sistema.

## **Paso 11 Probar el Sistema**

Pruebe completamente el control para asegurarse que todas las características y funciones estén operando como fueron programadas.

# **2.2 Descripciones de Terminales**

## **Terminales CA - "AC"**

El control requiere un transformador de 16.5 voltios, 40 VA. Conecte el transformador a un tomacorriente sin interruptor y conecte el transformador a estas terminales.

### **NOTA:** *No conecte el transformador hasta que todo el cableado esté completo.*

### **Conexión de la Batería**

La batería es utilizada para proporcionar una energía de reserva en caso de una falla de CA, y proporcionar corriente adicional cuando la demanda del control excede la salida de energía del transformador, como cuando el control está en alarma.

### **NOTA:** *No conecte la batería hasta que todo el cableado esté completo.*

Conecte el cable Rojo de batería al positivo de la batería, el cable Negro de batería al negativo de la batería.

### **Terminales de Energía Auxiliar - AUX+ y GND**

Estas terminales proporcionan hasta 550 mA de corriente adicional en 12 VDC (*asignados 11.6-12.6 VDC para aplicaciones residenciales de UL*) para dispositivos que exigen energía. Conecte el lado positivo de cualquier dispositivo que está requiriendo energía a la terminal AUX+, el lado negativo a GND. La salida AUX está protegida; si demasiada corriente es extraída de estas terminales (corte del cableado) el control apagará la salida temporalmente hasta que el problema sea corregido.

### **Terminales de Salida de la Campana - BELL+ y BELL-**

Estas terminales proporcionan hasta 3 amperios de corriente en 12 VDC (con una batería de reserva; 700 mA continuo) para encender campanas, sirenas, estroboscópicos y otros tipos de

equipos de advertencia. Conecte el lado positivo de cualquier dispositivo de advertencia de alarma a BELL +, el lado negativo a BELL-. La salida de BELL está protegida; si demasiada corriente es extraída de estas terminales (corte del cableado), el PTC de BELL se abrirá.

La Salida de la Campana está supervisada. Si ningún dispositivo de advertencia de alarma está siendo utilizado, conecte un resistor 1000 ohmios a través de BELL+ y BELL- para evitar que el control muestre una condición de falla (Vea *"[\*][2] Despliegue de Fallas"* en la página 15).

# **Terminales Keybus- RED (Roja), BLK (Negra), YEL (Amarilla), GRN (Verde)**

El Keybus es utilizado para comunicarse entre los módulos y el control. Cada módulo tiene 4 terminales Keybus que deben ser conectadas a las 4 terminales Keybus en el control. Para más información, vea 2.3 *"Cableado y Operación del Keybus"* en la página 6.

# **Salidas Programables - PGM1 Y PGM2, PGM3, PGM4**

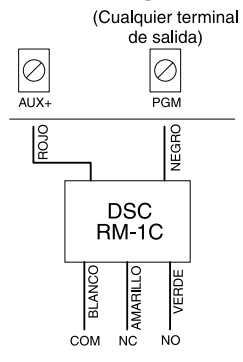

Cada salida PGM está diseñada para que cuando sea activada por el control la terminal conectará a tierra.

La PGM1, PGM3 y PGM4 cada una puede subir hasta 50 mA de corriente. Estas PGMes pueden ser usadas para activar LEDs o un zumbador diminuto. Conecte el lado positivo del LED o del zumbador a la AUX+, el lado negativo a la PGM.

La PGM2 es una salida de corriente alta (300 mA) y opera similarmente a la

PGM1. Si más de 300 mA de corriente es requerida un relé debe ser usado. Consulte el diagrama.

# **(Terminales de Entrada de Zonas - Z1 a Z8**

Cada dispositivo de detección debe ser conectado a una zona en el control. Es aconsejable que cada zona posea un dispositivo de detección, sin embargo, es posible instalar múltiples dispositivos de detección en la misma zona.

Para especificaciones sobre la instalación de zonas, vea 2.9 *"Cableado de Zona"* en la página 8.

# **Conexión de las Terminales Telefónicas - TIP, RING, T-1, R-1**

Si una línea telefónica es requerida para la comunicación con la estación central o una descarga de información conectada a un enchufe RJ-31X en la siguiente manera:

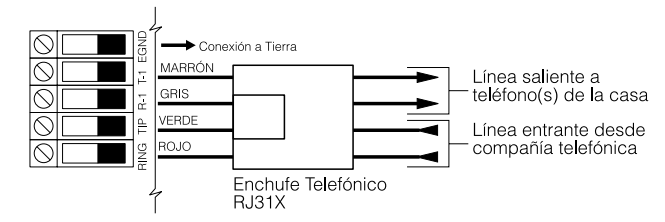

Conecte el PC5020 y módulos que usan la(s) línea(s) telefónica(s) en el siguiente

orden:

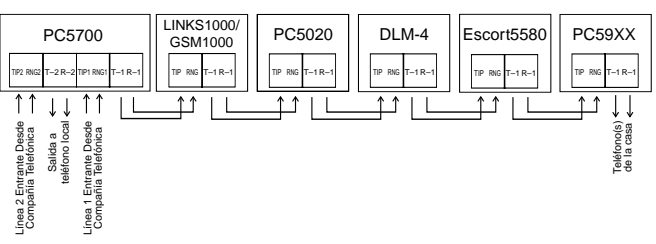

Por ejemplo, si está instalando un PC5020 con un LINKS1000 y un módulo Intercomunicador PC5928, conecte la línea entrante al LINKS1000, después desde el LINKS1000 al PC5020, después desde el PC5020 al Intercomunicador PC5928 y después desde el PC5928 a los teléfonos en la casa.

**NOTA:** *Asegúrese que los tomacorrientes y enchufes reunan los requisitos sobre dimensión, tolerancia y blindaje metálico exigidos por 47 C.F.R. Part 68, SubPart F. Para una operación correcta no debe haber otro equipo telefónico conectado entre el control y la compañía telefónica. No conecte el comunicador del control a las líneas telefónicas destinadas para el uso con un telefacsímil. Estas líneas pueden incorporar un filtro de voz el cual desconecta la línea si algo diferente a las señales del telefacsímil son detectadas, resultando en transmisiones incompletas*

# **2.3 Cableado y Operación del Keybus**

El Keybus es usado por el control para comunicarse con todos los módulos conectados y para que los módulos se comuniquen con el control. Las terminales Roja y Negra (RED, BLK) son usadas para proporcionar energía mientras que las terminales Amarilla y Verde (YEL, GRN) son para el reloj y datos.

# **NOTA:** *Las 4 terminales Keybus del control deben ser conectadas a las 4 terminales o cables de Keybus en todos los módulos.*

Se aplican las siguientes condiciones:

- el cable del Keybus debe ser de un mínimo de 22 AWG de hilos cuádruples (0.5 mm); 2 pares enrollados
- los módulos pueden ser corridos al control, conectados en series, o pueden ser derivados T.
- cualquier módulo puede ser conectado en cualquier parte junto con el Keybus, no necesita un recorrido separado de cables para el Keybus, teclados, extensores de zona, etc.
- ningún módulo puede ser más de 1,000'/305 m (longitud del cable) desde el control
- los cables con blindaje no son necesarios al menos que los cables sean corridos en un área que pueda presentar exceso de ruido o interferencia FR.

### *Ejemplo de una instalación de un Keybus*

Módulo (A) es instalado correctamente como lo es dentro del control 1,000'/ 305 m en distancia de cable. Módulo (B) es instalado correctamente como lo es dentro del control 1,000'/305 m en distancia de cable. Módulo (C) NO

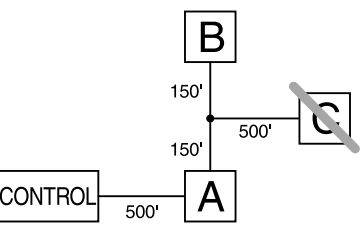

está instalado correctamente ya que es más de 1,000'/305 m desde el control, en distancia de cable.

# **2.4 Especificaciones de Corriente - Módulos y Accesorios**

En orden para que el sistema Power864 opere correctamente, las capacidades de la salida de energía del control principal y dispositivos de extensión no deben ser excedidos. Utilice los siguientes datos para asegurar que ninguna parte del sistema sea sobrecargado y no pueda funcionar correctamente.

# **Salidas del Sistema (todas 12 VDC)**

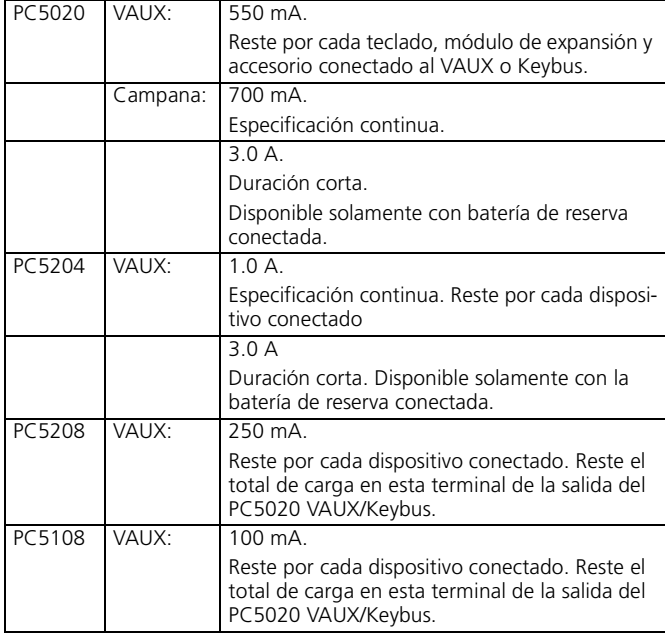

# **Especificaciones de Dispositivos del Control PC5020 (@ 12 VCD)**

- Teclado LCD5500: 50 mA
- Teclado PC5532: 45 mA
- Teclado PC5516: 45 mA
- Teclado PC5508: 45 mA
- Teclado LCD5500Z: 85 mA
- Teclado LCD5501Z: 45 mA
- Teclado PC5532Z: 85 mA
- Teclado PC5516Z: 85 mA
- Teclado PC5508Z: 85 mA
- Módulo de Zonas PC5108: 35 mA
- Interface Downlook PC5108L: 60 mA
- Módulo Inalámbrico PC5132: 125 mA
- Módulo de Salidas PC5204: 20 mA
- Módulo de Salidas PC5208: 50 mA
- Módulo Escort5580: 150 mA
- Módulo Impresora PC5400: 65 mA
- Módulo Incendio PC5700: 150 mA
- Módulo Interface de Audio PC5928: 65 mA
- Estación de Audio Intercomunicador PC5921: 20 mA
- Estación del Audio de Timbre de Puerta PC5921 EXT: 20 mA
- Estación del Audio del Timbre de Puerta PC5921 EXT/R: 35 mA
- DLM-4L v1.0: 180 mA

# **Otros Dispositivos**

Lea la información del fabricante cuidadosamente para determinar la exigencia del máximo de corriente (durante la activación o alarma) y use este valor para repartir los cálculos. No permita que dispositivos conectados excedan las capacidades del sistema durante cualquier posible modo operacional.

# **2.5 Asignación de Zonas a Extensores de Zona**

El control principal contiene de 1 a 8 zonas. Extensores de zonas adicionales puede ser agregado para aumentar el número de zonas en el sistema. Cada extensor de zona consiste de un grupo de 8 zonas. Cada módulo debe ser configurado para asignar las zonas específicas al extensor. Esto es realizado por medio de fijar los puentes localizados en el extensor a los ajustes apropiados.

**NOTA:** *El PC5108 v1.0 y módulos con versiones anteriores pueden apoyar solamente las primeras 32 zonas en el sistema Power864. El PC5108 v1.0 y anteriores, PC5108L, PC5700, y PC5720 cada uno registra como dos módulos extensores.*

**NOTA:** *Antes de que un extensor de zona vaya a trabajar correctamente, los puentes deben ser fijados para que el control pueda determinar la correcta asignación de zona.*

Los siguientes son los ajustes de los puentes para las diferentes asignaciones de zona para los módulos PC5108 v2.0. Si necesita registrar los módulos PC5108 v1.0, PC5108L, PC5700, o PC5720, por favor consulte la correcta Hoja de Instrucción de Instalación del módulo apropiado para los ajustes correctos de los puentes:

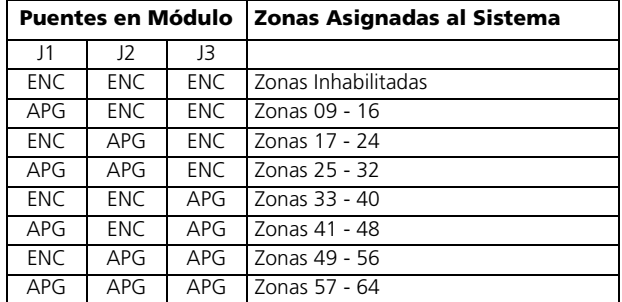

El siguiente es un diagrama del módulo extensor de zona PC5108 y muestra donde las conexiones de puente están localizados. Consulte la hoja de Instrucción de Instalación del módulo para más información.

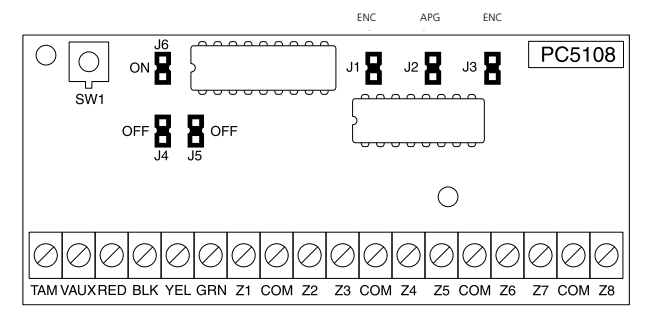

**NOTA:** *Solamente los puentes J1, J2 y J3 determinan la asignación de zona para el módulo.*

# **2.6 Asignación del Teclado**

Hay 8 espacios disponibles para teclados. Los teclados LED y LCD5501Z desde la fabricación están siempre asignados al espacio 1. El teclado LCD5500Z está asignado desde la fabricación al espacio 8. Los teclados pueden ser asignados a un espacio diferente (1 a 8) el cual ofrece dos ventajas. El control puede supervisar la conexión del teclado para indicar una condición de falla si

éste es removido. También los teclados pueden ser asignados para operar una partición especifica o para operar como un teclado global.

# **Como Asignar Teclados**

**NOTA:** *Todas las asignaciones de teclados deben ser hechas para cada teclado en el sistema. Cuando está usando los teclados LCD5500(Z), un teclado debe permanecer en el espacio 8. No asigne más de un teclado en el mismo espacio.*

**NOTA:** *Las siguientes versiones de teclados pueden solamente ser usados en las primeras dos particiones (Partición 1 y Partición 2), y en las primeras 8, 16 o 32 zonas: PC5508(Z), PC5516(Z), PC5532(Z) versiones v2.00 y anteriores LCD5500(Z) versiones 2.x y anteriores LCD5501Z versiones 1.x y anteriores*

Para asignar un teclado a un espacio y seleccionar la partición en el que trabajará, entre lo siguiente:

- 1. Entre la Programación del Instalador
- 2. Presione [000] para la programación del teclado
- 3. Presione [0] para una asignación a una partición y espacio
- 4. Entre un número de dos dígitos para especificar la asignación de la partición y espacio.

Primer dígito: entre 0 para operación Global; entre 1-8 para Particiones 1-8;

Segundo Dígito entre 1 a 8 para Asignación de Espacio

- 5. Presione la tecla [#] dos veces para salir de la programación.
- 6. Continué este procedimiento en cada teclado hasta que todos hayan sido asignados al espacio y partición correcta.

# **Como Programar las Teclas Funcionales**

Cada una de las 5 teclas funcionales en cada teclado pueden ser programadas para una operación diferente.

- 1. Entre la Programación del Instalador
- 2. Presione [000] para la programación del teclado.
- 3. Entre [1] a [5] para seleccionar la tecla funcional a programar
- 4. Entre un número de dos dígitos para la opción de la tecla funcional [00] a [21].
- 5. Continué desde el paso 3 hasta que todas las teclas funcionales estén programadas.
- 6. Presione la tecla [#] dos veces para salir de la Programación del Instalador.

Para una lista completa de las opciones de las Teclas Funcionales, vea 4.4 *"Teclas Funcionales"* en la página 18.

# **2.7 Confirmar Supervisión de Módulo**

Desde la fabricación, todos los módulos están supervisados en el momento de la instalación. La supervisión está habilitada todo el tiempo para que el control pueda indicar una falla si un módulo es removido del sistema.

Para chequear cuales módulos están actualmente conectados y supervisados:

- 1. Presione [\*] [8] [Código del Instalador] para entrar a la Programación del Instalador.
- 2. Presione [903] para mostrar todos los módulos
- 3. El teclado LCD le permitirá recorrer a través de los módulos

**NOTA:** *La supervisión del módulo no se mostrará correctamente en un teclado LCD5500Z v2.x y teclados con versiones anteriores.*

En los teclados LED, los indicadores de zona se encenderán de acuerdo a los módulos que el control ha encontrado en el sistema. Consulte la siguiente lista:

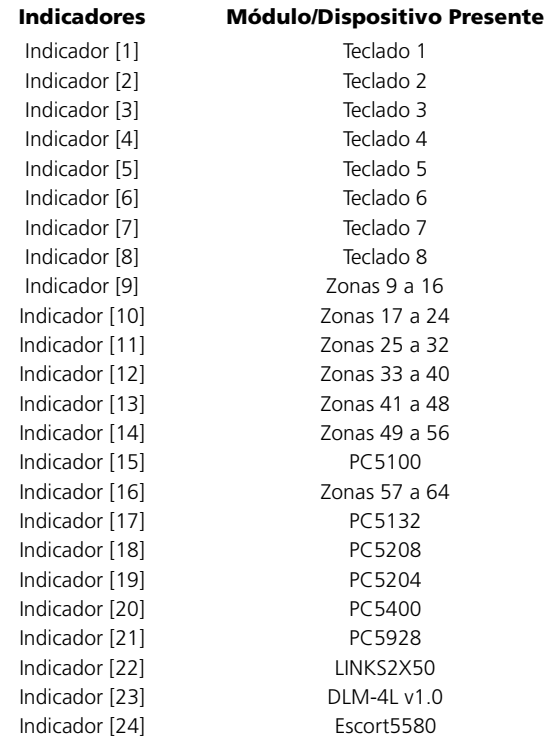

Si un módulo está conectado pero no se indica que está presente, puede ser debido a cualquiera de las siguientes razones:

- No está conectado al Keybus
- Puede haber un problema en el cableado del Keybus
- El módulo es más de 1,000'/305 m desde el control
- El módulo no tiene suficiente potencia
- El PC5132 no tiene ningunos dispositivos agregados

# **2.8 Remover Módulos**

Si un módulo no es más requerido en el sistema, el control debe ser dicho no supervisar más el módulo. Para hacer esto:

- 1. Remueva el módulo desde el KEYBUS
- 2. Presione [\*][8] [Código del Instalador] para entrar a la Programación del Instalador
- 3. Presione [902] para habilitar a supervisión. El control automáticamente buscará por todos los módulos en el sistema, y verá que el módulo ha sido removido, y dejará de supervisarlo.
- 4. Una vez que la búsqueda está completa (tomará aproximadamente 1 minuto) entre la sección [903] para confirmar que los módulos correctos están supervisados en el sistema..

# **2.9 Cableado de Zona**

Para una descripción completa de la operación de todos los tipos de zona, por favor consulte 5.1 *"Definiciones de Zonas"* en la página 21.

Hay diferentes maneras en las cuales las zonas pueden ser conectadas, dependiendo de las opciones de programación que han sido seleccionadas. El control puede ser programado para supervisar circuitos normalmente cerradas, al final de la línea (EOL), o dobles al final de la línea (DEOL). Por favor consulte las

siguientes secciones para estudiar cada tipo de cableado de zona individualmente supervisada.

**NOTA:** *Cualquier zona programada como Incendio o Supervisión 24 Horas debe ser instalada con un resistor singular al final de la línea (EOL) a pesar del tipo de supervisión de cableado de zona seleccionada por el control (sección [013], opciones [1] y [2]). Vea 5.1 "Definiciones de Zonas" en la página 21.*

Si usted cambia las opciones de supervisión de zona desde DEOL a EOL o desde NC a DEOL (sección [013], opciones [1] o [2]), usted debe apagar el sistema completamente, y luego encenderlo nuevamente. Si no lo hace, las zonas no trabajarán correctamente.

# **Circuitos Normalmente Cerrados (NC)**

Para habilitar circuitos normalmente cerrados, programe la sección [013], opción [1] debe estar encendida.

**NOTA:** *Esta opción debe ser solamente seleccionada si dispositivos/contactos normalmente cerrados (NC) están siendo usados.*

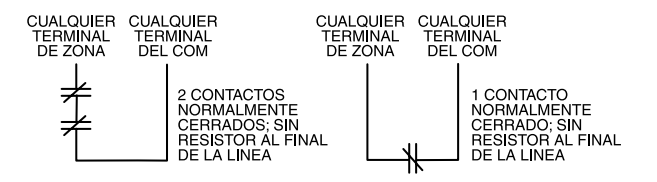

Circuitos Normalmente Cerrados . . . . Sección [013], Opción [1]

#### **Resistores Singulares al Final de la Línea (EOL)**

Para habilitar la detección del control de los resistores singulares al final de la línea, programe la sección [013]: opciones [1] y [2] deben estar apagadas.

**NOTA:** *Esta opción debe ser seleccionada si dispositivos de detección o contactos ya sea Normalmente Cerrados (NC) o Normalmente Abiertos (NO) están siendo usados.*

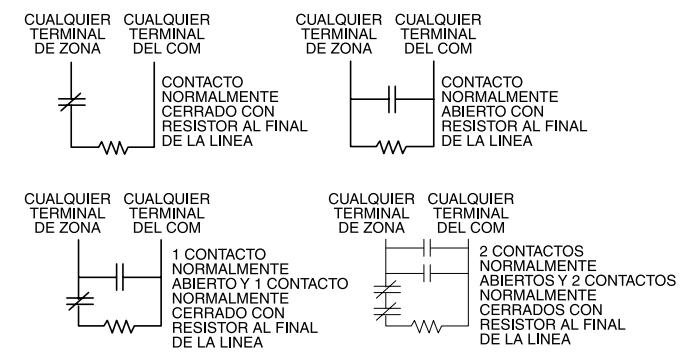

Resistores al Final de la Línea . . . . . . . Sección [013], Opción [1] Resistores Singulares

al Final de la Línea . . . . . . . . . . . . . . . Sección [013], Opción [2]

#### **Resistores Dobles (DEOL) al Final de la Línea**

Resistores dobles al final de la línea permiten al control determinar si la zona está en alarma, saboteada o con falla.

Para habilitar la detección del control de los resistores dobles al final de la línea, programe la sección [013]; opción [1] debe estar apagada y opción [2] debe estar encendida.

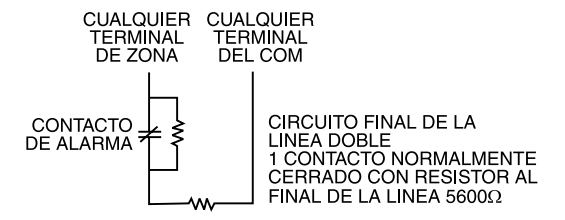

**NOTA:** *Si la opción de supervisión de Resistores Dobles EOL está habilitada, todas las zonas con cableado deben ser instaladas para resistores Dobles EOL, excepto las zonas de Incendio y Supervisión 24 Horas.*

*No instale resistores DEOL en las zonas del teclado. No use resistores DEOL para zonas de Incendio o zonas de Supervisión 24 Horas. No instale zonas de Incendio a las terminales de zona del teclado si la opción de supervisión DEOL es seleccionada.* 

*Esta opción puede solamente ser seleccionada si dispositivos de detección o contactos Normalmente Cerrados (NC) están siendo usados. Solamente un contacto NC puede ser conectado a cada zona.*

La siguiente lista muestra los estados de zona bajo ciertas condiciones:

#### **Resistencia del Circuito Estado del Circuito**

0 ohmios (cable cortado, circuito cortado) Falla 5600 ohmios (contacto cerrado) Seguro Infinito (cable quebrado, circuito abierto) Sabotaje 11200 ohmios (contacto abierto) Violentado

Resistores al Final de la Línea . . . . . . . Sección [013], Opción [1] Resistores Doble al Final de la Línea . . Sección [013], Opción [2]

#### **Cableado de la Zona de Incendio - Detectores de Humo de 4-hilos**

Todas las zonas definidas como Incendio (Vea 5.1 *"Definiciones de Zonas"* en la página 21) deben ser instaladas de acuerdo al siguiente diagrama:

CONEXION DE DETECTORES DE HUMO DE 4-HILOS CON REAJUSTE

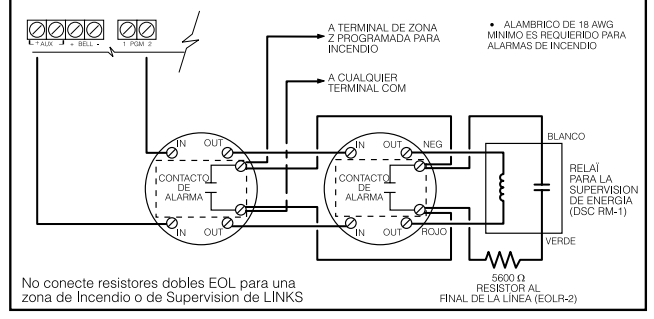

Para una completa descripción de cómo las zonas de incendio van a operar, vea 5.1 *"Definiciones de Zonas"* en la página 21.

#### **Cableado de la Zona de Interruptor con Llave**

Las zonas pueden programarse para ser usadas como zonas de armar por interruptor con llave y deben ser instaladas de acuerdo a los siguientes diagramas:

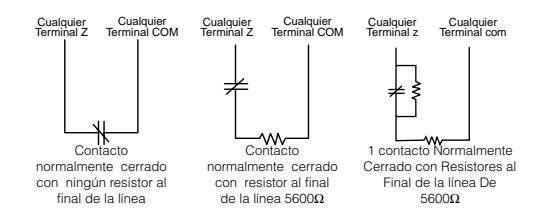

Para una descripción completa de cómo operan las zonas de Interruptor con Llave, vea 5.1 *"Definiciones de Zonas"* en la página 21.

# **Supervisión LINKS1000 (Supervisión 24 Horas)**

Cuando se está usando el comunicador celular LINKS1000, cualquier zona en el tablero principal puede ser configurada para la Supervisión LINKS1000. Programe esta zona como un tipo [09], Supervisión 24 Horas en la sección [001].

Con una zona Supervisión 24 Horas, si el LINKS1000 presenta una falla, la zona será violentada, causando que el control reporte el evento a la estación de monitoreo. Este tipo de zona *siempre* requiere un resistor singular EOL (5600 ohmios).

Instale esta zona de acuerdo al diagrama.

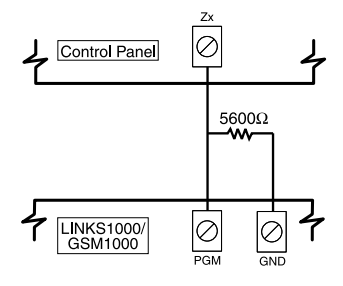

### **Respuesta LINKS**

Si el comunicador celular LINKS1000 está siendo usado, una zona puede ser configurada para Respuesta LINKS1000 para permitir la descarga de información que sea realizada en el caso que una línea telefónica falle.

Cuando el LINKS1000 recibe una llamada telefónica, activará la terminal RING en el tablero del circuito del LINKS1000. Esta terminal puede ser usada para violentar una zona programada como (24) Respuesta LINKS1000 (Vea 5.1 *"Definiciones de Zonas"* en la página 21), causando que el control capture la línea telefónica y empieza la comunicación con el computador de la descarga de información.

La zona programada como Respuesta LINKS1000, *siempre* requiere un resistor singular EOL (5600 ohmios) y debe ser instalada de acuerdo a este diagrama.

**NOTA:** *La zona de Respuesta LINKS1000 es solamente requerida para descargar información al control a través del LINKS1000, o para remotamente conectar al módulo Escort5580 vía el LINKS1000.*

**NOTA:** *Cuando esté usando el LINKS1000, La Detección de Tono Ocupado no debe ser usada.* 

**NOTA:** *Las zonas del teclado no pueden ser usadas para Supervisión 24 Horas o Respuesta LINKS1000.*

# **2.10 Zonas del Teclado**

Teclados con entradas de zona pueden estar conectados a dispositivos tales como contactos de puerta. Esto le ahorra tener que correr cables de nuevo al control por cada dispositivo.

Para instalar el teclado, abra el plástico del teclado retirando los tornillos de la parte inferior de la unidad. Localice las cinco terminales en el tablero del circuito del teclado. Conecte los cuatro cables del Keybus desde el control: el cable rojo a la R, el negro a la B, el amarillo a la Y y el verde a la G.

Para conectar la zona, corra un cable a la terminal Z y el otro a la B. Para encender los dispositivos, use rojo y negro para suministrar energía al dispositivo. Corra el cable rojo a la terminal R (positiva) y el cable negro a la terminal B (negativa).

Cuando esté usando supervisión al final de la línea, conecte la zona de acuerdo a una de las configuraciones explicadas en la 2.9 *"Cableado de Zona"* en la página 8. *Resistores al final de la línea deben ser colocados al final del circuito del dispositivo, no en el teclado*.

Tablero de circuito del teclado

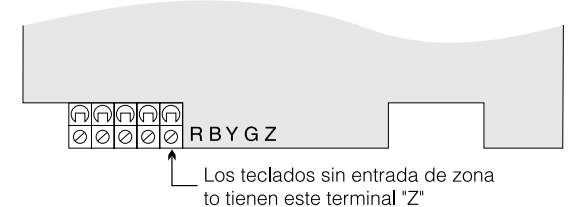

Los teclados de versión "Z" son también indicados por una etiqueta localizada en la parte posterior del plástico del teclado. Las etiquetas dicen: versión "Z".

# **Tablero del circuito del teclado**

Los teclados sin apoyo de zona no tienen esta terminal 'Z'.

Los teclados versión "Z" también están indicados por una etiqueta localizada en la parte posterior plástica del teclado. La etiqueta se lee versión "Z".

### **NOTA:** *Las zonas del teclado no aprueban los resistores DEOL.*

### **Asignar Zonas al Teclado**

Cuando esté usando entradas de zona en el teclado, cada entrada usada debe ser asignada a un número de zona en la Programación del Instalador.

Primero, asegúrese que haya registrado todos los teclados instalados en los espacios deseados. (Vea 2.6 *"Asignación del Teclado"* en la página 7).

Después, entre la sección de programación [020] para asignar las zonas. Hay ocho ubicaciones programables en esta sección, una para cada espacio de teclado. Entre un número de zona de dos dígitos para cada una de las zonas del teclado. Este número debe ser entrado en la ubicación correspondiente al teclado a la cual cada zona está conectada.

### **NOTA:** *Si una entrada de zona del teclado está asignada a un número de zona desde 1 a 8, la correspondiente zona no puede ser usada en el control principal*

Una vez que las zonas del teclado están asignadas, usted debe programar las definiciones y atributos de zona (Vea 5.1 *"Definiciones de Zonas"* en la página 21 y 5.2 *"Atributos de las Zonas"* en la página 23).

# **Sección 3: Cómo Programar**

La siguiente sección de este manual describe como entrar a la Programación del Instalador y como programar las varias secciones.

**NOTA:** *Es muy importante que lea la siguiente sección de este manual para entender completamente como programar el control.*

# **3.1 Como Entrar a la Programación del Instalador**

La Programación del Instalador es usada para programar todas las opciones del comunicador y control. El Código del Instalador de fabricación es [5555] pero debe ser cambiado para prevenir un acceso no autorizado para programar.

**NOTA:** *Una vez que el Modo del Instalador es salido, el sistema se reajustará. Esto toma 15 segundos. No intente realizar cualquier función del sistema durante este período de reajuste. Además, todas las salidas regresarán a su estado normal de desactivado (o activado si es invertido).*

# **Teclado LED**

Paso 1: Desde cualquier teclado, entre [\*] [8] [Código del Instalador].

- El indicador 'Programa' destellará para indicar que usted está en la programación
- El indicador 'Armado' se encenderá para indicar que el control está esperando para el número de 3 dígitos de la sección lo cual quiere programar.

**Paso 2**: Entre el número de la sección de 3 dígitos que usted desea programar.

- El indicador Armado se apagará
- El indicador Listo se encenderá para indicar que el control está listo para la información para la sección seleccionada.

**NOTA:** *Si el número de 3 dígitos de la sección entrada no es correcto o el módulo que pertenece a la sección no está presente, el teclado generará por 2 segundos un tono (beep) o un tono de error.*

# **Teclado LCD**

**Paso 1**: Desde cualquier teclado, entre [\*] [8] [Código del Instalador].

El teclado mostrará "Entre Sección" seguido por tres rayas.

**Paso 2**: Entre el número de la sección de 3 dígitos que desea programar.

El teclado ahora mostrará la información de la sección entrada.

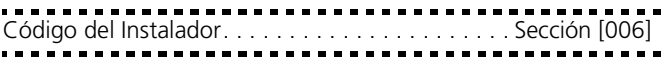

# **3.2 Programar Datos Decimales**

Cuando el indicador Listo está encendido, el control está esperando la información para ser programada para la sección seleccionada. Entre la información escrita en las casillas para la sección encontrada en las Hojas de Programación.

Si un dígito es introducido para cada casilla programada en una sección, el control automáticamente saldrá de la sección. Apagará el indicador Listo y encenderá de nuevo el indicador Armado.

Usted también puede presionar la tecla [#] para salir de la sección antes de entrar los datos para cada casilla. Esto es muy útil si usted solo necesita cambiar el programa de las primeras casillas. Todas las otras ubicaciones en la sección permanecerán sin cambiar. Si la tecla [#] es presionada, el control apagará el indicador Listo, encenderá el indicador Armado y lo saca a usted de la sección.

# **3.3 Programar Datos HEX**

En ocasión, dígitos hexadecimales (HEX) puede ser requeridos. Para programar un dígito Hex, presione la tecla [\*]. El control entrará la programación HEX y el indicador Listo empezará a destellar.

La siguiente tabla indica cuales números deben ser presionados para entrar el correspondiente dígito HEX:

1=A 2=B 3=C 4=D 5=E 6=F

Después que el correcto dígito Hex es entrado, el indicador Listo continuará destellando. Si otro dígito HEX es requerido, presione el número correspondiente. Si un dígito decimal es requerido presione la tecla [\*] de nuevo. El indicador Listo se encenderá fijo y el control regresará a su normal programación decimal.

# **NOTA:** *Es muy importante vigilar el indicador Listo. Si el indicador está destellando, cualquier número que usted entre será programado como el equivalente a HEX.*

Ejemplo: Para entrar 'C1' para un cierre por usuario 1, usted entraría [\*] [3] [\*], [1]

[\*] para entrar al modo hexadecimal (El indicador Listo destella)

[3] para entrar C

[\*] para regresar al modo decimal (El indicador Listo está fijo)

[1] para entrar dígito 1

Si usted entra información en un sección y comete un error, presione la tecla [#] para salir de la sección. Seleccione de nuevo esa sección y vuelva y entre la información correctamente.

Si usted está usando un formato de comunicación de pulso, un decimal cero [0] no transmite. Programar un cero [0], le dice al control no enviar ningún pulso para ese dígito. El decimal cero [0] es un dígito rellenador. Para hacer que un cero [0] transmita, él debe ser programado como un hexadecimal 'A'.

Ejemplo: para el número de cuenta de 3 dígitos '403', usted debería entrar [4], [\*] [1] [\*] [3], [0].

[4] para entrar el dígito 4

[\*] para entrar al modo hexadecimal (el indicador Listo destella)

[1] para entrar A

- [\*] para regresar al modo decimal (el indicador Listo está fijo)
- [3] para entrar el dígito 3
- [0] para entrar el dígito 0 como un dígito rellenador.

# **3.4 Programar Opciones Conmutadoras**

Algunas secciones contienen varias opciones conmutadoras. El control utilizará indicadores de zona del 1 al 8 para indicar si las diferentes opciones están habilitadas o inhabilitadas. Consulte las Hojas de Programación para determinar lo que cada opción representa y si el indicador debería estar encendido o apagado para su aplicación.

Presione el número correspondiente a la opción para encender o apagar el indicador.

Una vez que las opciones conmutadoras han sido seleccionadas correctamente, presione la tecla [#] para salir de la sección y guarde los cambios. El control apagará el indicador Listo y encenderá el indicador Armado.

# **3.5 Ver la Programación**

# **Teclados LED y LCD5501Z**

Cualquier sección del programa puede ser vista desde un teclado LED o LCD5501Z. Cuando una sección es introducida, el teclado inmediatamente mostrará el primer dígito de la información programada en esa sección.

El teclado muestra la información utilizando un formato binario de acuerdo al siguiente cuadro:

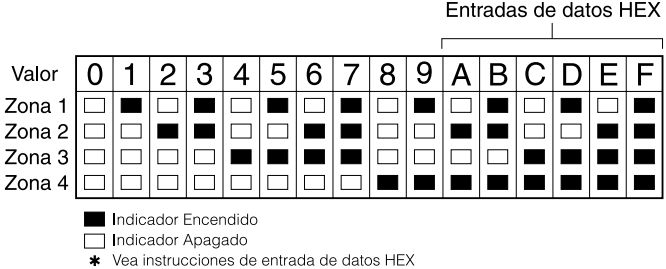

Presione cualquiera de las Teclas de Emergencia (Incendio, Auxiliar o Pánico) para avanzar al siguiente dígito.

Cuando todos los dígitos en una Sección han sido vistos, el control saldrá de la Sección, el indicador Listo se apagará, y el indicador Armado se encenderá para indicar que espera por los tres dígitos de la siguiente sección que va a ser entrada.

Presione la tecla [#] para salir de la sección.

### **Teclado LCD**

Cuando una sección de programación es introducida, el teclado inmediatamente mostrará toda la información programada en esa sección. Utilice las teclas (< >) para recorrer a través del dato que está siendo mostrado. Para salir de la sección, recorra más allá del final del dato mostrado o presione la tecla [#].

Use cualquier teclado del sistema para entrar los comandos, o para programar el sistema de seguridad Power864. El Teclado LED usa indicadores de función y zona para representar las funciones de alarma y estado. El teclado LCD proporciona una descripción escrita en la pantalla de cristal líquido y usa indicadores de función para comunicar el estado de alarma al usuario.

El Manual de Instrucción Power864 proporciona direcciones básicas para armar y desarmar el sistema, excluir zonas y realizar funciones del usuario desde los teclados. Las siguientes secciones proporcionan detalles adicionales a cerca de estas funciones.

# **4.1 Códigos de Acceso**

Todos los códigos de acceso pueden armar y desarmar cualquier partición a la que ellos estén habilitados, y pueden activar las salidas PGM usando los comandos [\*] [7] (consulte l *"[\*][7] Funciones del Comando de Salida"* en la página 17).

Para las instrucciones acerca de la programación de códigos de acceso, consulte el Manual de Instrucciones Power864 ("Programar Códigos de Acceso").

# *Los códigos de acceso disponibles son los siguientes:*

Códigos de Acceso General - Códigos de Acceso [01] a [32]

Cada código de acceso puede ser usado para armar y desarmar las particiones asignadas. Los atributos adicionales a los códigos de acceso también son programables para determinar que habilidades posee el código.

Usted puede programar las asignaciones de particiones y atributos de códigos de acceso siguiendo las instrucciones en esta sección.

# *Códigos de Compulsión - Códigos de Acceso [33] y [34]*

Cuando un código de Compulsión es usado para realizar cualquier función, el control enviará un Código de Reporte de Compulsión a la estación de monitoreo (vea 5.8 *"Comunicador - Códigos de Reporte"* en la página 26).

# *Códigos Supervisor - Códigos de Acceso [41] y [42]*

Los Códigos Supervisor pueden programar códigos de acceso adicionales. Desde la fabricación, los códigos Supervisor tienen la misma programación de partición y atributos como el código Maestro. Usted puede cambiar la programación de partición y atributos para estos códigos siguiendo las instrucciones en esta sección.

# *Código Maestro del Sistema - Código de Acceso [40]*

Desde la fabricación el Código Maestro del Sistema está habilitado para operar en todas las particiones, y puede realizar cualquier función del teclado. Este código puede ser usado para programar todos los códigos de acceso, incluyendo los Códigos Supervisor y los Códigos de Compulsión.

Si la opción **Código Maestro No Modificable**, está habilitada el Código Maestro, puede solamente ser cambiado usando la Programación del Instalador

# *Código de Mantenimiento*

El código de mantenimiento puede solamente ser usado para armar y desarmar el sistema. No puede ser usado para excluir zonas, para entrar al Escort5580, o para cancelar o aplazar armar automático. El código solamente puede ser programado en la Programación del Instalador.

# **Programar Asignaciones de la Partición y Atributos del Código de Acceso**

Usted puede habilitar o inhabilitar cada código de acceso para que trabaje en cada partición. Atributos adicionales del código de acceso también son programables. Los atributos determinan qué habilidades el código posee.

Por defecto, cada código tiene los atributos del código usado para programarlo. Por ejemplo, si usted usa el código Maestro para programar otros códigos de acceso, los nuevos códigos tendrán los mismo atributos como los del código Maestro. Usted puede cambiar la programación de la partición y atributos siguiendo las instrucciones descritas a continuación.

Usted no puede cambiar la programación de la partición o atributo del código Maestro. El código Maestro tiene todas las particiones y todos los atributos encendidos, excepto para el atributo de Chirrido de Campana en Armar/Desarmar.

### *Para programar cuál(es) partición(es) cada código trabajará:*

- 1. Entre [\*][5][Código Maestro][8] para entrar a la programación de partición.
- 2. Entre el número de dos dígitos del código de acceso que usted desea editar.
- 3. Entre el número de la partición (1-8) para conmutarla entre encendida o apagada.

**NOTA:** *La programación de la Partición no está aprobada en los siguientes teclados: PC5508(Z), PC5516(Z), PC5532(Z) versiones v2.00 y anteriores; LCD5500(Z) versión 2.x y anterior; LCD5501Z versión 1.x y anterior.*

### *Para programar cada atributo:*

- 1. Entre [\*][5][Código Maestro][9] para entrar al modo de programación de atributo.
- 2. Entre el número de dos dígitos del código de acceso que usted desea editar.
- 3. Entre el número de atributo para conmutarlo entre encender y apagar.

Los atributos programables son como siguen:

- Atributos 1-2: Para Uso Futuro
- Atributo 3: Excluir Zona habilitada Este atributo le permite al usuario excluir zonas.
- Atributo 4: Acceso Remoto Escort5580 Este atributo le permite al usuario entrar al sistema de seguridad vía el Escort, si está instalado.
- Atributo 5: Activación Remota de Downlook A Número Telefónica 1. Para uso con el Escort5580 y el PC5108L/DLM-4L (consulte el Manual de Instalación PC5108L para más detalles).
- Atributo 6: Activación Remota de Downlook A Número Telefónica 2. Para uso con el Escort5580 y el PC5108L/DLM-

4L (consulte el Manual de Instalación PC5108L para más detalles).

• Atributo 7: Chirrido de Campana al Armar/Desarmar. Cuando este atributo está encendido, la campana chirriará cuando el código de acceso es entrado para armar o desarmar el sistema. Por ejemplo, usted puede armar/desarmar el atributo de chirrido de campana para hacer que los códigos de acceso de la llave inalámbrica chirríen la campana, mientras los otros códigos son silenciosos. Para hacer esto, habilite el atributo [7] en todos los códigos de acceso asociados con teclas inalámbricas.

**NOTA:** *Si habilita la opción del Chirrido de Campana al Armar/Desarmar (sección [014], opción [1]), la campana sonará chirridos al armar/desarmar para todos los códigos de acceso, sin tener en cuenta la programación para el atributo [7] (consulte la 5.15 "Opciones de Armar / Desarmar" en la página 32).*

# **Programación del Instalador - Códigos y Opciones**

Hay tres códigos los cuales pueden ser programados por el instalador en la Programación del Instalador: El **código Maestro**, el **código del Instalador**, y un **código de Mantenimiento**. Todos los otros códigos de acceso pueden ser programados a través del comando [\*][5], como se explicó anteriormente en esta sección.

El código maestro puede también ser programado por el usuario como un código de acceso (40). Sin embargo, si la opción **Código Maestro No Es Modificable** está habilitada, el código maestro puede solamente ser cambiado en la programación del Instalador.

El código de Mantenimiento puede solamente ser usado para armar y desarmar el sistema. El código de Mantenimiento no puede excluir zonas, use [\*][9] para armar el sistema, cancelar auto armar, o realizar las funciones del comando [\*][7]. No habrá chirridos de campana al armar/desarmar cuando el código de Mantenimiento es usado.

Los códigos de acceso General pueden armar y desarmar el sistema. Cuando la opción Código **Requerido para Excluir** está habilitada, los usuarios necesitarán entrar un código de acceso válido con el fin de excluir zonas. Los códigos de acceso individuales pueden tener el atributo de Excluir Zona inhabilitado bajo la programación de Atributo de Código de Acceso, como se describió anteriormente en esta sección.

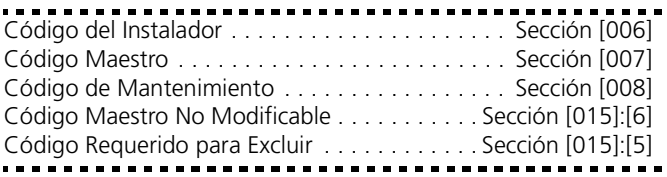

# **4.2 Armar / Desarmar**

# **Armar**

El sistema no puede ser armado al menos que el indicador 'Listo' esté encendido. Si el indicador 'Listo' no está encendido, asegúrese que todas las puertas y ventanas protegidas estén seguras y pare el movimiento en áreas cubiertas por los detectores de movimiento.

Cuando el indicador 'Listo' esté encendido, entre en el teclado un código de acceso válido. A medida que cada dígito es introducido, el teclado sonará. Si un código incorrecto es introducido, el teclado generará un tono continuo (beep) por 2 segundos para indicar que el código no fue correcto. Si el código fue el correcto

pero el indicador 'Listo' no estaba encendido, el control generará un tono (beep) seis veces rápidamente seguido por un tono extenso (beep) de dos segundos para indicar que el sistema no estaba listo.

Cuando el código correcto es introducido y el sistema está listo, el control generará un tono (beep) rápidamente 6 veces y el indicador 'Armado' se encenderá. El control inicia la cuenta regresiva de la demora de salida. Si la opción **Demora de Salida Audible** está habilitada, el teclado generará un tono (beep) cada segundo hasta que la demora de salida culmine. El teclado sonará rápidamente durante los últimos 10 segundos de la demora de salida para advertir al usuario que el sistema se va a armar.

Salga del local a través de la puerta designada de entrada / salida antes que la demora de salida culmine.

Los usuarios puede volver a empezar la demora de salida mientras está en la cuenta regresiva, presionando la tecla Ausente. El sistema no registrará el usuario que volvió a iniciar la demora de salida, al menos que la opción **Armar Rápido Inhabilitado/ Código Requerido para las Teclas Funcionales** esté encendida (sección [015], opción [4]).

## **NOTA:** *Si el sistema ha sido armado Presente, o armado sin demora de entrada ([\*][9]), presionando la tecla Ausente no empezará una demora de salida.*

Otros métodos para armar están disponibles (Vea *"[\*][0] Armado Rápido"* en la página 18, *"[\*][9] Armar sin Demora de Entrada"* en la página 18 y 4.4 *"Teclas Funcionales"* en la página 18).

**NOTA:** *El PC5020 tiene una característica integral llamada Falla de Salida Audible. Vea la 5.17 "Opciones de la Demora de Entrada/Salida" en la página 33 para más información.*

### **Armar Presente y Ausente**

Cuando un usuario arma el sistema, si algunas zonas en el sistema han sido programadas como Presente/Ausente, el control inmediatamente encenderá el indicador 'Excluir'. El control después monitoreará todas las zonas programadas como Demora 1 y Demora 2. Si ninguna zona de tipo demora es violentada al final de la demora de salida (ej. nada sale a través de la puerta de entrada/salida), el control excluirá todas las zonas de tipo Presente/Ausente. El control está ahora en armado 'Presente'. El indicador 'Excluir' permanecerá encendido para informar al propietario del hogar que la protección interior está excluida. Esto es conveniente para usuarios que desean armar el control mientras están en la casa. Usando este método, los usuarios no tienen que excluir las zonas interiores manualmente.

Los usuarios pueden agregar de nuevo las zonas Presente/ Ausente en el sistema en cualquier momento, entrando [\*][1] (consulte *"[\*][1] Excluir Zona"* en la página 15), o usando el botón funcional Ausente.

Si una zona de demora es violentada durante la demora de salida (ej. alguien sale a través de la puerta diseñada de entrada/salida), *todas* las zonas se activarán después que la demora de salida culmine. El control está ahora en armado 'Ausente'. El indicador 'Excluir' en el teclado se apagará.

Otros métodos de armar Presente y Ausente están disponibles (consulte 4.4 *"Teclas Funcionales"* en la página 18).

# *Usar el Botón Ausente Mientras está en Armado Presente*

Si una partición es armada en modo Presente y un usuario desea salir del local sin tener que desarmar y volver a armar el sistema,

puede presionar el botón Ausente. El sistema empezará el conteo de la demora de salida normal, permitiendo al usuario salir sin tener que desarmar. El control registrará "Armar en Modo Ausente" en el momento de la culminación de la Demora de Salida. Esta característica es útil para usuarios con Teclas Inalámbricas con botones Presente/Ausente, y para quien desea tener su control armado todo el tiempo.

# *Usar el Botón Presente Mientras está en Armado Ausente*

Presionando la tecla Presente mientras una partición está armada Ausente empezará la Demora de Salida de nuevo. El control registrará "Armado en Modo Presente" Esta característica es útil para usuarios con Teclas Inalámbricas con botones Presente/ Ausente, y para quien desea tener su control armado todo el tiempo.

**NOTA:** *Si las Teclas Funcionales requieren la entrada de un código de acceso, un código de acceso válido debe ser entrado para conmutar entre los modos de armar. El código de acceso usado para realizar esta función será registrado con "Registro de Usuario XX" El corte del comunicador será reajustado si los botones Presente o Ausente son presionados mientras el sistema está armado.*

# **Desarmar**

Para desarmar el control, entre al local a través de la puerta designada de entrada/salida. El teclado emitirá un tono (beep) continuo para advertir que usted debe desarmar el sistema. Durante los últimos 10 segundos de la demora de entrada el control pulsará el zumbador del teclado entre encendido y apagado rápidamente para advertir que la demora de entrada está a punto de culminar.

Entre un Código de Acceso válido en el teclado. Si un error es cometido, vuelva a entrar el código correctamente. Cuando un código correcto es entrado el teclado apagará el indicador 'Armado' y parará al zumbador del teclado.

Si una alarma ocurrió mientras el control estuvo armado, el indicador 'Memoria' y el de las zonas que causaron la alarma estarán destellando. Presione la tecla [#] para regresar el teclado al estado Listo.

# **4.3 Comandos [\*]**

# **[\*][1] Excluir Zona**

Los usuarios pueden excluir zonas individuales usando el comando del teclado [\*][1]. Este comando puede ser usado si los usuarios desean tener acceso a un área mientras la Partición está armada, o para excluir una zona defectiva (mal contacto, daños en el cableado) hasta que el servicio pueda ser proporcionado.

Una zona excluida no causará una alarma. Las instrucciones acerca de exclusión de zona pueden ser encontradas en el Manual de Instrucción Power864 ("Excluir Zonas").

Cuando la partición es desarmada, todas las zonas excluidas usando [\*][1] serán inexcluidas, excepto para las zonas de 24 horas.

Si la opción **Código Requerido para Excluir** está habilitada, un código de acceso será requerido para entrar al modo de excluir. Solamente códigos de acceso con el atributo excluir habilitado serán capaces de excluir zonas (consulte 4.1 *"Códigos de Acceso"* en la página 13).

Estas características están también disponibles en el menú [\*][1] excluir zonas:

- Recordar Exclusión: Presione [99] mientras está en el menú [\*][1] para recordar el último grupo de zonas excluidas.
- Borrar Exclusiones: Presione [00] mientras está en el menú [\*][1] para borrar todas las zonas excluidas.
- Excluir Grupos: Los usuarios pueden programar un grupo de zonas para ser excluidas (excluir grupo). Cada partición puede tener un grupo diferente de excluir. Para programar un grupo para excluir, en el menú [\*][1], seleccione las zonas que van a ser excluidas. Presione [95] para grabar el grupo. Para recordar el grupo, presione [\*][1] seguido por [91].

Si la opción Código Requerido para Excluir está habilitada, los códigos Maestro o Supervisión deben ser usados para entrar a esta característica.

**NOTA:** *Si una zona de 24 Horas es excluida, asegúrese que la zona sea restaurada o inhabilitada antes de remover la exclusión.*

Código requerido para excluir . . . . . . Sección [015], Opción [5]

# **[\*][2] Despliegue de Fallas**

El control continuamente se monitorea por diferentes condiciones de fallas. Si una condición de falla está presente, el indicador 'Falla' estará encendido y el teclado sonará dos veces cada 10 segundos. El tono (beep) de falla puede ser silenciado presionando cualquier tecla en cualquier teclado. Si **Chirrido de Campana en Falla** está habilitado (sección [014], opción [5]), la campana chirriará cada 10 segundos cuando una condición de falla está presente.

# **NOTA:** *Si hay una falla CA, el teclado no sonará por una Falla General del Sistema.*

Para ver las condiciones de falla desde un teclado LED o LCD5501Z:

- 1. Entre [\*] [2].
- 2. El teclado destellará el indicador 'Falla'. El indicador de zona correspondiente a las condiciones de falla presente se encenderá.

Cuando está usando un teclado LCD, las condiciones de falla serán enumeradas en la pantalla. Los usuarios pueden recorrer a través de la lista de condiciones de falla presente usando las teclas de flecha (< >).

**NOTA:** *Las fallas pueden ser vistas mientras está armado usando el teclado LCD, teniendo en cuenta que el teclado es versión 2.0 o más reciente. Teclados más antiguos incorrectamente mostrarán "Falla Incendio". Si está usando teclados LCD antiguos, programe la sección [013], opción [3] como apagada para asegurar que todas las fallas sean mostradas correctamente.*

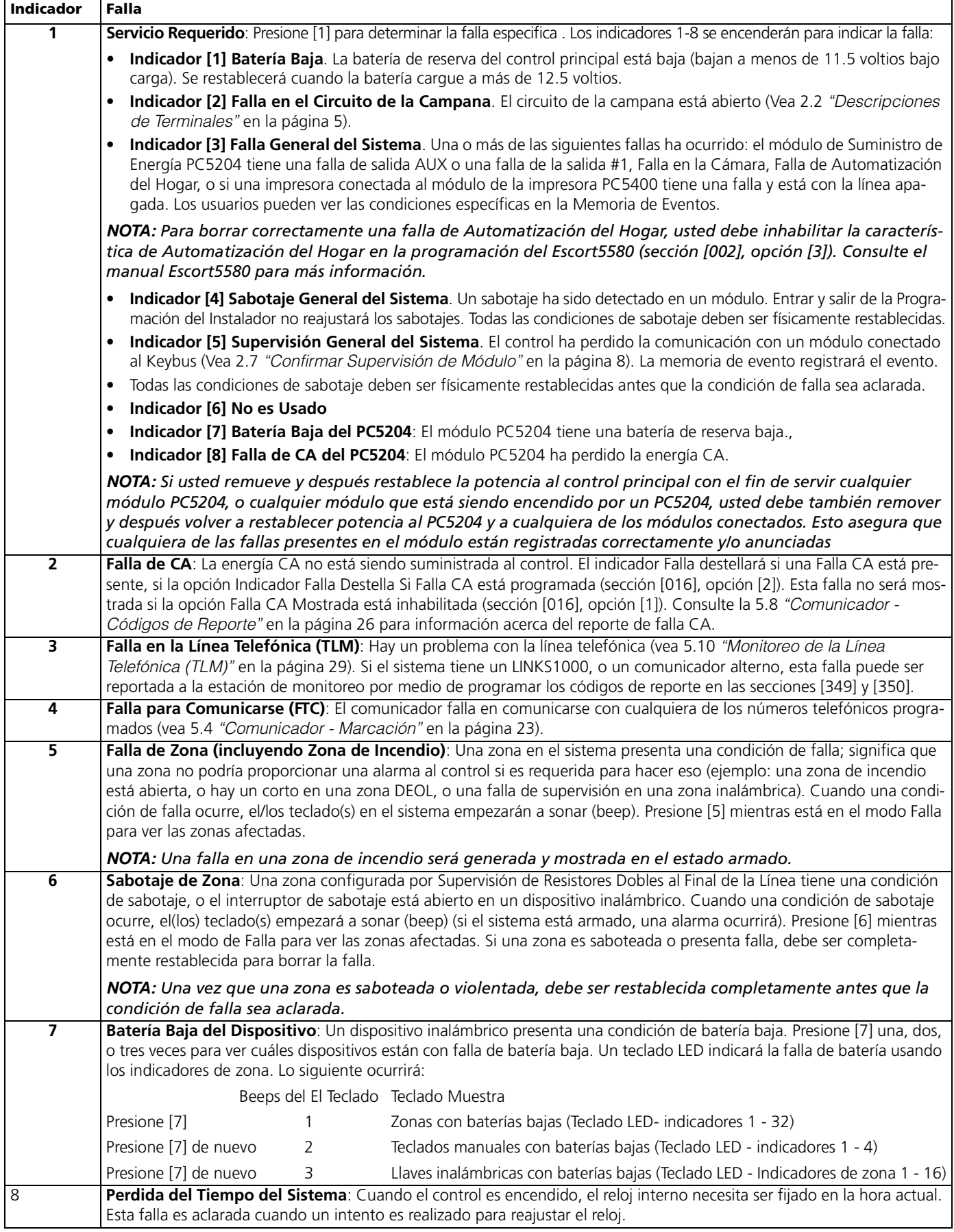

# **[\*][3] Memoria de Alarma**

El indicador 'Memoria' estará encendido si cualquier alarma ocurrió durante el último período de armado o si una alarma ocurrió mientras el control estuvo desarmado (zonas 24 horas). Las instrucciones acerca de ver alarmas en memoria están localizadas en el Manual de Instrucción PC5020 ("Desarmar el Sistema").

# **[\*][4] Avisador de Puerta Encendido/Apagado**

Si está habilitado el teclado sonará (beep) 6 veces rápidamente cuando una zona es activada y restablecida. El control solamente hará esto para las zonas con el atributo de Avisador de Puerta habilitado y si la característica de avisador de puerta está habilitada (vea 5.2 *"Atributos de las Zonas"* en la página 23). La característica de avisador de puerta está explicada más detallada en el Manual de Instrucción PC5020 ("Característica de Avisador de Puerta").

# **[\*][5] Programar Códigos de Acceso**

Todos los códigos de acceso pueden ser programados en esta sección. Para las instrucciones completas acerca de la programación de códigos de acceso, consulte el Manual de Instrucción Power864 ("Programar Códigos de Acceso"). Para la información acerca de la programación de atributos y partición de códigos de acceso, consulte 4.1 *"Códigos de Acceso"* en la página 13.

# **NOTA:** *Solamente una partición a la vez puede usar la programación [\*][5].*

# **[\*][6] Funciones del Usuario**

# **NOTA:** *Solamente una partición a la vez puede usar la programación [\*][6]*

Para programar Funciones del Usuario:

- 1. Presione [\*] [6] [Código Maestro]. El teclado destellará el indicador 'Programa'.
- 2. Presione el número [1] a [5] para el artículo que va a ser programado.
- **[1] Hora y Fecha**

Consulte el Manual de Instrucciones Power864 para las instrucciones acerca de fijar la hora y fecha ("Fijar la Hora y Fecha").

- **[2] Habilitar / Inhabilitar Auto-Armar** Presione [2] para habilitar (el teclado suena (beep) 3 veces) o inhabilitar (un solo sonido (beep)) la característica de auto armar.
- **[3] Horario de Auto-Armar**

Presione [3] para cambiar la hora de auto armar para cada día de la semana.

Recorra al día de la semana que usted desea cambiar, o entre el número de la semana (1-7 para Domingo a Sábado). En un teclado LED, los indicadores de zona 1-7 representarán Domingo a Sábado.

Cuando haya seleccionado un día, entre la hora de auto armar en el formato de 24 horas (ejemplo: entre un número de 4 dígitos en formato [hhmm]). El sistema lo regresará al menú de selección de día. Recorra al siguiente día que usted desea programar, o para salir de la programación de auto armar, presione [#].

**NOTA:** *Para cambiar el horario de auto armar en otra partición, los usuarios con acceso a esa partición tendrán que seleccionar la partición en el teclado, antes de entrar al menú de horario de auto armar. Consulte 4.5 "Operación* 

*del Teclado Global y de Partición" en la página 20 para más información.*

**NOTA:** *Solamente los teclados LCD5500 v2.0 o más reciente aprueban la opción del menú [\*][6][3].*

# **• [4] Prueba del Sistema**

Cuando [4] sea presionado, el control realizará lo siguiente. Para las instrucciones paso a paso acerca de realizar la prueba del sistema, consulte el Manual de Instrucciones Power864 ("Prueba Completa del Sistema").

- sonará la salida de alarma por 2 segundos
- alumbra todos los indicadores en los teclados
- suena el zumbador del teclado por 2 segundos
- prueba la batería del control principal/PC5204
- envía un código de reporte de la Prueba del Sistema, si es programado (Vea 5.8 *"Comunicador - Códigos de Reporte"* en la página 26).

# • **[5] Habilitar DLS (Descarga de Información)**

Cuando [5] sea presionado, el control encenderá la opción de la descarga de información por 6 horas. Durante este tiempo, el control contestará llamadas entrantes de la descarga de información (Vea 5.9 *"Descarga de Información"* en la página 28) .

# • **[6] Llamada Iniciada por el Usuario**

Cuando [6] sea presionado, el control iniciará una llamada a la computadora de la descarga de información

# **Funciones del Usuario del Teclado LCD**

Las características adicionales están disponibles usando el teclado LCD. Estas características no tienen números asignados. Use las teclas de flecha (<>) para recorrer a través del menú [\*][6] y presione la tecla [\*] para seleccionar los siguientes comandos.

# • **Ver la Memoria de Eventos**

La Memoria de 256 Eventos puede ser vista a través de cualquier teclado LCD (Vea 5.18 *"Memoria de Eventos"* en la página 34).

# • **Control de Brillo**

Cuando esta opción está seleccionada el teclado le permitirá recorrer a través de 10 niveles de iluminación para las teclas. Utilice las teclas (< >) para recorrer al nivel de iluminación deseado y presione la tecla [#] para salir.

# • **Control del Contraste**

Cuando esta opción está seleccionada, el teclado le permitirá recorrer a través de 10 niveles de contraste para el despliegue LCD. Utilice las teclas (< >) para recorrer al nivel del contraste deseado y presione la tecla [#] para salir.

# • **Control del Zumbador del Teclado**

Cuando esta opción está seleccionada, el teclado le permitirá recorrer a 21 niveles del tono del zumbador del teclado. Utilice las teclas (< >) para recorrer al deseado nivel del zumbador del teclado y presione la tecla [#] para salir. Esta función puede ser lograda en los teclados LED por medio de sostener la tecla [\*].

# **[\*][7] Funciones del Comando de Salida**

Hay cuatro salida de funciones disponibles para el usuario. Entrar [\*] [7] [1-4] [Código de Acceso, si es requerido] activará cualquier salida programada para las opciones [19]-[22] (respectivamente). Cada función puede ser realizada cuando el sistema está ya sea armado o desarmado.

Para más información con relación a estos tipos de salida, consulte 5.12 *"Salidas Programables"* en la página 29.

# **[\*][8] Programación del Instalador**

Entre [\*] [8] seguido por el Código del Instalador para entrar a la Programación del Instalador (Vea Sección 3: *"Cómo Programar"* en la página 11).

# **[\*][9] Armar sin Demora de Entrada**

Cuando una Partición es armada con el comando [\*] [9], el control removerá la demora de entrada desde la partición. Después la demora de salida, las zonas de tipo Demora 1 y Demora 2 serán instantáneas y zonas En Casa / Ausente permanecerán excluidas (Vea 5.1 *"Definiciones de Zonas"* en la página 21).

Para más información con relación a esta característica, consulte el Manual de Instrucciones Power864.

La demora de entrada puede ser activada en cualquier momento mientras el sistema está armado por medio de presionar [\*][9]

**NOTA:** *Las zonas de Demora Global siempre tendrán una demora de entrada, aún si el sistema es armado usando [\*][9].*

# **[\*][0] Armado Rápido**

Si la opción de Armado Rápido está habilitada, el control puede ser armado entrando [\*][0]. Este es un método muy útil para armar una Partición cuando alguien sin un Código de Acceso le será exigido armar una Partición.

**NOTA:** *La característica de Armar Rápido debe ser habilitada en orden para que las teclas funcionales Presente/ Ausente operen como fueron diseñadas. Si la característica no está habilitada, el usuario le será exigido entrar su código de acceso después de presionar la tecla funcional Presente/Ausente con el fin de armar el sistema en el modo presente o ausente.*

# **[\*][0] Salida Rápida**

La Salida Rápida le permite a alguien salir de un local armado a través de una zona de tipo demora sin tener que desarmar y volver a armar el sistema.

Cuando [\*][0] es introducido, si la opción de Salida Rápida Habilitada está activada, el control proporcionará un período de 2 minutos para salir. Durante este tiempo el control ignorará solo la primera activación de una zona de tipo de demora. Cuando la zona de demora es asegurada, el control terminará el período de dos minutos.

Si una segunda zona de demora es disparada, o si la zona no es restaurada después de dos minutos, el control empezará la demora de entrada.

**NOTA:** *Si la Salida Rápida es usada en un sistema particionado, la opción de Poner el Teclado en Blanco y Código Requerido para Remover el Teclado en Blanco deben estar habilitadas.*

Armado Rápido Habilitado . . . . . . . . Sección [015], Opción [4] Salida Rápida Habilitada . . . . . . . . . . Sección [015], Opción [3]

# **4.4 Teclas Funcionales**

Hay 5 teclas funcionales en los teclados PC5020 etiquetadas Presente, Ausente, Timbrar, Reajuste y Salir. La operación de estas teclas se describe a continuación. La función es activada por medio de presionar y sostener la tecla por 2 segundos.

#### **"Presente" - Armar Presente**

Arme la partición a la cual el teclado es asignado. Todas las zonas de tipo Presente / Ausente serán automáticamente excluidas. Las zonas de tipo de demora proporcionarán una demora de entrada y salida. La función de Armar Rápido debe ser habilitada para funcionar esta tecla *(Sección [015], Opción [4])*. Si Armar Rápido no está habilitado, el usuario debe entrar su código de acceso después de presionar la tecla funcional con el fin de armar el sistema en el modo Presente.

# **"Ausente" - Armar Ausente**

Arme la partición a la cual el teclado es asignado. Todas las zonas de tipo Presente / Ausente serán activadas al final de la demora de salida. Las zonas de tipo de demora proporcionarán una demora de entrada y salida. La función de Armar Rápido debe ser habilitada para funcionar esta tecla *(Sección [015], Opción [4])*. Si Armar Rápido no está habilitado, el usuario debe entrar su código de acceso después de presionar la tecla funcional con el fin de armar el sistema en el modo Ausente.

# **"Timbre" - Avisador de Puerta Encendido/Apagado**

Presionando la tecla conmutará encendido y apagado la función de Avisador de Puerta. Un tono (beep) fuerte significa que la función ha sido inhabilitada; tres tonos (beeps) cortos significa que ha sido habilitada.

# **"Reajuste" - Reajustar Detectores de Humo**

Presionando esta tecla causará que el control active por 5 segundos cualquier salida programada como Reajuste de Sensor (Vea *"[\*][7] Funciones del Comando de Salida"* en la página 17).

# **"Salida" - Activar Salida Rápida**

Presionando esta tecla hará que el control active la función de Salida Rápida (Vea *"[\*][0] Salida Rápida"* en la página 18).

# **Opciones de las Teclas Funcionales**

La programación de cualquier tecla funcional en cualquier teclado debe ser cambiada a una de las opciones listadas a continuación. (Vea 2.6 *"Asignación del Teclado"* en la página 7 para las instrucciones acerca de cambiar la programación de la tecla funcional.)

# *[00] Tecla Nula*

La tecla no es usada y no realizará ninguna función cuando sea presionada.

# *[01] Seleccionar Partición 1*

Proporciona una forma fácil de seleccionar la Partición 1. Esto es lo mismo como presionando y sosteniendo la tecla [#] luego presionando y sosteniendo la tecla [1] para seleccionar Partición 1 ( Vea 4.5 *"Operación del Teclado Global y de Partición"* en la página 20).

# *[02] Seleccionar Partición 2*

Proporciona una forma fácil para seleccionar la Partición 2. Esto es lo mismo como presionando y sosteniendo la tecla [#] luego presionando y sosteniendo la tecla [2] para seleccionar Partición 2 (Vea 4.5 *"Operación del Teclado Global y de Partición"* en la página 20).

# *[03] Armar Presente*

Lo mismo como se describió en la Sección 3.5 - Teclas Funcionales.

# *[04] Armar Ausente*

Lo mismo como se describió en la Sección 3.5 - Teclas Funcionales.

# *[05] [\*]+[9] Ninguna Demora de Entrada al Armar*

Después que esta tecla es presionada el usuario debe entrar un código de acceso correcto. La Partición armará y removerá la

demora de entrada desde la partición cuando la demora de salida termine (Vea *"[\*][9] Armar sin Demora de Entrada"* en la página 18).

# *[06] [\*]+[4] Avisador de Puerta Encendido/Apagado*

Esta tecla funcional proporciona al usuario un método simple para encender y apagar la función de Avisador de Puerta (Vea *"[\*][4] Avisador de Puerta Encendido/Apagado"* en la página 17).

# *[07] [\*]+[6]...[4] Prueba del Sistema*

Esta tecla funcional provee al usuario un método simple para probar el sistema (Vea *"[\*][6] Funciones del Usuario"* en la página 17). Un Código Maestro Válido es requerido para realizar este comando.

### *[08] [\*]+[1] Modo de Excluir*

Esta tecla funcional provee al usuario un método simple para entrar al Modo de Excluir. Si un código de acceso es requerido, éste debe ser entrado antes de que excluir pueda ser realizado (Vea *"[\*][1] Excluir Zona"* en la página 15).

# *[09] [\*]+[2] Mostrar Fallas*

Esta tecla funcional provee al usuario un método simple para entrar al modo de Mostrar Fallas (Vea *"[\*][2] Despliegue de Fallas"* en la página 15).

# *[10] [\*]+[3] Memoria de Alarmas*

Esta tecla funcional provee al usuario un método simple para entrar al modo de Mostrar Memoria de Alarmas (Vea *"[\*][3] Memoria de Alarma"* en la página 17).

# *[11] [\*]+[5] Programar Códigos de Acceso*

Esta tecla funcional provee al usuario un método simple para programar códigos de acceso. Después que esta tecla es presionada un Código Maestro del Sistema o un Código de Supervisión debe ser entrado antes de que el control permita que la programación sea realizada (Vea *"[\*][5] Programar Códigos de Acceso"* en la página 17).

# *[12] [\*]+[6] Funciones del Usuario*

Esta tecla funcional proporciona al usuario un método simple para programar las Funciones del Usuario. Después que esta tecla es presionada, un Código Maestro del Sistema o un Código Maestro de Partición correcto debe ser introducido antes de que el control permita que las Funciones del Usuario sean realizadas (Vea *"[\*][6] Funciones del Usuario"* en la página 17).

# *[13] [\*]+[7]+[1] Opción 1 del Comando de Salida*

Esta tecla funcional provee al usuario un método simple para activar una Salida PGM programada como Opción 1 del Comando de Salida (Vea 5.12 *"Salidas Programables"* en la página 29). Desde la fabricación, después que esta tecla es presionada un código de acceso válido debe ser entrado (Vea *"[\*][7] Funciones del Comando de Salida"* en la página 17).

# *[14] [\*]+[7]+[2] Reajuste del Detector de Humo*

Esta tecla funcional proporciona al usuario un método simple para activar una salida PGM programada ya sea como la opción [03] Reajuste del Sensor o [20] Opción 2 del Comando de Salida.

### *[15] Ayuda de Anuncio con Voz General*

Esta característica puede solamente ser programada si tanto el Escort5580 y el módulo Matriz Audio PC5928 están siendo usados.

Cuando la tecla funcional es presionada, los intercomunicadores realizarán un búsqueda de Ayuda. El usuario debe después pre-

sionar el botón Búsqueda/Respuesta en cualquier estación intercomunicadora para empezar la sesión de ayuda con el Escort.

Para más información, por favor consulte el Manual de Instalación PC5928.

#### **NOTA:** *Mientras la ayuda de anuncio con voz está activa, los usuarios no podrán desarmar el sistema usando las teclas inalámbricas.*

# *[16] [\*]+[0] Salida Rápida*

Lo mismo como se describió en la Sección 3.5 - Teclas Funcionales.

# *[17] [\*]+[1] Reactivar Zonas Presente / Ausente*

Esta tecla funcional provee al usuario un método simple para agregar zonas Presente / Ausente en el sistema (Vea *"[\*][1] Excluir Zona"* en la página 15).

# *[18] Ayuda de Anuncio con Voz Identificada*

Esta característica puede solamente ser programada si tanto el Escort5580 y el módulo Matriz Audio PC5928 están siendo usados.

Cuando la tecla funcional es presionada, el Escort empezará una sesión de Ayuda desde la estación intercomunicadora programada como la más cercana al teclado. En orden para que esta opción funcione, usted debe programar PC5928 Sección [802], subsección [14] "Asignación de Puerto del Teclado". Para más información, por favor consulte el *Manual de Instalación PC5928*.

#### **NOTA:** *Esta tecla funcional no puede ser programada por teclados PC55XXZ LED con software versión 1.0.*

**NOTA:** *Mientras la ayuda de anuncio con voz está activa, los usuarios no podrán desarmar el sistema usando las teclas Inalámbricas.*

# *[19] [\*]+[7]+[3] Comando de Salida 3*

# *[21] [\*]+[7]+[4] Comando de Salida 4*

Las teclas funcionales [19] y [21] proporcionan al usuario un método simple de activar una salida programada como Comando de Salida Opción 3 ó 4.

### *[22] Activar Selección de Monitor de Cámara*

Esta tecla funcional es para el uso con el Módulo Monitor/ Cámara del Interface Downlook PC5108L. Para las instrucciones acerca del uso de esta tecla funcional, consulte el *Manual de Instalación PC5108L*.

### *[23] Recordar Exclusión*

Esta tecla funcional recordará las zonas en el Grupo de Exclusión para la partición. Este grupo es programado por el usuario en el menú de Excluir [\*][1]. La tecla funcional seguirá la opción Código Requerido para Excluir. Si la opción está habilitada, un código de acceso válido con el atributo de Excluir habilitado debe ser entrado después que la tecla funcional es presionada. Para las instrucciones acerca de la excluir zonas y programación de Grupos de Exclusión, consulte el *Manual de Instrucciones Power864.*

- *[25]-[26] Para Uso Futuro*
- *[27] Seleccionar Partición 3*
- *[28] Seleccionar Partición 4*
- *[29] Seleccionar Partición 5*
- *[30] Seleccionar Partición 6*
- *[31] Seleccionar Partición 7*

# *[32] Seleccionar Partición 8*

Estas teclas proporcionan al usuario una forma fácil para seleccionar una de las particiones anteriores. Por ejemplo, esto es lo mismo como presionar y sostener la tecla [#], después presionar y sostener la tecla [3] para seleccionar la Partición 3 (vea 4.5 *"Operación del Teclado Global y de Partición"* en la página 20).

# **4.5 Operación del Teclado Global y de Partición**

Un teclado global mostrará una información limitada hasta que una partición es seleccionada: el indicador Falla se encenderá si una condición de falla está presente, y el indicador Armado se encenderá si todas las particiones están armadas. Para seleccionar una partición el usuario debe presionar y sostener una de las teclas [1]-[8] por dos segundos, dependiendo de cual partición ellos desean entrar. (Ejemplo: presionando y sosteniendo [2] para la Partición 2). El teclado después mostrará el estado de la partición seleccionada y permitirá una operación normal.

Un teclado de Partición mostrará el estado de la Partición a la cual está asignado. Un usuario con acceso a más de una partición puede temporalmente asignar el teclado a la otra partición para ganar acceso. Para hacer esto, el usuario debe primero presionar y sostener la tecla [#] por dos segundos. El teclado se pondrá en blanco. El usuario debe luego presionar y sostener una de las teclas [1]-[8] por dos segundos, dependiendo de cual partición ellos desean entrar (ejemplo: presionando y sosteniendo [2] para Partición 2). El teclado después mostrará el estado de la partición seleccionada y permitirá un acceso normal.

# **4.6 Características Disponibles para el LCD5500Z**

Estas características están solamente disponibles para los teclados LCD5500Z con entradas de zona:

# **Recorrer Automático de Alarmas en Memoria**

El teclado LCD5500Z permite el recorrido automático a través de las alarmas en memoria mientras el teclado está en descanso. Esta característica, si está habilitada, anulará la muestra del reloj. Esta opción puede ser programada en la sección LCD de programación [076], opción [4].

# **Opción de Mostrar el Tiempo 24 Horas**

El LCD5500Z puede ser programado para mostrar la hora usando el tiempo 24 horas, en lugar de 12 horas a.m./p.m.. Esta opción puede ser programada en la sección LCD de programación [076], opción [3].

# **Zonas del Teclado**

Consulte 2.10 *"Zonas del Teclado"* en la página 10.

# **Ver Fallas Mientras está Armado**

Consulte *"[\*][2] Despliegue de Fallas"* en la página 15 para más información en cómo ver las fallas.

# **Aumentación de Iluminación Interna (Disponible para todos los teclados con entrada de zona)**

Los teclados con entrada de zona LCD5500Z y PC55XXZ proporcionarán una iluminación interna extra en las teclas numéricas cuando cualquier tecla es presionada. La aumentación de iluminación interna durará por unos 30 segundos adicionales después que la última tecla es presionada.

#### **Anuncios para las siguientes características son aprobadas solamente por LCD5500(Z) v2.x y más reciente:**

- Soporte Downlook (DLM-4L/PC5108L): Selección de Monitor de Cámara Activa, Iniciación Remota
- Características de Auto Armar: Tarde para Cerrar, Aplazar/ Cancelar Auto Armar, Auto Armar por día.
- Excluir grupos

La siguiente sección explica todas las funciones programables incluyendo como la función opera, opciones que pertenecen a la función y un resumen de ubicaciones del programa que requieren programación.

# **5.1 Definiciones de Zonas**

Programe como cada una de las 64 zonas operará en las secciones de programación [001]-[004]. Por cada zona que va a ser usada, entre una definición de zona de 2 dígitos.

#### **NOTA:** *Además para seleccionar como cada zona operará, los atributos pueden ser programados por zona (Vea 5.2 "Atributos de las Zonas" en la página 23).*

# **[00] Zona Nula**

La zona no operará en ninguna forma. Las zonas que no son usadas deben ser programadas como zonas nulas.

# **[01] Zona de Demora 1**

Si esta zona es violentada cuando el control está armado, proveerá un demora de entrada. El zumbador del teclado sonará para advertir al usuario que el sistema debe ser desarmado. Si el control no es desarmado antes que la demora de entrada culmine, una alarma será generada. Normalmente este tipo de zona será usada para la puerta del frente, puerta posterior o cualquier otro punto de entrada / salida. Consulte la sección [005] "Tiempos del Sistema" para programar el período de la demora de entrada de la Zona de Demora 1.

### **[02] Zona de Demora 2**

Este tipo de zona funciona de la misma forma como la opción de la zona de Demora 1, pero puede proveer una demora de entrada diferente. Normalmente esta zona será usada para la puerta del garage. Consulte la sección [005] "Tiempos del Sistema" para programar la demora de entrada de la zona de Demora 2.

### **[03] Zona Instantánea**

Si este tipo de zona es violentada cuando el control está armado, causará una alarma instantánea. Normalmente esta zona es utilizada para ventanas, puertas del patio u otro tipo de zonas del perímetro.

### **[04] Zona Interior**

Si este tipo de zona es violentada cuando el control está armado, proveerá una entrada si una zona de tipo de demora fue violentada primero. De otra manera, causará una alarma instantánea. Normalmente esta zona es usada para dispositivos de protección interior, tales como detectores de movimiento.

# **[05] Zona Interior Presente / Ausente**

Este tipo de zona funciona de la misma forma como el tipo de zona interior con una excepción. La zona será automáticamente excluida bajo las siguientes condiciones:

- el control está armado en el Modo Presente (Vea 4.4 *"Teclas Funcionales"* en la página 18)
- el control está armado sin la demora de entrada (Vea *"[\*][9] Armar sin Demora de Entrada"* en la página 18)
- el control está armado con un código de acceso y durante la demora de salida una zona de tipo de

# demora NO es violentada.

La exclusión automática evita al usuario tener que excluir manualmente zonas de tipo interior cuando arma en casa. Si es automáticamente excluida, el usuario puede volver a activar las zonas entrando el comando [\*][1] (Vea *"[\*][1] Excluir Zona"* en la página 15). Normalmente esta zona es usada para dispositivos de protección interior, tales como detectores de movimiento. Zonas Presente / Ausente no deben ser programadas como zonas globales.

# **[06] Zona de Demora Presente / Ausente**

Este tipo de zona opera de la misma forma como la Zona Interior Presente / Ausente, excepto que ésta siempre proveerá una demora de entrada. Normalmente esta zona es usada para dispositivos de protección interior, tales como detectores de movimiento y ayudará a prevenir falsas alarmas ya que siempre proporciona al usuario el tiempo de demora de entrada para desarmar el sistema. Las zonas Presente / Ausente no deben ser programadas como zonas globales.

# **[07] Zona de Incendio de 24 Horas con Demora**

Sí esta zona es violentada, la salida de alarma se activará inmediatamente pero el comunicador será demorado por 30 segundos. Si durante la demora de 30 segundos el usuario presiona cualquier tecla en cualquier teclado, la salida de alarma y el comunicador serán demorados por 90 segundos adicionales, proporcionando tiempo al usuario para corregir el problema. Si después de la demora de 90 segundos la zona todavía sigue violentada, el proceso empezará de nuevo; la salida de alarma será activada pero el comunicador será demorado 30 segundos.

Si el usuario no presione ninguna tecla, después de 30 segundos la salida de alarma se enganchará y el control comunicará. La alarma sonará por el tiempo del Corte de la Campana programado en la sección [005], o puede ser programada para sonar hasta que un código válido sea introducido, Sección [014], opción [8].

**NOTA:** *Las salidas PGM programadas como [10] "Evento Enganchado en el Sistema" solamente se activarán después que la zona de Incendio 24 con Demora ha enganchado. Si una segunda zona de incendio es violentada o las teclas de incendio son presionadas durante el tiempo de demora, el control enganchará la salida de alarma y comunicará inmediatamente.*

*No instale zonas de incendio en las terminales de zona del teclado si la opción de supervisión DEOL está habilitada por el control (sección [013], opción [2]).*

### *No programe zonas de incendio para la operación Downlook.*

Si una zona de incendio con demora es violentada, será mostrada en todos los teclados y puede ser demorada en cualquier teclado. Normalmente esta zona es usada para detectores de humo que enganchan.

# **[08] Zona de Incendio Normal de 24 Horas**

Cuando es violentada el control inmediatamente enganchará con la salida de alarma y comunicará a la estación de monitoreo. La alarma sonará por el Tiempo del Corte de la Campana programado en Sección [005], o puede ser programada para sonar hasta que un código válido sea introducido, Sección [014], Opción [8]".

Si una zona de incendio es violentada, será mostrada en todos los teclados. Normalmente este tipo de zona es usada para estaciones manuales

**NOTA:** *No instale zonas de incendio en las terminales de zona del teclado si la opción de supervisión DEOL está habilitada por el control (sección [013], opción [2]). No programe zonas de incendio para la operación Downlook.*

# **[09] Zona Supervisada de 24 Horas**

Si esta zona es violentada, ya esté armado o desarmado, el control reportará a la estación central, y registrará la falla de zona. Esta zona proporciona una alarma silenciosa predefinida.

No instale zona supervisada de 24 horas en las terminales de zona del teclado.

# **[10] Zona de 24 Horas Supervisada por Zumbador**

Ya esté armado o desarmado, cuando esta zona es violentada, el control inmediatamente enganchará encendido el zumbador del teclado hasta que un código de acceso válido sea introducido, y se comunicará inmediatamente con la estación de monitoreo.

# **[11] Zona de 24 Horas Contra Robo**

Si esta zona es violentada, ya esté armado o desarmado, el control inmediatamente enganchará encendido la salida de alarma y comunicará a la estación de monitoreo. La alarma sonará por el Tiempo de Corte de la Campana programado en Sección [005], "Tiempos del Sistema" o hasta que un código de acceso válido sea introducido.

# **[12] - [20]**

Las siguientes definiciones de zona operan similar a la Zona de 24 Horas Contra Robo excepto para el tipo de salida del Evento del Sistema, Identificador SIA y algunos atributos de zona:

[12] Zona de 24 Horas Contra Atraco

- [13] Zona de 24 Horas de Gas
- [14] Zona de 24 Horas de Calefacción
- [15] Zona Médica de 24 Horas
- [16] Zona de Pánico de 24 Horas
- [17] Zona de Emergencia de 24 Horas
- [18] Zona de 24 Horas de la Regadera
- [19] Zona de 24 Horas de Corriente de Agua
- [20] Zona de 24 Horas del Congelador

### **NOTA:** *Desde la fabricación, [12] Zonas de 24 Horas Contra Atraco iniciará una alarma silenciosa.*

# **[21] Zona de Sabotaje de 24 Horas Enganchada**

Si esta zona es violentada, el instalador debe entrar la Programación del Instalador antes de que el control permita que cualquier partición sea armada. La salida de campana también se activará por el tiempo programado y el control comunicará la alarma.

**[22] Zona de Armar por Interruptor de Llave Momentáneo**

La violentación momentánea de esta zona armará/ desarmará alternativamente la zona de la partición a la que está asignada. Este tipo de zona no debe ser programada como global.

# **[23] Zona de Armar por Interruptor de Llave Sostenido**

Cuando esta zona es violentada, la partición a la cual está asignada armará. Cuando esta zona es asegurada, la partición a la cual está asignada desarmará. Este tipo de zona no debe ser programada como global.

**NOTA:** *No programe zonas inalámbricas como Interruptor por Llave [22] ó [23] o como [24] Zonas Respuesta LINKS.*

# **[24] Zona de Respuesta del LINKS**

Si el comunicador celular LINKS1000 está siendo usado, es posible realizar una descarga de información a través de la unidad si la línea telefónica está desconectada. Si esto es requerido, conecte la terminal RING del LINKS1000 a esta zona. Consulte el Manual de Instalación del LINKS1000 para más información.

### **NOTA:** *No instale zonas Respuesta del LINKS en las terminales de zona del teclado.*

# **[25] Zona Interior con Demora**

Cuando el sistema está completamente armado (ejemplo: armado ausente), esta zona seguirá la demora de salida. También seguirá la demora de entrada, teniendo en cuenta que una zona con demora es activada primero. Si la zona con demora no es activada primero, una zona definida como "Demora Interior" irá en alarma instantáneamente. Cuando el sistema está armado como armado presente, esta zona se activará, pero cuando es disparada, iniciará la demora de entrada.

# **[26] Zona 24 Horas Sin Alarma**

Este tipo de zona se activará todo el tiempo pero no causará una alarma.

**NOTA:** *Este tipo de zona no debe ser usado para zonas que inician Downlook (DLM-4L v1.0)*

### **[87] Zona de Incendio de 24 Horas con Demora (Inalámbrico)**

Este tipo de zona opera como la Zona de Incendio de 24 Horas con Demora [07] y debe ser usada si el detector de humo es inalámbrico.

# **[88] Zona de Incendio Normal de 24 Horas (Inalámbrico)**

Este tipo de zona opera de la misma forma como la Zona de Incendio Normal de 24 Horas [08] y debe ser usada si el detector de humo es inalámbrico.

# **Asignación de Zonas al Teclado**

Cada teclado tiene una entrada de zona a la cual un dispositivo tal como un contacto de puerta - puede ser conectado. (Vea 2.10 *"Zonas del Teclado"* en la página 10 para información acerca del cableado.)

Una vez que las zonas del teclado son instaladas, asigne la zona en la sección de programación [020] Asignaciones de Zona al Teclado.

Entre la zona de dos dígitos designada para cada teclado (dirección de espacio) desde 01 - 64.

Asignaciones de Zona al Teclado …… . . . . . . . . . . . . . . . [020]

# **5.2 Atributos de las Zonas**

Cada zona operara de acuerdo a la Definición de Zona seleccionada para ella (consulte 5.1 *"Definiciones de Zonas"* en la página 21).

Adicionales atributos de zona pueden ser programados para personalizar la operación de una zona para una aplicación específica. Los siguientes atributos son programables por zona:

#### **NOTA:** *No cambie los atributos predefinidos fijados de las Zonas de Incendio.*

# • **Audible / Silenciosa**

Determina si la zona activará la salida de alarma o será silenciosa.

# • **Pulsátil / Continua**

Determina si la salida de alarma estará continua o encendida por 1 segundo y apagada por 1 segundo.

• **Activar Avisador**

Determina si la zona activará la función de avisador (Vea *"[\*][4] Avisador de Puerta Encendido/Apagado"* en la página 17).

# • **Habilitar Exclusión**

Determina si la zona puede ser manualmente excluida (Vea *"[\*][1] Excluir Zona"* en la página 15).

# • **Habilitar Armar Forzado**

Determina si el sistema puede ser armado con la zona violentada. Al final de la demora de salida, si este tipo de zona es violentada, será ignorada por el control. Una vez que la zona esté asegurada será agregada de nuevo al sistema. Este atributo de zona es útil para una puerta del garage. El usuario puede armar el sistema con la puerta del garage abierta. Más tarde cuando el usuario cierre la puerta, ella será de nuevo parte del sistema.

# **NOTA:** *Las zonas 24 horas no deben tener el Armar Forzado habilitado*

### • **Habilitar Corte del Contador**

Determina si el control apagará el comunicador para la zona después que el límite del contador es alcanzado (Vea 5.19 *"Corte del Comunicador"* en la página 34).

• **Habilitar Demora de Transmisión (TX)** Determina si el control demorará en comunicar el código de reporte de alarma a la estación central (Vea 5.8 *"Comunicador - Códigos de Reporte"* en la página 26).

**NOTA:** *No use la demora de transmisión en las zonas Downlook.*

# • **Zona Inalámbrica**

Determina si la zona es una zona inalámbrica o una zona con cableado. Permite al control generar una falla de batería baja y supervisiones de zona.

**NOTA:** *El atributo de la zona inalámbrica debe ser habilitado para todas las zonas inalámbricas registradas.*

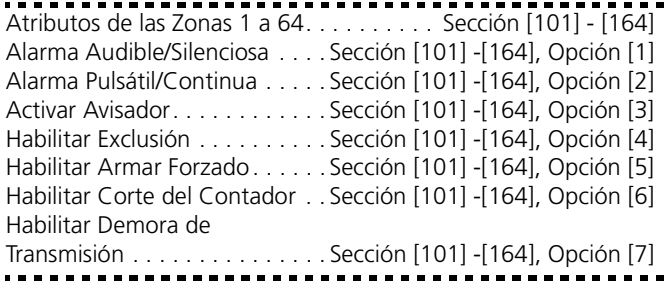

# **5.3 Particiones y Asignación de Zonas**

Una partición es un área limitada de la edificación, la cual operará independientemente de otra área de la edificación. Usted puede crear hasta ocho particiones en el sistema Power864. Por ejemplo en una instalación para oficina/bodega el área de la bodega y el área de la oficina pueden ser dos particiones por separado. Con este arreglo, el acceso a empleados puede ser limitado a cualquiera de las áreas.

Para fijar el sistema para más de una partición, usted debe encender cada partición en la sección [201].

Usted puede asignar cualquier zona a cualquiera de las particiones. Las **Zonas Globales** son zonas asignadas a más de una partición. Una zona global solamente estará armada cuando todas las particiones asignadas estén armadas. La zona será desarmada cuando cualquier partición asignada sea desarmada.

Desde la fábrica, las zonas 1 a 8 están asignadas a la partición 1. Si zonas adicionales están siendo usadas, o si la aplicación requiere más de una partición, usted debe programar cuales zonas están asignadas a cuales particiones. Usted puede hacer esto en las secciones [202] - [265].

### **NOTA:** *Las zonas programadas como tipo de Zona Nula (inhabilitada) debe ser removida de todas las particiones (consulte 5.1 "Definiciones de Zonas" en la página 21).*

Usted puede asignar cualquier Código de Acceso para trabajar en cualquiera de las particiones (consulte *"[\*][5] Programar Códigos de Acceso"* en la página 17).

Usted puede asignar teclados para trabajar ya sea en una sola partición, o en todas las particiones (operación Global). Consulte 2.6 *"Asignación del Teclado"* en la página 7.

Cada partición puede ser programada para reportar usando un Número de Cuenta diferente. Consulte l5.6 *"Comunicador - Números de Cuenta"* en la página 24.

Algunas de las opciones de la Salida Programable son también seleccionables por partición. Consulte 5.12 *"Salidas Programables"* en la página 29.

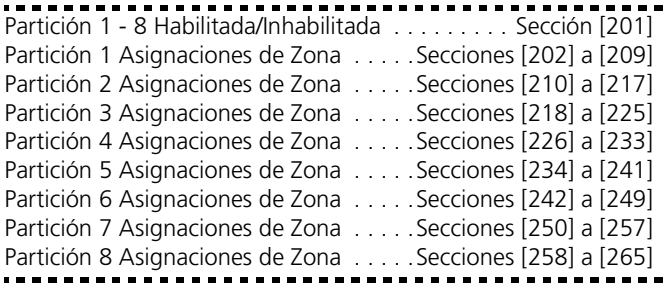

# **5.4 Comunicador - Marcación**

Si la opción **Comunicador Inhabilitado** está seleccionada, el control no intentará llamar a la estación de monitoreo. Si está habilitada, el control intentará llamar a la estación de monitoreo cuando un evento ocurre que tiene un código de reporte válido programado (consulte 5.8 *"Comunicador - Códigos de Reporte"* en la página 26). Usted debe también programar un número telefónico válido.

**Opciones de Dirección de Llamada del Comunicador** son usadas para seleccionar donde el control enviará las diferentes clases de códigos de reporte cuando los eventos ocurren. Usted puede escoger hacer que el control envíe códigos de reporte a:

• 1er Número Telefónico (vía la línea terrestre)

- 2do Número Telefónico (vía la línea terrestre)
- 1er Número Telefónico (vía LINKS1000)
- 2do Número Telefónico (vía LINKS1000)
- Comunicador Alterno (vía LINKS2X50)

Estas opciones están programadas separadamente para cada tipo de código de reporte, y para cada partición.

Los diferentes tipos de códigos de reporte son:

- Códigos de Alarma/Restablecimiento (por partición)
- Códigos de Alarma/Restablecimiento de Sabotaje (por partición)
- Códigos de Apertura/Cierre (por partición)
- Códigos de Alarma/Restablecimiento de Mantenimiento del Sistema

Si **Marcación DTMF** está habilitada, el control marcará usando DTMF (tono de toque). Si **Cambiar a Marcación de Pulso** está habilitada, el control cambiará a marcación de pulso marcando en el 5to intento de llamar a la estación de monitoreo. Si está inhabilitada, el control siempre marcará DTMF.

Si **Marcación DTMF** está inhabilitada, el control siempre marcará pulsos.

La **Espera para Reconocimiento Post-Marcación** determina el tiempo que el control esperará por un reconocimiento válido del receptor. Si el control no escucha el reconocimiento, considerará la llamada como un intento fallido, colgará y tratará de nuevo.

Los **Máximos Intentos de Marcación** determinan el número máximo de intentos que el control hará para enviar una señal a la estación de monitoreo antes de indicar la condición de falla, Falla para Comunicarse (FTC). El tercer número telefónico puede ser usado para apoyar al primero en esta situación (Consulte 5.5 *"Comunicador - Números Telefónicos"* en la página 24).

NOTA: Contacte su compañía telefónica para confirmar cuales ajustes deben ser usados.

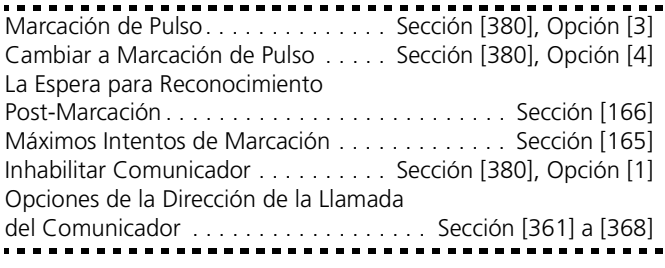

# **5.5 Comunicador - Números Telefónicos**

El control puede llamar a tres números telefónicos diferentes para la comunicación a la estación central. El P**rimer Número Telefónico** es el número primario, el **Segundo Número Telefónico** es el número secundario y el **Tercer Número Telefónico** si está habilitado será él de apoyo al primer número telefónico.

# **NOTA:** *El Tercer Número Telefónico NO apoyará al Segundo Número Telefónico.*

Si Marcación Alterna está habilitada, el control alternará entre el primero y tercer números telefónicos cuando se esté intentando llamar a la estación central. Si está inhabilitada, el control solamente intentará llamar al tercer número telefónico después de fallar para comunicarse en el primer número telefónico.

# **NOTA:** *Para que una Marcación Alterna trabaje correctamente el Tercer Número Telefónico debe estar habilitado y programado.*

Los número telefónicos pueden ser hasta de 32 dígitos lo cual le permitirá agregar dígitos especiales si son requeridos. Para programar el número telefónico, entre números del 0 al 9 como sean requeridos. La siguiente es una lista de dígitos HEX los cuales también pueden ser programados y la función que ellos realizan:

- HEX (B) imita la tecla [\*] en un teléfono de tono
- HEX (C) imita la tecla [#] en un teléfono de tono
- HEX (D) obliga al control a buscar la marcación de tono
- HEX (E) obliga al control a pausar por 2 segundos
- HEX (F) finaliza el marcador del número telefónico

Primer Número Telefónico. . . . . . . . . . . . . . . . . . Sección [301] Segundo Número Telefónico. . . . . . . . . . . . . . . . Sección [302] Tercer Número Telefónico . . . . . . . . . . . . . . . . . . Sección [303] Habilitar Tercer Número Telefónico . . . Sección [380], Opción [5] Marcación Alterna . . . . . . . . . . . . . . . Sección [380], Opción [6]

# **5.6 Comunicador - Números de Cuenta**

El Código de Cuenta del Sistema será usado por el control cuando comunica eventos del Sistema (ej.: Batería Baja, Transmisión de Prueba). Este código de cuenta puede ser hasta seis dígitos en longitud para el formato de Comunicaciones SIA. Solamente el reporte de formato SIA aprueba códigos de cuenta de seis dígitos. Todos los otros formatos usarán los primeros cuatro dígitos del código de cuenta.

### **NOTA:** *Si el comunicador está programado para el formato de reporte SIA, el sistema usará este código de cuenta para todas las particiones.*

Hay ocho Códigos Identificadores de Partición (o Números de Cuenta) programables, uno para cada Partición. El Número de Cuenta es usado por la estación de monitoreo para determinar cual control está llamando.

Si ha programado el sistema para más de una Partición, debe programar un código de cuenta para activar cada partición. El control reportará a la estación de monitoreo por partición. Por ejemplo, si una alarma ocurre en una zona asignada a Partición 1, el control reportará utilizando el Número de Cuenta de Partición 1.

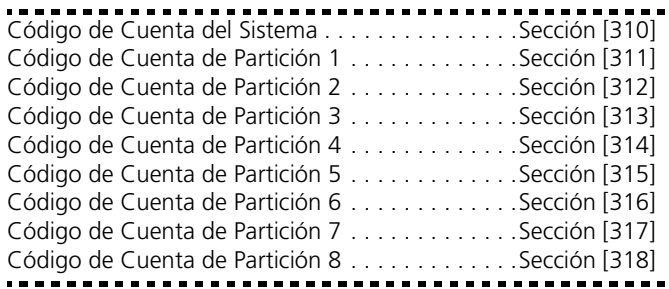

# **5.7 Comunicador - Formatos de Reporte**

Cada número telefónico de la estación de monitoreo puede ser programado para reportar usando cualquiera de los 5 formatos disponibles. Los siguientes formatos están aprobados: Pulso (10 y 20 BPS), Contact ID, SIA, Marcación Residencial y un formato localizador. La siguiente es una descripción de cada uno:

Opciones del Formato Comunicador . . . . . . . . . . Sección [350] ---------

# **Formatos de Pulso**

Dependiendo del formato de pulso seleccionado, el control se comunicará utilizando lo siguiente:

- 3/1, 3/2, 4/1 ó 4/2
- 1400 0 2300 Hz handshake (reconocimiento)
- 10 ó 20 bits por segundo
- no-extendido

# *Notas adicionales sobre Formatos de Pulso*

- 1. El dígito '0' no enviará pulsos y es usado como un rellenador
- 2. Cuando esté programando los números de cuenta, entre 4 dígitos
- 3. Cuando esté programando un número de cuenta de 3 dígitos, el cuarto dígito debe ser programado como un simple '0' el cual actuará como un dígito rellenador.
- 4. Si un número de cuenta tiene un '0' en él, substituya un dígito HEX 'A' por el '0'. Ejemplos:
	- número de cuenta de 3 dígitos [123] programe [1230]
	- número de cuenta de 3 dígitos [502] programe [5A20]
	- número de cuenta de 4 dígitos [4079] programe [4A79]
- 5. Cuando esté programando códigos de reporte dos dígitos deben ser introducidos. Si códigos de reporte de 1 dígito están ser usados, el segundo dígito debe ser programado como un '0'. Si un '0' está para ser transmitido, substituya un dígito HEX 'A' por el '0'. Ejemplos:
	- código de reporte de 1 dígito [3] programe [30]
	- código de reporte de 2 dígitos [30] programe [3A]
- 6. Para prevenir el control de reportar un evento, programe el código de reporte para el evento como un [00] o [FF].

# **NOTA:** *Este formato de comunicación no puede ser seleccionado si Downlook es requerido.*

# **Contact ID**

Contacto ID es un formato especializado que comunicará información rápidamente usando tonos en lugar de pulsos. Además de enviar información más rápida, el formato también permitirá que más información sea enviada. Por ejemplo, en lugar de reportar una alarma en la Zona 1, el formato Contact ID puede también reportar el tipo de alarma, como un alarma de entrada/ salida en la Zona 1.

Si **Contact ID Enviar Códigos de Reporte Automáticos** está seleccionado, el control automáticamente generará un código de reporte por cada evento. Estos identificadores son mencionados en el Apéndice A. Si la opción Contact ID Automático no está seleccionada, los códigos de reporte deben ser programados. La entrada de 2 dígitos determina el tipo de alarma. El control automáticamente generará toda la otra información, incluyendo el número de zona.

**NOTA:** *Si la opción Contact ID Automático está seleccionada, el control automáticamente generará todos los números de zona y códigos de acceso, eliminando la necesidad de programar estos artículos.*

**NOTA:** *Indiferente al tipo de zona programada, el control reportará todas las zonas como zonas contra robo cuando un Contact ID Automático está seleccionado. Si necesita* 

# *reportar otros tipos de zona, usted debe usar los códigos de reporte Contact ID Programado.*

# **NOTA:** *El número de zona para los eventos Batería Baja de Zona y Falla de Zona no será identificada cuando Contact ID Programado es usado.*

Si la opción Contact ID usa Códigos de Reporte Automáticos está habilitada, el control funcionará como sigue:

- 1. Si un código de reporte de evento está programado como [00], el control no intentará llamar a la estación de monitoreo.
- 2. Si el código de reporte para un evento está programado como cualquiera desde [00] a [FF], el control automáticamente generará el número de zona o código de acceso. Consulte Apéndice A para la lista de los códigos que serán transmitidos.

# Si la opción **Contact ID usa Códigos de Reporte Programados** está habilitada, el control funcionará como sigue:

- 1. Si un código de reporte de evento está programado como [00] ó [FF], el control no intentará llamar a la estación de monitoreo.
- 2. Si el código de reporte para un evento está programado como cualquiera desde [01] a [FE], el control enviará el código de reporte programado.

# *Notas adicionales sobre Contact ID*

- 1. Los números de cuenta deben ser de 4 dígitos.
- 2. Si el dígito '0' está en el número de cuenta, substituya el dígito HEX 'A' por el '0'.
- 3. Todos los códigos de reporte deben ser de dos dígitos.
- 4. Si el dígito '0' está en el código de reporte, substituya el dígito HEX 'A' por el '0'.
- 5. Para prevenir al control de reportar un evento, programe el código de reporte para el evento como [00] o [FF].

**NOTA:** *Este formato de comunicación no puede ser seleccionado si el Downlook es requerido.*

Opciones del Formato Comunicador . . . . . . . . . . Sección [350] Contact ID Envía Códigos de Reporte Automáticos. . . . . . . . . . . . . Sección [381], Opción [7]

# **SIA (Nivel 2)**

SIA es un formato especializado que comunicará una información más rápida utilizando modulación por desplazamiento de frecuencia (FSK) en lugar de pulsos. El formato SIA automáticamente generará el tipo de señal que está siendo transmitida, como Robo, Incendio, Pánico, etc.. El código de reporte de 2 dígitos es usado para identificar el número de zona o el número del Código de Acceso.

# **NOTA:** *El formato SIA debe ser usado si Downlook es requerida.*

Si el formato SIA está seleccionado el control puede ser programado para generar automáticamente todos los números de zonas y números de códigos de acceso eliminando así la necesidad de programar estos artículos.

### Si la opción **SIA Envía Códigos de Reporte Automáticos** está habilitada, el control operará como sigue:

1. Si el código de reporte para un evento está programado como [00], el control no intentará llamar a la estación de monitoreo.

- 2. Si el código de reporte para un evento está programado como cualquier de [01] a [FF], el control **automáticamente** generará el número de zona o número del código de acceso
- 3. Las zonas excluidas siempre serán identificadas cuando cierre parcialmente el sistema.

Las Opciones de Dirección del Comunicador pueden ser usadas par inhabilitar reportes de eventos tales como Aperturas/Cierres. También, si todo los códigos de reporte de Apertura /Cierre fuesen programados como [00], el control no reportará.

Si la opción **SIA Envía Códigos de Reporte Automáticos** está inhabilitada, el control operará como sigue:

- 1. Si el código de reporte para un evento está programado como [00] o [FF], el control no intentará llamar a la estación de monitoreo.
- 2. Sí el código de reporte para un evento está programado como cualquier de [01] a [FE], el control enviará el código de reporte programado.
- 3. Las zonas excluidas no serán identificadas cuando cerrando parcialmente el sistema.

**NOTA:** *No programe el segundo número telefónico para el formato de código de reporte SIA (Sección [360]) Si la opción Código de Reporte Automático está habilitada (Sección [381]).*

**NOTA:** *El número de zona para los eventos de Batería Baja de Zona y Falla de Zona no serán identificados cuando SIA Programado es usado.*

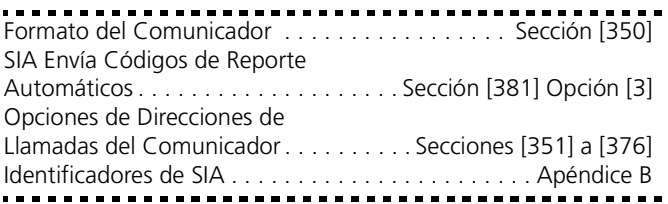

### **Marcación Residencial**

Si la Marcación Residencial está programada y un evento que está programado para comunicar ocurre, el control capturará la línea y marcará el(los) número(s) telefónico(s) apropiado(s). Una vez que la marcación está completa, el control emitirá un tono ID (identificación) y esperará por un reconocimiento (presione una tecla 1, 2, 4, 5, 7, 8, 0, \* ó # desde el teléfono). El esperará por este reconocimiento por la duración del contador Espere Post-Marcación para Reconocimiento. Una vez que el control recibe el reconocimiento, emitirá un tono de alarma a través de la línea telefónica por 20 segundos. Si varias alarmas ocurren al mismo tiempo, solamente una llamada será realizada por cada número telefónico que el control esté programado para llamar.

#### **NOTA:** *El formato de Marcación Residencial no trabajará a través del LINKS1000.*

Opciones del Formato del Comunicador . . . . . . . Sección [350] Opciones de Direcciones de Llamadas del Comunicador . . . . . . . . . . Secciones [361] a [368]

### **Formato Localizador**

La opción **Formato Comunicador** para cualquiera de los números telefónicos puede ser programada para el Formato Localizador. Si un evento ocurre y las opciones de **Dirección de Llamada del Comunicador** dirigen la llamada a un número telefónico con el Formato Localizador seleccionado, el control intentará localizar.

Cuando se llama a un localizador, dígitos extras serán requeridos para hacer que funcione correctamente.

La siguiente es una lista de dígitos HEX y las funciones que ellos realizan:

- Hex (B) imita la tecla [\*] en un teléfono de tono.
- Hex (C) imita la tecla [#] en un teléfono de tono.
- Hex (D) obliga al control a buscar marcación de tono
- Hex (E) pausa de dos segundos
- Hex (F) final del marcador del número telefónico

El control intentará llamar al localizador una vez. Después de marcar los dígitos en el teléfono, el control enviará el número de cuenta y código de reporte seguido por la tecla [#] (Hex [C]).

No hay llamada de regreso cuando está usando el Formato Localizador. El control no tiene manera de confirmar si el localizador fue llamado exitosamente; lo cual significa que una condición de falla de comunicarse solamente será generada una vez que el máximo números de intentos ha sido alcanzado.

**NOTA:** *El Formato Localizador no puede ser usado con el comunicador celular LINKS1000.*

**NOTA:** *No use el dígito C en un código de reporte cuando esté usando el Formato Localizador. En la mayoría de los casos, el dígito C será interpretado como un [#], el cual termina la búsqueda antes de que haya terminado.*

**NOTA:** *Si el control detecta una señal de ocupado, él intentará localizar de nuevo. Realizará el máximo número de intentos programados en la sección [165]. La marcación forzada debe ser inhabilitada cuando está usando el formato Localizador.*

**NOTA:** *Cuando está usando el formato Localizador, usted debe programar dos dígitos Hex E's al final del número telefónico.*

Opciones del Formato del Comunicador . . . . . . . . Sección [350]

# **5.8 Comunicador - Códigos de Reporte**

Al menos que esté usando los formatos Contact ID Automático o SIA Automático, los códigos de reporte deben ser programados en orden para que el control reporte eventos a la estación de monitoreo.

Los códigos de reporte son de dos dígitos y pueden usar dígitos hexadecimales de la A a la F. Para inhabilitar un código de reporte, prográmelo como "FF" (ajuste predefinido) ó "00". Para una descripción completa de los códigos de reporte que pueden ser programados y las listas de los códigos del formato Contact ID y SIA, por favor consulte Apéndice A: *"Códigos de Reporte"* en la página 38.

# **Demora de Transmisión**

La característica de Demora de Transmisión es usada para demorar reporte de alarmas. Cuando una zona es violentada y causa una alarma, el **Contador de Demora de Transmisión** empezará. Cuando el contador culmine, el control enviará el código de reporte programado. Si el sistema está desarmado antes que el contador termine, la alarma no será transmitida.

El atributo de Demora de Transmisión de zona determina cual zona empezará el contador.

# Atributos de Demora de

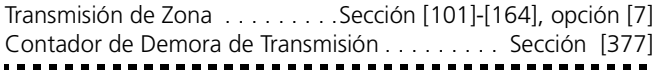

#### **Demora de Transmisión de Batería Baja**

Cuando está usando dispositivos inalámbrico, el estado de la batería será supervisado por el control. Si una condición de batería baja existe, el control indicará una falla general de batería baja del transmisor. El control demorará en reportar el evento por el número de días programados como la **Demora de Transmisión de Batería Baja**. Esta demora proporciona al usuario con una oportunidad para cambiar las baterías en las unidades antes que la condición sea reportada a la estación de monitoreo. Instruya al cliente en cómo cambiar las baterías de los dispositivos inalámbricos para obtener el uso máximo de esta característica.

**NOTA:** *Después que el primer código de reporte de Batería Baja del Dispositivo es enviado, el control no enviará eventos adicionales de batería baja hasta que la primera falla de batería sea restablecida.*

Demora de Transmisión de Batería Baja . . . . . . . Sección [377]

#### **Código de Reporte de Policía de Zonas Cruzadas**

El control transmitirá el código de reporte de **Código de Policía de Zonas Cruzadas**, si está programado, cuando dos zonas diferentes son violentadas durante el mismo período de armadoa-armado

El **Contador de Robo Verificado**, si está programado, empezará cuando una zona es violentada y causa una alarma. Si una segunda zona es violentada antes que el contador termine, el control transmitirá el código de reporte de Código de Policía de Zonas Cruzadas. Si el contador termina antes que una segunda zona sea violentada, el control no enviará el código de reporte, y el contador empezará de nuevo. Las entradas válidas para el Contador de Robo Verificado son 000-255 minutos (000

La opción de **Doble Evento** permite que el código de reporte de Código de Policía de Zonas Cruzadas sea enviado cuando las dos alarmas de zona ocurren en la misma zona. El contador de Robo Verificado, si está programado, también aplica a la opción de Doble Evento. Solamente las zonas programadas como Interior, Demora Interior, Interior Presente/Ausente, o Demora Presente/ Ausente están incluidas en la opción de Doble Evento.

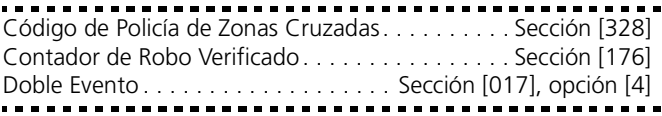

# **Reporte de Inactividad**

para inhabilitar.

La característica de Inactividad es usada para monitorear la actividad del sistema. Cuando el contador de **Demora de Transmisión** de Inactividad culmine, el control transmitirá el código de reporte de Inactividad.

Si el sistema está programado para monitorear **Tiempo de Inactividad**, el contador será programado en horas. El contador empezará bajo las siguientes condiciones:

- Cuando el sistema está armado en el modo Presente
- Cuando el sistema está desarmado
- Cuando una zona es violentada y restablecida mientras el sistema está en el modo desarmado/Presente armado (Inte-

rior, Demora Interior, Interior Presente/Ausente, o zonas Presente/Ausente con demora solamente).

El contador de tiempo de inactividad será ignorado cuando el sistema está armado en el modo Ausente. Las zonas que están excluidas en el menú de Excluir [\*][1] no reajustarán el contador.

Si el sistema está programado para monitorear **Inactividad de Cierre**, el contador será programado en días. El contador volverá a empezar cada vez que el sistema está desarmado.

-------------------------------Tiempo de Inactividad/ de Cierre . . . . Sección [380], opción [8] Demora de Transmisión de Inactividad. . . . . . . . . Sección [377]<br>LE ESPERTIT EL ENTRE EL ENTRE EL ENTRE EL ENTRE EL ENTRE EN

#### **Mantenimiento**

El control transmitirá un Código de **Reporte de Alarma de Falla de Batería** cuando la batería de reserva se descargue a menos de 11.5 VDC. El Código de Reporte de **Restablecimiento de Falla de Batería** no será transmitido hasta que la batería haya sido cargada a más de 12.5 VDC.

Para prevenir que el control transmita un Código de Reporte de **Alarma de Falla de CA** durante pequeños cortes de energía, el control no enviará la señal al menos que el corte de energía CA es perdido por la cantidad de minutos programados para la **Demora de Comunicación de Falla de CA**. El Código de Reporte de **Restablecimiento de Falla de CA** será transmitido una vez que la energía CA ha sido restablecida por la cantidad de tiempo programado para Falla CA Demoras de Comunicación.

### **NOTA:** *Si una Demora de Comunicación de Falla CA está programada como 000, el código de reporte de Falla CA será enviado inmediatamente.*

Para una correcta comunicación de Fallas CA del PC5204, programe la Demora de Comunicación de Falla CA como "000".

Un Código de Reporte de **Alarma de Falla de Circuito de la Campana** será transmitido inmediatamente si una condición de apertura es medida en la Salida de Campana del control principal. El Código de Reporte de **Restablecimiento de Falla del Circuito** de la Campana será transmitido tan pronto como el problema sea corregido.

Un Código de Reporte de **Alarma de Falla de Incendio** será transmitido inmediatamente cuando una condición de apertura es medida en cualquier zona de tipo de incendio (Vea 5.1 *"Definiciones de Zonas"* en la página 21). El Código de Reporte de **Restablecimiento de Falla de Incendio** será transmitido tan pronto como el problema sea corregido.

El Código de Reporte de **Alarma de Falla del Suministro de Energía Auxiliar** será transmitido si la salida AUX es cortada. La salida AUX del control incorpora un diseño sin fusible. Cuando la corriente excesiva se baja, el control automáticamente apaga la salida. El control constantemente chequeará la salida AUX y cuando el consumo de corriente excesiva es removido, el control reajustará la salida y transmitirá un Código de Reporte de **Restablecimiento de Falla del Suministro de Energía Auxiliar**.

Un Código de Reporte de **Falla del Monitor de la Línea Telefónica (TLM)** puede solamente ser transmitido si un Comunicador Celular LINKS1000/LINKS2X50 está siendo usado (Vea 5.24 *"Comunicador Celular LINKS1000"* en la página 35). El control solamente transmitirá la señal después del tiempo programado para la Demora de Falla TLM. El Código de Reporte de **Restablecimiento de TLM** será transmitido inmediatamente una vez que la falla es restablecida.

Un Código de Reporte de **Falla General del Sistema** será transmitido si el control detecta cualquiera de lo siguiente en el Módulo de Salida/Suministro de Energía PC5204: Falla de Energía CA, Batería Baja, Falla de la Salida AUX o Falla de Supervisión de Salida #1. El Código de Reporte de **Restablecimiento de Falla General del Sistema** será transmitido cuando todos los problemas listados sean corregidos.

Un Código de Reporte de **Falla de Supervisión General del Sistema** será transmitido si cualquier módulo se pierde del Keybus. Si el módulo es un extensor de zona, el control también transmitirá el Código de Reporte de **Falla de Alarma de Supervisión del Extensor de Zona**. El control enviará un Código de Reporte de Restablecimiento de Supervisión General del Sistema cuando el problema sea corregido también como un Código de Reporte de **Restablecimiento de Supervisión del Extensor de Zona** si el módulo es una extensor de zona.

**NOTA:** *Si un PC5132 tiene una falla de supervisión, el control señalará una alarma de Supervisión del Extensor de Zona, aún si solamente Teclas Inalámbricas están registradas en el módulo.*

## **Restablecimientos de Zonas**

Si la opción **Restablecimiento en Corte de la Campana** es seleccionada, el control enviará el Código de Reporte del **Restablecimiento de Zonas** para esa zona si el tiempo de corte de campana ha culminado y la zona es asegurada. Si la zona no está asegurada cuando el tiempo de corte de campana culmine, el control enviará el restablecimiento inmediatamente después que la zona está asegurada, o cuando el sistema está desarmado. Si la opción **Restablecimiento en Corte de la Campana** no está seleccionada, el control inmediatamente enviará el Código de Reporte de **Restablecimiento de Zonas** cuando la zona sea asegurada indiferente de sí o no la salida de alarma esté activa.

**NOTA:** *Zonas de tipo de 24 horas reportarán el restablecimiento inmediatamente después que la zona sea asegurada.*

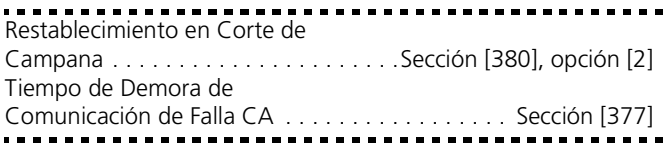

# **5.9 Descarga de Información**

La Descarga de Información permite la programación de todo el control vía una computadora, modem y una línea telefónica. Todas las funciones y características, cambios y estados, tales como condiciones de falla y zonas abiertas pueden ser vistas o programadas por la descarga de información.

**NOTA:** *Cuando la energía es aplicada al control, la descarga de información será habilitada por 6 horas. Esto le permitirá a usted realizar la descarga de información sin tener que hacer ninguna programación en el teclado.*

**NOTA:** *NOTA: Cuando un evento ocurre para lo cual el sistema está programado para comunicar a la estación de monitoreo, el control se desconectará desde la computadora de descarga de información y reportará el evento. Esto sucederá para todos los eventos excepto las transmisiones de prueba.*

Si la opción de Contestador Automático/Doble Llamada está habilitada (o durante las primeras 6 horas después de la aplicación de energía), el control responderá las llamadas entrantes para la descarga de información cuando las siguientes condiciones ocurran:

- 1. El control escucha 1 ó 2 timbres, luego pierde un timbre.
- 2. En este momento el control empezará un contador
- 3. Si el control escucha otro timbre antes que el **Contador del Contestador Automático de Doble Llamada** culmine, él contestará en el primer timbre de la segunda llamada.

El control inmediatamente irá en línea y empieza el proceso de descarga de información al menos que la opción de **Llamada de Regreso** esté habilitada. Si está habilitada, el control y el computador ambos colgarán. El control luego llamará al **Número Telefónico del Computador de la Descarga de Información** y esperará a que el computador conteste. Una vez que el computador contesta, la descarga de información empezará.

Si la opción **Período DLS Habilitado por Usuario** está encendido, el usuario puede activar la característica de descarga de información entrando [\*] [6] [Código Maestro] [5].

Después de seis horas de haber puesto la energía, el control no contestará llamadas al menos que la opción **Contestador Automático / Doble Llamada** esté habilitada, o el Número de Timbres programados sean más de [0].

Si la opción Llamada Iniciada por Usuario está habilitada, el usuario puede hacer que el control inicie una llamada al computador de la descarga de información presionando [\*] [6] [Código Maestro] [6].

El **Código de Acceso de la Descarga de Información** y el **Código Identificador del Control** están por seguridad y correcta identificación. Ambos, archivos del control y del computador deben de tener la misma información programada antes de intentar descargar la información.

El tiempo para completar una exitosa descarga de información puede ser signifícamente reducido con el uso del PC-Link. Este adaptador hace posible realizar una descarga de información local. Para **Iniciar la Descarga de Información en el Local vía el PC-Link**, entre [\*] [8] [Código del Instalador] [499] [Código del Instalador] [499]. Todos los teclados estarán ocupados durante el período de la conexión del PC-Link. Los estados LED mostrarán el estado actual del sistema en el teclado donde el PC-Link fue iniciado. Para más información acerca de la conexión PC-Link, consulte la "Hoja de Instrucción del Equipo de Descarga de Información PC-Link".

Descargar información también se puede realizar a través del comunicador celular LINKS1000 si la línea telefónica está desconectada. Si está usando el LINKS1000 con Llamada de Regreso, necesita programar el **Preámbulo LINKS1000** con el número telefónico de la descarga de información con el fin que el control llame al computador correctamente.

**NOTA:** *Cuando esté cargando información de etiquetas para los teclados LCD, el software DLS recibirá las etiquetas solamente desde el teclado LCD asignado al espacio 8. Además, teclados LCD versión 1.0 y versión 2.0 no son compatibles en el mismo sistema. Para más información consulte el Manual de Descarga de Información incluido con el software del computador.*

Contestador Automático/ Doble Llamada . . . . . . . . . . . . . . . . . .Sección [401], Opción [1] Período DLS Habilitado por el Usuario.Sección [401], Opción [2] Llamada de Regreso . . . . . . . . . . . . . Sección [401], Opción [3]

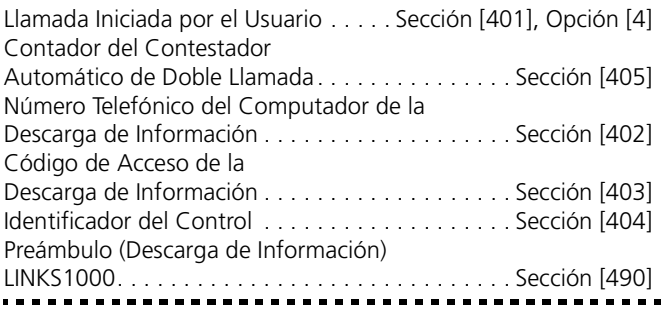

# **5.10 Monitoreo de la Línea Telefónica (TLM)**

Cuando la opción **TLM Habilitada** está seleccionada, el control supervisa la línea telefónica e indicará una condición de falla si la línea telefónica está desconectada.

Si la opción TLM Habilitada está encendida, el control chequeará la línea telefónica cada 10 segundos. Si el voltaje de la línea telefónica está por debajo de 3 V por el número de chequeos programados en la sección **Demora de Falla TLM**, el control reportará una falla TLM. El número de chequeos predefinidos es 3. Entre un número desde (000) a (255) en la sección Demora de Falla TLM para cambiar el número de chequeos antes de que la Falla TLM sea reportada. Programar una demora significa que una interrupción momentánea de la línea telefónica no causará una condición de falla.

Si la opción **Falla TLM Suena (Beeps) Cuando está Armado** está habilitada, el control indicará una falla TLM en el teclado mientras el sistema está armado. Para activar la salida de campana en el caso de una Falla TLM mientras el sistema está armado, la opción **Audible (Campana) TLM Cuando está Armado debe estar seleccionada**.

Cuando la condición de falla es restablecida, el control puede enviar un código de reporte de **Restablecimiento TLM**. Cualquier evento que ocurra mientras la línea telefónica está caída también será comunicado.

Si el Comunicador Celular LINKS1000, o LINKS2X50 está siendo usado, el control puede ser programado para reportar un **Código de Reporte de Falla TLM**.

Habilitar/Inhabilitar TLM. . . . . . . . . . . Sección [015], Opción [7] Falla TLM Suena (Beeps) Cuando está

Armado o Audible (Campana) TLM

Cuando está Armado. . . . . . . . . . . . . Sección [015], Opción [8] Código de Reporte de Falla TLM . . . . Sección [401], Opción [3] Llamada Iniciada por el Usuario . . . . . . . . . . . . . Sección [345] Código de Reporte de Restablecimiento TLM . . . . Sección [346] Demora de Falla TLM . . . . . . . . . . . . . . . . . . . . . . Sección [377]

# **5.11 Transmisiones de Prueba**

Para asegurar que el enlace de comunicación con la estación de monitoreo esté funcionando correctamente, el control puede ser programado para enviar una señal de transmisión de prueba en una forma regular.

El control puede enviar un **Código de Reporte de Transmisión de la Prueba Periódica** en la Hora del Día de la Transmisión de Prueba programada. El **Ciclo de Transmisión de Prueba** determina el período de tiempo entre las pruebas. Cuando el ciclo de transmisión de prueba está programado, el control enviará una transmisión de prueba el siguiente día. Esto indicará el comienzo

del nuevo ciclo de transmisión de prueba a la estación de monitoreo.

El control puede también enviar una prueba para el Comunicador Celular LINKS1000, si está siendo usado. Si el **Código de Transmisión de Prueba LINKS1000** está programado, el control enviará una prueba celular en intervalos programados en el **Ciclo de Transmisión de Prueba LINKS1000**.

El usuario final puede generar una prueba de comunicación. Si el **Código de Reporte de Prueba del Sistema** está programado, el control enviará la señal cuando el comando del teclado de Prueba de Sistema es entrado (consulte *"[\*][6] Funciones del Usuario"* en la página 17).

Códigos de Reporte de Transmisión de Prueba. . . Sección [348] Hora del Día de la Transmisión de Prueba . . . . . . Sección [378] Ciclos de la Transmisión de Prueba . . . . . . . . . . . Sección [377]

# **5.12 Salidas Programables**

Las salidas programables están disponibles en los siguientes dispositivos:

- PGM1, PGM2, PGM3, y PGM4 en el tablero principal del PC5020
- 8 salidas de corriente baja disponibles con el Módulo de Salida PC5208
- 4 salidas de corriente alta disponibles con el Módulo de Salida/Suministro de Energía PC5204.

La programación de cualquiera de las salidas es un proceso de tres pasos:

- 1. Seleccione una opción de la lista a continuación para la salida PGM.
- 2. Seleccione los atributos de salida para la salida PGM.
- 3. Seleccione las particiones en la cual la salida PGM operará encendida.

La siguiente es una lista de las opciones de salida programable y los atributos.

# **Opciones de la Salida Programable**

**[01] Salida de la Campana de Incendio y Robo**: La salida PGM se activará cuando la salida de alarma se activa y se apagará cuando la salida de alarma sea silenciada. Si la salida de alarma es pulsátil, la salida PGM pulsará también. Esta salida seguirá la activación de la salida de alarma (pre-alerta) para las zonas de incendio demorado.

# **[02] Para Uso Futuro**

[03] Reajuste del Sensor [\*] [7] [2]: Esta salida normalmente estará activa Esta opción es usada para reajustar la energía para detectores de humo que enganchan. La salida se desactivará por 5 segundos cuando el comando [\*] [7] [2] sea entrado (Vea *"[\*][7] Funciones del Comando de Salida"* en la página 17). El zumbador del teclado sonará por el período de 5 segundos. Consulte el diagrama de Cableado del Control en este manual para instrucciones sobre la instalación.

**NOTA:** *Solamente UNA de las opciones [03] Reajuste del Sensor y [20] [\*] [7] [2] Comando de Salida Opción #2 puede ser programada en el mismo sistema.*

**[04] Para Uso Futuro**

- **[05] Estado Armado**: La salida PGM se activará cuando la partición o el sistema está armado y desactivará cuando sea desarmado.
- **[06] Listo para Armar**: La salida PGM se activará cuando la partición o el sistema esté listo para armar. La salida se desactivará cuando el sistema no esté seguro o en el momento de armar.
- **[07] Sigue al Zumbador del Teclado**: La salida PGM se activará cuando uno de los siguientes eventos ocurra y permanecerá activa por el tiempo que el zumbador del teclado esté activo:
	- Avisador de Puerta
	- Demora de Entrada
	- Demora de Salida Audible
	- Pre-Alerta de Auto Armar
	- Zumbador de Zona de Supervisión 24 horas
- **[08] Pulso de Cortesía**: En el momento de armar la salida PGM se activará por la duración de la demora de salida más 2 minutos. En el momento de entrar la salida PGM se activará por la duración de la demora de entrada más 2 minutos. Si más de una salida de pulso de cortesía es requerida, ellas deben ser programadas para una operación global (atributos 1 y 2 de la PGM habilitados)..
- **[09] Salida de Falla del Sistema**: La salida PGM se activará cuando cualquiera de las condiciones de fallas seleccionadas estén presentes. Se desactivará cuando todas las condiciones de fallas seleccionadas sean aclaradas. Los atributos de la PGM para esta opción, programados en Secciones [141] a [142] difieren de los atributos de la selección normal. Programe cuales condiciones de falla activarán la salida, seleccionando algunos o todos de los siguientes atributos:
	- [1] Servicio Requerido (batería, campana, falla general, sabotaje general, supervisión general)
	- [2] Falla de CA
	- [3] Falla de la Línea Telefónica
	- [4] Falla para Comunicarse
	- [5] Falla Incendio / Falla en Zona
	- [6] Sabotaje de Zona
	- [7] Batería Baja de la Zona
	- [8] Perdida de la Hora

# **[10] Evento del Sistema Enganchado (Salida Estro-**

**boscópica)**: La salida PGM se activará cuando cualquiera de los eventos (alarmas) seleccionados ocurra en el sistema. En el estado armado, la salida se desactivará solamente una vez que el sistema esté desarmado. Esta salida se activará cuando los eventos programados ocurran en cualquier partición.

Si una alarma activa esta salida en el estado desarmado, la salida se desactivará si un usuario entra un código de acceso válido mientras el Contador del Corte de Campana esté en la cuenta regresiva. La salida también se desactivará si alguien arma el sistema después que el Corte de Campana haya culminado. Esta salida puede ser usada para indicar que una alarma ha ocurrido antes de entrar al recinto.

Los atributos de la PGM para esta opción, programados en Secciones [141] a [154] difieren de la selección normal de atributos. Programe cuales eventos activarán la salida, seleccionando algunos o todos de los siguientes atributos: [1] Robo (Demora, Instantánea, Interior, Zonas Presente / Ausente y Contra Robo 24 Horas

[2] Incendio (Teclas de Incendio y Zonas de Incendio)

- [3] Pánico (Teclas de Pánico y Zonas de Pánico)
- [4] Médica (Teclas Auxiliar, Zonas Médica y Emergencia)

[5] Supervisión (Zonas de Supervisión, Congelador y Agua)

[6] Prioridad (Zonas de Gas, Calefacción, Regadera y 24 Horas que Enganchan)

[7] Atraco (Zonas en contra de Atraco)

[8] Salida sigue contador de pulso (Sección [170]) Esta salida activará para alarmas audibles y silenciosas o condiciones médicas solamente. No activará durante prealerta o demoras.

- **[11] Sabotaje en el Sistema**: La salida PGM se activará cuando cualquier condición de sabotaje esté presente y se desactivará cuando todas las condiciones de sabotaje sean aclaradas.
- **[12] Alarma y TLM**: La salida PGM se activará cuando una condición de falla de la línea telefónica esté presente y una alarma ocurre. La salida PGM permanecerá activa hasta que el código de acceso sea introducido. La salida se activará para ambas alarmas audible y silenciosa si una falla de la línea telefónica (TLM) está presente.

# **NOTA:** *Esta salida se activará para ambas alarmas audible y silenciosa excepto las de compulsión.*

- **[13] Señal de Terminación**: La salida PGM se activará por 2 segundos después de que el control reciba la señal de terminación de la estación de monitoreo.
- **[14] Comienzo por Tierra**: La salida se activará por 2 segundos antes de que el control intente marcar para obtener el tono de marcar en el equipo telefónico que Comienza por Tierra. Pausas de 2 segundos deben ser insertadas en el comienzo de el número telefónico cuando esté usando esta opción.
- **[15] Operación Remota (Soporte DLS-1)**: Esta salida puede ser activada y desactivada remotamente usando el software DLS-1
- **[16] Soporte del LINKS1000 (PGM1 solamente)**: La salida será usada como un cable de dato para comunicar la información del número telefónico a la unidad celular LINKS1000.
- **[17] Armado Ausente**: La salida se activará cuando el sistema sea armado con las zonas Presente/Ausente activadas.
- **[18] Armado Presente**: La salida se activará cuando el sistema sea armado con las zonas Presente/Ausente excluidas.
- **[19] [\*] [7] [1] Comando de Salida Opción #1**
- **[20] [\*] [7] [2] Comando de Salida Opción #2**: Presione [\*] [7] [2] [Código de Acceso, si es requerido] para activar cualquiera de las salidas programadas como una de las opciones [03] o [20] de la salida PGM. Normalmente, [\*] [7] [2] ha sido reservado para reajustar detectores de humo. Los detectores de humo ahora

deben ser programados como salida [03] "Reajuste del Sensor".

**NOTA:** *Solamente UNA de las opciones: [03] Reajuste del Sensor y [20] [\*] [7] [2] Comando de Salida Opción #2 puede ser programada en el mismo sistema.*

**[21] [\*] [7] [3] Comando de Salida Opción #3**

- **[22] [\*] [7] [4] Comando de Salida Opción #4**: Estas salidas son iniciadas por el usuario, entrando [\*] [7] [1-4] en cualquier teclado. Cuando cualquier salida es activada, tres tonos (beeps) de reconocimiento se escucharán.
- **[25] Demora de Incendio y Robo**: Esta opción opera similar a la Salida (Tipo 01) de Incendio y Robo excepto que seguirá el contador de demora de transmisión programado en la sección [377]. Cuando el contador culmine, la salida se activará. Esta es una salida global.

Salidas PGM del Tablero Principal . . . . . . . . . . . . . Sección [009] Opciones de la Salida PGM del PC5208 . . . . . . . . Sección [010] Opciones de la Salida PGM del PC5204 . . . . . . . . Sección [011]

# **Atributos de la Salida PGM**

Además de programar el tipo de salida, usted debe programar también los atributos de la salida PGM para cada salida.

Las opciones de salida PGM, [09] "Falla del Sistema" y [10] "Evento del Sistema Enganchado" tienen su propio grupo de atributos enumerados al lado de la descripción de cada tipo de salida.

Las opciones de la salida PGM [01], [03], [05]-[08], [11]-[22] tienen los siguientes atributos.

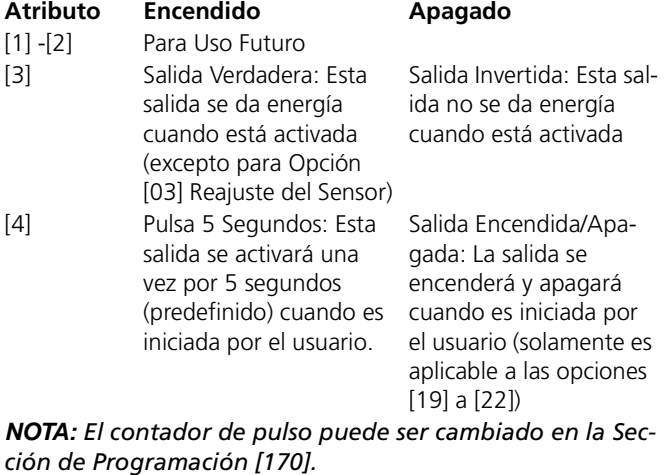

#### [5] Código de Acceso Requerido: La salida requiere un código para activación Ningún Código Requerido: Ningún código es requerido (solamente aplicable a salidas activadas por

Los atributos de la PGM regresan a los ajustes de fabricación cuando cambia las opciones de salida de la PGM. Por favor consulte las hojas de programación para ver la lista de los ajustes de fabricación para cada tipo de salida PGM.

teclado)

Debe tener cuidado cuando esté seleccionando los estados normales y activos de cada salida PGM para asegurarse que un estado de salida no deseado no ocurra después de una perdida o restablecimiento de CA.

# **NOTA:** *El Atributo [3] debe estar encendido (predefinido) para las opciones [16] de la salida PGM*

Si usted programa más de una salida PGM como el mismo tipo de salida (ej.: Si PGM1 y PGM2 son ambas programadas como [19] Comando de Salida 1), los ajustes para los atributos de la salida [1], [2] y [5] deben ser los mismos. Esto no se aplica a las salidas programadas como tipo [09] y [10].

# **Asignar Particiones a las Salidas Programables**

Desde la fabricación, todas las salidas programables están asignadas a la partición 1. Para permitir a las salidas programables trabajar en otras particiones, habilite o inhabilite las particiones apropiadas en las secciones de programación de Asignación de Partición.

Atributos de Salida PGM . . . . . . . . . . . . . Secciones [501]-[514] Asignación de Partición de la Salida PGM Secciones [551]-[564] Contador de Salida PGM. . . . . . . . . . . . . . . . . . Sección [170]

# **5.13 Opciones de la Campana**

La sirena se silenciará después del número de minutos programados para el **Corte de Campana** hayan pasado.

El control supervisa la salida de la Campana. Si una condición abierta es detectada, el control inmediatamente indicará una condición de falla y sonará (beep) el teclado 2 veces cada 10 segundos para alertar al propietario de el problema. El control puede enviar unos Códigos de Reporte de **Falla del Circuito de la Campana y Restablecimiento de Falla** para indicar la situación (vea 5.8 *"Comunicador - Códigos de Reporte"* en la página 26).

Si la opción **Señal de Incendio Temporal Tres** está habilitada, todas las señales de Incendio seguirán el Patrón Temporal Tres como se describió en NFPA 72. Si la opción está apagada, todas las señales de incendio sonarán una cadencia de un segundo encendido, un segundo apagado.

Si **Campana de Incendio Continua** está habilitada, la salida de alarma sonará hasta que un código sea introducido. Si está inhabilitada, la alarma sonará hasta que un código sea introducido o el tiempo de corte de campana haya culminado.

**NOTA:** *Solamente zonas de incendio seguirán la Señal de Incendio Temporal Tres.*

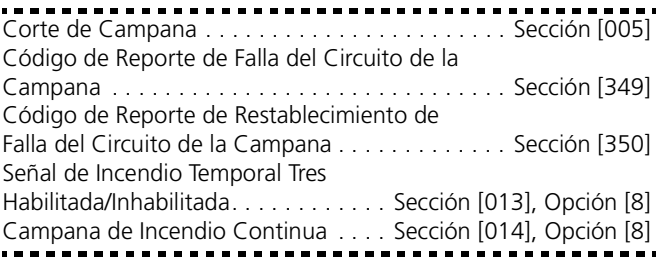

# **5.14 Teclas Incendio, Auxiliar, Pánico**

Las teclas de emergencia están disponibles en todos los teclados. Estas teclas deben ser presionadas y sostenidas por 2 segundos antes de que ellas se activen. Esta demora de 2 segundos está diseñada para ayudar a prevenir una activación accidental.

Si la opción **Teclas de Incendio** está habilitada, cuando las teclas de incendio sean presionadas y sostenidas por 2 segundos, el control activará la salida de alarma. Pulsa 1 segundo encendido, 1 segundo apagado solamente si la opción 8 de la Sección [013] está inhabilitada (opción Incendio Normal). Si la **Campana Continúa de Incendio** es seleccionada, la salida de alarma sonará hasta que un código sea introducido; de otra forma él sonará hasta que un código sea introducido o la salida de alarma expire. La comunicación de la señal a la estación de monitoreo es inmediata.

Si las **Teclas Auxiliar** son presionadas y sostenidas por 2 segundos, el control sonará el zumbador del teclado tres veces para

verificar activación. El control sonará el teclado 10 veces rápidamente para verificar comunicación a la estación de monitoreo.

Si las **Teclas de Pánico** son presionadas y sostenidas por 2 segundos, el control inmediatamente comunicará la señal a la estación de monitoreo. Si **Teclas de Pánico Audible** está habilitada, el control sonará el teclado tres veces en el momento de activar y activa la salida de alarma hasta que un código es introducido o la salida de alarma expire. Si no, la alarma será completamente silenciosa.

**NOTA:** *Las teclas Incendio, Auxiliar, Pánico operarán aún si una característica de Teclado en Blanco o Cierre del Teclado se activan (Vea 5.20 "Opciones del Teclado" en la página 34).*

**NOTA:** *Las transmisiones de la tecla Incendio, Auxiliar y Pánico siguen la partición 1 alarma/restablecimiento y opciones de dirección del llamada (consulte 5.4 "Comunicador - Marcación" en la página 23).*

Habilitar Teclas Incendio . . . . . . . . . . Sección [015], Opción [1] Teclas de Pánico Audible . . . . . . . . . . Sección [015], Opción [2] Campana de Incendio Continua . . . . Sección [014], Opción [8]

# **5.15 Opciones de Armar / Desarmar**

Si la opción de **Chirrido de Campana al Armar/Desarmar** está habilitada, el control chirriará la salida de alarma una vez en el momento de armar y dos veces en el momento de desarmar. Si una alarma está en memoria, cuando el control está desarmado la campana sonará tres pares de chirridos de desarmado.

**NOTA:** *Si habilita el Chirrido de Campana al Armar/ Desarmar (sección [014], opción [1]), la campana sonará chirridos de armar/desarmar para todos los códigos de acceso, indiferente de la programación para el atributo [7] (4.1 "Códigos de Acceso" en la página 13).*

Habilitar ambas opciones el **Chirrido en Armar/Desarmar Ausente Solamente** y **Chirrido de Campana de Armar/ Desarmar** hacen que el control chirríe la campana solamente cuando el sistema está armado o desarmado ausente.

Si la opción de **Timbre de Regreso del Teclado para una Apertura después de una Alarma** está encendida, el sistema sonará (beep) el teclado 10 veces rápidamente si el control es desarmado después que una alarma ocurrió. Si la opción **Timbre de Campana para Apertura después de una Alarma** está encendida, el sistema chirriará la salida de campana 10 veces rápidamente si el control es desarmado después que una alarma ocurrió.

**Confirmación de Cierre**, si está habilitada, hará que el teclado suene (beep) 10 veces rápidamente después que un código de reporte de cierre ha sido transmitido exitosamente a la estación de monitoreo.

Si el control está armado usando la tecla funcional Presente, o por medio de entrar [\*][9][Código de Acceso], no habrá chirridos de campana durante las demoras de entrada y salida, excepto para los chirridos de campana al armar/desarmar.

**NOTA:** *Si el control es armado usando la tecla funcional Presente, no habrá chirridos de campana durante la demora de salida excepto para el chirrido de campana al armar. Si el control no está armado con entrada usando [\*][9][código de acceso], no habrá chirridos de campana durante la demora de salida, excepto para los chirridos de* 

#### *campana al armar/desarmar. No hay demora de entrada (y ningún chirrido de campana) cuando el control está armado sin entrada.*

Si usted habilita la opción Llave WLS No Usa Códigos de Acceso, el botón de desarmar trabajará en llaves inalámbricas a las cuales no se les ha asignado códigos de acceso. Las llaves inalámbricas pueden solamente ser asignadas a códigos de acceso cuando son usadas con PC5132 v3.0 o más reciente.

Para prevenir desarmar por las llaves inalámbricas que no tienen códigos de acceso, inhabilite esta opción. (Por favor consulte su manual PC5132 para más información a cerca de la programación de las llaves inalámbricas.)

**NOTA:** *Esta opción debe ser habilitada cuando está usando un PC5132 v2.1 o más antiguo.*

**NOTA:** *Cuando esté usando llaves inalámbricas con códigos de acceso, si usted reajusta el PC5020 a los ajustes predefinidos, también debe hacer los mismo al PC5132 (consulte 5.26 "Reajustar a Fabricación" en la página 36).*

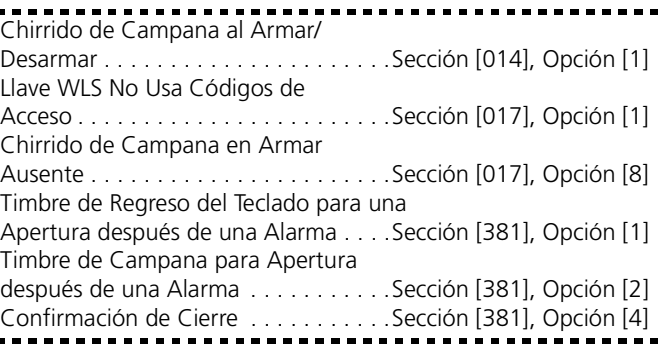

# **5.16 Armar Automático**

Usted puede programar cada partición para armar automáticamente en una hora específica cada día. Usted puede programar una hora diferente para auto armar para cada día de la semana, para cada partición.

Una vez que la hora de auto armar ha sido programada, tres artículos deben ser habilitados con el fin de activar la función de auto armar:

- 1. La hora correcta del día debe ser programada. Para las instrucciones a cerca de la programación de hora y fecha, consulte el Manual de Instrucciones Power864 ("Fijar la Hora y Fecha").
- 2. Entre [\*][6][2] para habilitar (tres beeps en el teclado) o inhabilitar (un beep prolongado) la característica de auto armar en las particiones apropiadas.
- 3. Programe la hora de auto armar para cada día de la semana, para cada partición, en las secciones de programación [181]- [188]

Si la característica **Horario de Auto Armar en [\*][6] y Programación del Instalador** está habilitada, los usuarios serán capaces de cambiar la hora del día de auto armar, para cada día de la semana en todas las particiones. Si esta opción está inhabilitada, el horario de auto armar puede solamente ser cambiado a través de la Programación del Instalador. Consulte 4.3 *"Comandos [\*]"* en la página 15 para una descripción del menú [\*][6][3].

Cuando el reloj interno del control corresponda con la **Hora de Auto Armar** programada para ese día, el control chequeará el estado de la partición. Si la partición está armada, el control no

hará nada hasta que la hora programada de auto armar para el siguiente día, cuando chequeará de nuevo.

Si la partición es desarmada en la hora de auto armar, el control sonará un zumbador de todos los teclados asignados a la partición por un minuto. Este es el período de pre-alerta de auto armar. Por favor observe que si hay una hora programada de auto armar para ese día, el control sonará el pre-alerta ya sea que auto armar esté o no habilitado para la partición (en el menú [\*][6][2]).

Si un código de acceso válido es entrado durante el período de pre-alerta de auto armar, el **Contador de Aplazar Auto Armar** empezará a contar. Si el contador está programado como (000), cuando un usuario entra un código de acceso, el armar automáticamente será cancelado. Si el contador está programado desde 001-255 minutos, cuando un usuario entra un código de acceso válido el control aplazará el armar automático por la cantidad de tiempo programado. Una vez que el contador ha terminado, la secuencia de auto armar empezará de nuevo. Los usuarios pueden de nuevo entrar un código de acceso válido para aplazar el auto armar. El auto armar puede ser aplazado muchas veces. Si está programado, el control transmitirá un **Código de Reporte de Aplazamiento de Auto Armar** cada vez que el auto armar es aplazado.

# **NOTA:** *El código de Mantenimiento no puede ser usado para cancelar o aplazar auto armar.*

Si ningún código es entrado durante la cuenta regresiva del Contador de Aplazar Auto Armar, el control auto armará. Si una zona es violentada cuando el sistema arma, el control transmitirá un

**Código de Reporte de Cierre Parcial** (si está programado), para indicar que el sistema no estaba asegurado. Si la zona es restablecida, el control armará la zona y la agregará de nuevo al sistema.

Si la opción **Tarde para Cerrar** está habilitada, el control transmitirá el código de reporte de Tarde para Cerrar cada vez que la pre-alerta de auto armar suene. Si hay un tiempo programado de auto armar para ese día, el control transmitirá el código de reporte ya sea que auto armar esté o no habilitada para la partición (en el menú [\*][6][2]). El código de reporte de Tarde para Cerrar debe ser también programado para que esta característica funcione.

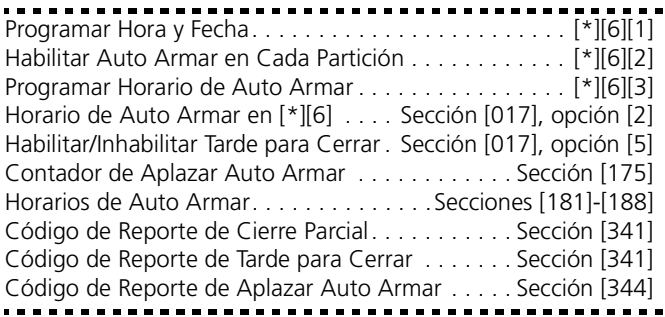

# **5.17 Opciones de la Demora de Entrada/ Salida**

En el momento de armar, el control empezará la demora de salida. Si **Demora de Salida Audible** está habilitada, el teclado sonará cada segundo hasta que la demora de salida culmine. El teclado sonará rápidamente por los últimos 10 segundos de la demora de salida para advertir al usuario que el sistema está a punto de armarse.

Los usuario pueden volver a empezar la demora de salida mientras está en la cuenta regresiva por medio de presionar la tecla Ausente. El sistema no registrará el usuario que volvió a iniciar la demora de salida, al menos que la opción **Armar Rápido Inhabilitado/Código Requerido para las Teclas Funcionales** esté encendida (sección [015], opción [4]).

## **NOTA:** *Si el sistema ha sido armado Presente, o armado sin demora de entrada ([\*][9]), presionando la tecla Ausente no empezará una demora de salida.*

Para instalaciones comerciales, el **Timbre de Campana durante la Demora de Salida** puede ser habilitado. El control timbrará la salida de alarma una vez cada segundo cuando la demora de salida es iniciada y 3 veces cada segundo por los últimos 10 segundos hasta que la demora de salida culmine.

En el momento de entrar, si una zona de tipo de demora es violentada, el control empezará la demora de entrada. El teclado emitirá un tono continuo. El teclado pulsará el zumbador del teclado durante los últimos 10 segundos para advertir al usuario de que el sistema está apunto de entrar en alarma. Si hubo una alarma durante el período de armado, el teclado pulsará por toda la demora de entrada para advertir al usuario de la alarma anterior.

Para instalaciones comerciales, el **Timbre de Campana durante la Demora de Entrada** puede ser habilitado. El control timbrará la salida de alarma una vez cada segundo hasta que la demora de entrada culmine o el sistema sea desarmado. Esta característica no debe ser usada con 2 particiones.

**NOTA:** *Ya que 2 zonas de demora son programables y por lo tanto, hay 2 demoras de entradas diferentes, cuando el control es armado, usará la demora de entrada para la primera zona de demora violentada.*

Si la opción **Timbre de Campana durante Auto Armar** está habilitada, la campana sonará mientras el sistema esté auto armándose, con el fin de notificar a alguien en el recinto que el sistema está siendo armado.

Si la **Culminación de Demora de Salida** está habilitada, el control supervisará las zonas de demora durante la demora de salida. Si una zona de tipo de demora es violentada y luego asegurada durante la demora de salida, la demora de salida será terminada y el control será armado inmediatamente.

Para prevenir alarmas falsas, use la característica incorporada **Falla Audible en Salida**. Si una zona tipo demora es violentada dentro de los 4 segundos después que la demora de salida ha culminado, el control sonará la demora de entrada advirtiendo a través del teclado y sirena, alertando al usuario que una salida incorrecta fue realizada. Si el control es desarmado durante la demora de entrada ninguna señal será enviada. Si no, el control continuará sonando la alarma y enviando una señal a la estación de monitoreo. Esta característica puede ser inhabilitada en la Sección [013] Opción [6].

Timbre de Campana Durante

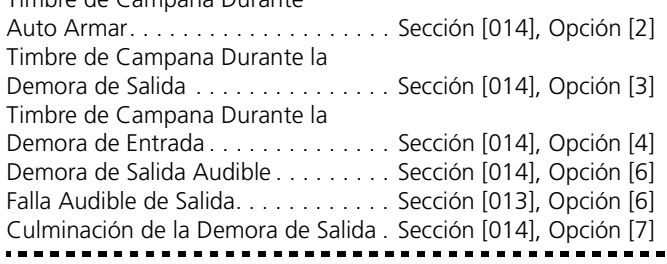

# **5.18 Memoria de Eventos**

El control guardará los últimos 256 eventos que han ocurrido en el sistema. Cada evento contendrá la hora, fecha, partición y el evento mismo junto con el número de zona, número de código de acceso o cualquier otra información pertinente al evento.

Si la característica de **Memoria de Eventos Sigue el Corte del Comunicador** está habilitada, la memoria de eventos no guardará los eventos después que el nivel del corte del comunicador ha sido alcanzado. Esto evita que el control sobrescriba toda la memoria si un problema existe (consulte 5.19 *"Corte del Comunicador"* en la página 34).

La memoria de eventos puede ser vista en tres formas diferentes. Puede ser vista a través de un teclado LCD, impresora en el local usando el módulo impresora PC5400 o puede ser cargada a través del software DLS.

# **Ver La Memoria de Eventos**

Lo siguiente es el procedimiento para ver la memoria de eventos a través del teclado LCD:

Paso 1- Entre [\*] [6] [Código Maestro]

Paso 2 - Seleccione 'Ver Memoria de Eventos'

El teclado mostrará el Número de Evento, Partición, Hora y Fecha del evento en cuestión. Use la tecla [\*] para conmutar entre esta información y el evento mismo. Use las teclas de flecha (< >) para recorrer a través de los eventos en la memoria.

Cuando haya terminado de ver la memoria de eventos presione la tecla [#] para salir.

**NOTA:** *Cuando está viendo los eventos para las particiones 3 a 8 en un teclado LCD5500 v2.x y versión anterior, ellos se mostrarán como si están registrados en el "Area del Sistema".*

ento en esta en entre entre entre entre entre entre entre entre entre entre entre entre entre entre mondio<br>Memoria de Eventos Sigue Corte del Comunicador . . . . . . . . . . . . . . . . . Sección [013], Opción [7]

# **5.19 Corte del Comunicador**

La característica del Corte del Comunicador está diseñada para prevenir que un comunicador fuera de control ocupe la estación de monitoreo. Diferentes límites pueden ser programados para las **Alarmas de Zona, Sabotajes de Zona** y señales de **Mantenimiento**. Después de que el control ha comunicado el número de transmisiones programadas para un evento, no reportarán más ese evento hasta que el corte del comunicador sea reajustado.

Por ejemplo, el límite del corte del comunicador para Alarmas de Zona está fijo a [003]. El control no enviará más de 3 señales de alarma por cada zona con un atributo del corte hasta que el corte del comunicador sea reajustado.

La salida de Campana no será activada para alarmas en zonas que han excedido el límite de alarmas fijadas en el contador de Corte de Comunicación.

El Corte del comunicador en las zonas globales registrará una vez al Area del Sistema.

El **Corte del Comunicador** será reajustado en todas las particiones cuando cualquier partición en el sistema es armada, o cada día a media noche. Una vez reajustado, el control comunicará normalmente.

Límite del Corte del Comunicador (Alarmas/ Sabotajes/ Mantenimiento) . . . . . . . . . . Sección [377] . . . . . . . . . . . . . . .

# **5.20 Opciones del Teclado**

El control puede ser programado para 'cerrar' teclados si una serie de entradas incorrectas de códigos de acceso son realizadas. Después que el **Número de Códigos Incorrectos Antes del Cierre** ha sido alcanzado el control cerrará el teclado por la **Duración del Cierre** y registra el evento a la memoria de eventos. Por la duración del cierre del control sonará un tono de error cuando cualquier tecla es presionada. El contador de código incorrecto será reajustado cada hora.

Para inhabilitar el Cierre del Teclado programe el **Número de Códigos Incorrectos Antes del Cierre** como (000).

# **NOTA:** *Si el Cierre del Teclado está activo, el control no puede ser armado o desarmado con un interruptor de llave.*

Si la opción de **Teclado en Blanco** está habilitada el control apagará todos los indicadores y los LCDs en los teclados si ninguna tecla es presionada por 30 segundos. Las teclas, sin embargo, permanecerán con la iluminación interna.

El control encenderá los indicadores y LCDs de nuevo si la demora de entrada empieza o una alarma audible ocurre. Si la opción **Código Requerido para Restablecer Opción en Blanco** está habilitada, los indicadores y LCDs se encenderán cuando un código de acceso correcto es entrado. De otra forma, los indicadores y LCDs se encenderán cuando una tecla es presionada.

# **NOTA:** *Las teclas funcionales del teclado aún operarán cuando el teclado esté en blanco, al menos que la tecla funcional esté programada para exigir un código de acceso.*

Si la opción Economizar Energía está habilitada, el teclado apagará todos los indicadores del teclado incluyendo la iluminación interna cuando energía CA falle, en orden para conservar la batería de reserva.

Las teclas de todos los teclados pueden ser iluminadas para proporcionar fácil visibilidad en condiciones de iluminación escasa. Si la opción **Iluminación Interna del Teclado** está habilitada, la teclas estarán iluminadas.

Si la opción **Estado de Exclusión Mostrado Mientras está Armado** está seleccionada, el indicador Excluir estará encendido mientras el sistema esté armado para indicar que hay zonas excluidas.

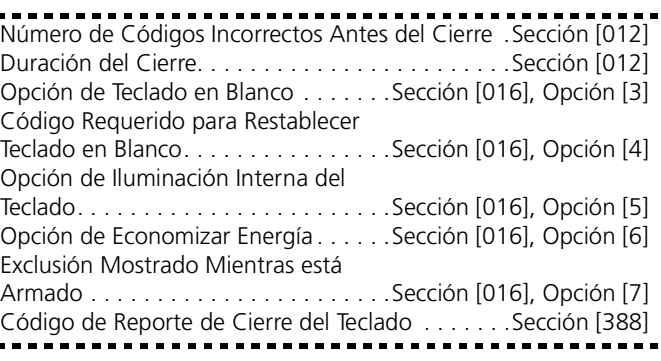

# **5.21 Opciones de Sabotaje**

Si la opción **Habilitar Sabotajes en el Teclado** está seleccionada, el control mostrará y transmitirá un código de reporte

de **Sabotaje General del Sistema** si cualquier teclado es removido de la pared. Cuando el sabotaje del teclado es restablecido, el control transmitirá el código de reporte de **Restablecimiento de Sabotaje General del Sistema**.

**NOTA:** *Asegúrese que todos los teclados estén instalados correctamente y asegurados antes de habilitar esta opción.*

Habilitando la opción **Sabotajes/Fallas No Muestran como Abiertas**, las fallas y sabotajes para las zonas del teclado no mostrarán como abiertas en el teclado, y se esconderán del usuario final. Si la opción está inhabilitada, las fallas y sabotajes se mostrarán como abiertas.

# **NOTA:** *Entrar y salir de la Programación del Instalador no reajustará los sabotajes del sistema. Todas las condiciones de sabotaje deben ser físicamente restablecidas.*

Una vez que una zona es saboteada o fallada, debe ser restablecida en su totalidad antes que la condición de falla pueda ser aclarada.

Habilitar Sabotaje en el Teclado . . . . . Sección [016], Opción [8] Código de Reporte de Sabotaje

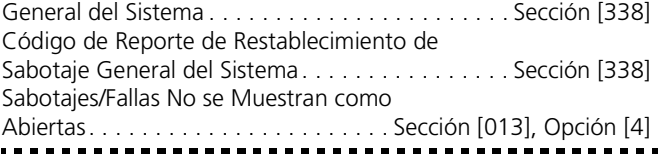

# **5.22 Respuesta del Circuito**

El tiempo de respuesta normal del circuito para todas las zonas es de 500 milisegundos. El control no considera que una zona es violentada al menos que sea violentada por más de 500 milisegundos.

Si **Zona 1 es Respuesta Rápida del Circuito** está habilitada, la respuesta del circuito para zona 1 será de 40 milisegundos. Normalmente esto puede ser usado por sensores de vibración.

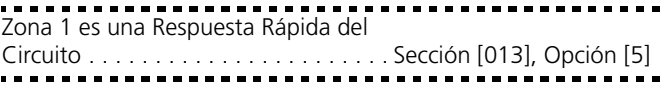

# **5.23 Hora de Verano**

Si la opción de **Hora de Verano** está habilitada, el control seguirá los cambios de la hora de verano. A las 2:00 a.m. el primer Domingo en Abril, el reloj del control será fijado para adelantar una hora o sea 3:00 a.m. A las 2:00 a.m. el último Domingo en Octubre, el reloj del control retrocederá una hora o sea 1:00 a.m.

**NOTA:** *Los eventos programados para ocurrir entre las 2:00 y 3:00 a.m., no ocurrirán en el primer Domingo en Abril. Los eventos programados para ocurrir entre la 1 y 2:00 a.m. ocurrirán dos veces en el último Domingo en Octubre.*

Hora de Verano . . . . . . . . . . . . . . . . . Sección [017], Opción [6]

# **5.24 Comunicador Celular LINKS1000**

El comunicador celular LINKS1000 puede ser usado en tres formas diferente: como el único comunicador para el control, como apoyo para cualquiera o ambos números telefónicos o como una ayuda redundante al comunicador de la línea telefónica (el control llamará a ambos, la línea telefónica y vía el LINKS1000). Un **Preámbulo del LINKS1000** es programable para cada número

telefónico en el caso que el número de línea telefónica sea local pero el LINKS1000 sea requerido para marcar un central telefónico. Cuando esté programando un Preámbulo del LINKS1000, todos los dígitos no usados deben ser programados con un hexadecimal "F".

# **Único Comunicador**

El control puede ser programado para reportar solamente usando el comunicador celular LINKS1000 cuando un evento ocurre. Para programar esto, seleccione solamente el LINKS1000 para las opciones de **Dirección de Llamada del Comunicador** para el evento. Además, la opción **Llamar al LINKS1000 como también la Línea Terrestre** debe ser habilitada.

Cuando el evento seleccionado ocurre el control solamente intentará llamar a la estación de monitoreo usando el LINKS1000.

**NOTA:** *Si un evento solamente LINKS1000 falla para comunicarse, el LINKS1000 debe exitosamente comunicar un evento solamente LINKS1000 en orden para que la falla para comunicarse (FTC) sea aclarada.*

# **Comunicador de Reserva**

El control puede ser programado para llamar usando el comunicador celular LINKS1000 si el control está teniendo dificultades para comunicar un evento usando la línea terrestre. Para programar esto, seleccione ambas opciones el número telefónico y LINKS1000 para las opciones de Dirección de Llamada del Comunicador para el evento. Además, la opción **LINKS1000 es Apoyo de la Línea Terrestre** debe ser seleccionada.

Cuando es usado como un comunicador de apoyo, el control intentará llamar a la estación de monitoreo en la siguiente manera:

- El control tratará de llamar usando las líneas terrestres si no es exitoso el control tratará de llamar usando el LINKS1000.
- Si no es exitoso, el control tratará de llamar usando las líneas terrestres.
- Si no es exitoso, el control tratará de llamar usando el LINKS1000

Este proceso continuará hasta que el control se haya comunicado exitosamente con la estación de monitoreo o los **Intentos Máximos de Marcación** han sido alcanzados.

# **Comunicador Extra**

El control puede ser programado para llamar usando ambos, la línea terrestre y el comunicador celular LINKS1000 cuando un evento ocurre. Para programar esto, seleccione ambas opciones del número telefónico y del LINKS para las opciones de **Dirección de Llamada del Comunicador** para el evento. Además, la opción **Llamar LINKS como también la Línea Terrestre** debe ser seleccionada.

El control llamará el LINKS1000 y después la línea terrestre cuando reporta el evento seleccionado.

# **Preámbulo Especial del LINKS**

En algunas áreas en Norte América, marcar #DAT o \*DATA reduce el incremento de la cuenta celular. El Preámbulo Especial del LINKS (sección [393]), permite el uso de los caracteres [\*] y [#] para la programación de #DAT y \*DATA.

El **Preámbulo Especial del LINKS** es enviado ANTES del preámbulo programado en las Secciones [390] a [392].

Ejemplo: [Preámbulo Especial] [Preámbulo Regular] [Número Telefónico]

**NOTA:** *Si este Preámbulo Especial está programado, será insertado antes del Preámbulo Regular de todos los números telefónicos. Los dígitos Hex D y E no son aprobados para la programación del Preámbulo.* 

Si **Detección de Tono Ocupado** está habilitada, el LINKS1000 debe ser probado para asegurar una operación completa.

Por favor consulte el Manual de Instalación LINKS1000 para más información y diagramas de conexión.

# Preámbulo del LINKS (Primer Número Telefónico) Sección [390] Preámbulo del LINKS (Segundo Número Telefónico)Sección [391] Preámbulo del LINKS (Tercer Número Telefónico) . Sección [392] Preámbulo del LINKS (Todos los Números Telefónicos). . . . . . . . . . . . . . . . . . . . . . . . . . . . . Sección [393] Preámbulo del LINKS (Número Telefónico de Descarga de Información) . . . . . . . . . . . . . . . . . Sección [490] Opciones de Dirección de Llamada del Comunicador . . . . . . . . . . . . . . . . . . . . . Sección [351] a [376] Llamar por el LINKS también como por la Línea Terrestre. . . . . . . . . . . . . . . . . . Sección [380], Opción [7] Intentos Máximos de Marcación . . . . . . . . . . . . . Sección [165]

# **5.25 Programar Módulo**

Estas secciones de programación enumeradas a continuación pertenecen a módulos adicionales en el sistema. Para las instrucciones acerca de la programación de estos módulos y una descripción de cada sección de programación, consulte sus respectivos manuales de instalación.

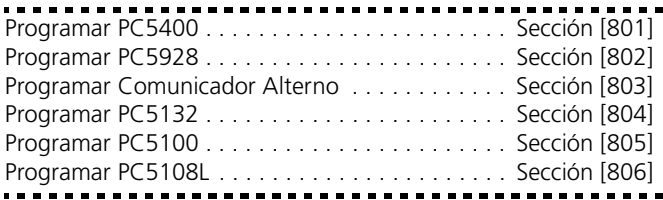

# **Módulo Interface Audio PC5928**

La Interface de Audio PC5908 le permite a usted conectar hasta 7 Estaciones de Intercomunicador, interior (PC5901) o exterior (PC5902). Estas atractivas estaciones de montaje en superficie contienen ambos micrófono y altavoz, y le permitirán a usted agregar las características del intercomunicador a su sistema de alarma tales como:

- Buscar / Responder
- No Perturbar
- Monitoreo de Bebé
- Responder Llamadas Entrantes
- Función del Timbre de Puerta
- Música de Fondo

Además de estas características, el módulo tiene una característica de escuchar local por la estación de monitoreo. La estación de monitoreo puede seleccionar la estación de audio, escuchar/ hablar, extender el tiempo conectado y colgar. La característica de escuchar local puede ser habilitada separadamente para los números telefónicos 1/3 y 2.

**NOTA:** *Todas las sesiones de escuchar/hablar y/o video serán desconectadas si el control necesita comunicar alarmas a la estación de monitoreo.*

Escuchar Local Habilitado por Teléfonos 1 & 3 . . . . . . . . . . . . . . . . . .Sección [381], Opción 5 Escuchar Local Habilitado por Teléfono 2 . . . . . . . . . . . . . . . . . . . . . .Sección [381], Opción 6

### **Prueba Periódica de la Cámara**

Cuando la opción **Prueba Periódica de la Cámara** está habilitada, el control probará las cámaras conectadas al módulo PC5108L cada 30 minutos. Solo las cámaras con la opción de Prueba de Cámara habilitada será probada. Consulte el Manual de Instalación PC5108L para más información con relación a las pruebas de cámaras.

Si la opción **Modo Local** está encendida, el control siempre enviará eventos al Módulo PC5108L, y Downlook no será iniciado si es solicitado. Si la opción Modo Local está apagada, el control solo enviará eventos comunicados al Módulo PC5108L. Downlook será iniciado cuando es requerido. Por favor consulte el Manual de Instalación PC5108L para más información.

Prueba Periódica de la Cámara . . . . . . Sección [017], Opción [7] Modo Local Habilitado/Inhabilitado . .Sección [381], Opción [8]

# **5.26 Reajustar a Fabricación**

En ocasiones sería necesario reajustar el control, o uno de los módulos que pueden ser conectados, a los ajustes de fabricación. Hay diferentes ajustes de fabricación disponibles incluyendo el control principal, módulo ESCORT5580, Módulo Extensor Inalámbrico PC5132, Módulo Impresora PC5400 y Módulo LINKS2X50.

**NOTA:** *Reajustar el control a los ajustes de fabricación no fija los teclados a los ajustes de fabricación. Por favor consulte las Hojas de Programación Apéndice A y B para las instrucciones para los ajustes de fabricación de los teclados LCD5500Z. Los teclados LED PC55XXZ deben ser manualmente reprogramados en la sección de programación [000].*

Reajustar el Control Principal a los Ajustes de Fabricación (Hardware)

- 1. Retire CA y batería del control.
- 2. Retire todos los cables desde la Zona 1 y terminales PGM1
- 3. Con un pedazo de cable, corte la terminal Zona 1 a la terminal PGM1.
- 4. Aplique energía CA al control principal.
- 5. Cuando el indicador de Zona 1 esté alumbrando en el teclado, el ajuste de programación está completo.
- 6. Retire la energía CA del control.
- 7. Vuelva a conectar todo el cableado original y encienda el control.

# **NOTA:** *La energía CA debe ser usada para encender el control. El control no se ajustará a los ajustes de fabricación si la batería está usada.*

Reajuste del Control Principal y otros Módulos a los Ajustes de Fabricación (Software)

- 1. Entre a la Programación del Instalador.
- 2. Entre la apropiada sección de programación [99X].
- 3. Entre el Código del Instalador.
- 4. Entre de nuevo la apropiada sección de programación [99X].

El control tomará unos pocos segundos para reajustarse. Cuando el teclado está operacional, significa que el ajuste de programación está completo.

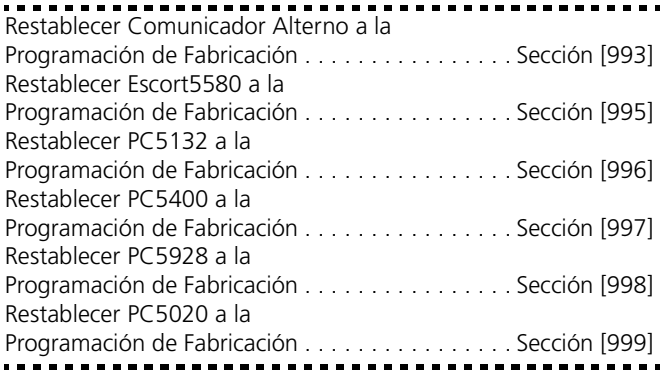

# **5.27 Cierre del Instalador**

Si **Cierre del Instalador** está seleccionada, un reajuste del hardware no puede ser realizado. Si un reajuste del software es realizado toda la programación será restablecida a la programación del fabricación.

Cuando **Cierre del Instalador Inhabilitado** está seleccionado, el control restablecerá toda la programación a la de fabricación si un ajuste de programación del hardware o software es realizado en el control principal.

Para habilitar o inhabilitar el Cierre del Instalador, realice lo siguiente:

- 1. Entre la Programación del Instalador.
- 2. Para habilitar el Cierre del Instalador, entre sección [990]. Para inhabilitar Cierre del Instalador, entre sección [991].
- 3. Entre el Código del Instalador.
- 4. Entre sección [990] ó [991] de nuevo.

# Habilitar Cierre del Instalador . . . . . . . . . . . . . . . . Sección [990] Inhabilitar Cierre del Instalador. . . . . . . . . . . . . . Sección [991]

# **5.28 Prueba de Paso**

La **Prueba de Paso del Instalador** puede ser usada para probar el estado de alarma de cada zona del control. La prueba de paso no puede ser usada para probar las zonas de tipo [24].

Antes de empezar la prueba de paso, asegúrese que las siguientes condiciones se apliquen:

- 1: El control esté desarmado
- 2: La opción de Teclado en Blanco esté inhabilitada (sección [016]:[3])
- 3. La opción Campana de Incendio es Continua esté inhabilitada (sección [014]:[8])
- 4. La Demora de Transmisión esté inhabilitada, si la Demora de Transmisión no es requerida (sección [377])

# **NOTA:** *Fallas de Incendio no están aprobadas en la Prueba de Paso. Todas las salidas se activarán para ambas particiones durante la prueba de paso, indiferente de la programación.*

Para realizar una Prueba de Paso, haga lo siguiente:

- 1. Entre la Programación del Instalador
- 2. Entre Sección [901]

Cuando cualquier zona es violentada, el control activará la Salida de Campana por 2 segundos, registrará el evento en la Memoria de Eventos y comunicará la alarma a la estación de monitoreo. Cada zona debe ser probada varias veces durante la prueba. Chequee la memoria de eventos para asegurarse que todas las zonas y teclas FAP estén funcionando correctamente.

# **NOTA:** *El contador de Demora de Transmisión afectará la comunicación de eventos durante el modo de prueba de paso.*

Para parar la prueba, usted debe hacer lo siguiente:

- 1. Entre en la Programación del Instalador
- 2. Entre la Sección [901]

Las zonas no tienen que ser restablecidas para parar la prueba. Después que la prueba esté completa, chequee la Memoria de Eventos para asegurarse que las alarmas PGM Audible/Silenciosa - 24 Horas hayan sido restablecidas.

**NOTA:** *La memoria de alarma es aclarada en el momento de entrar al modo Prueba de Paso. Cuando la Prueba de Paso está completada, el indicador Memoria de Alarma permanecerá encendido, pero no habrá alarmas en la memoria. El indicador se apagará la próxima vez que el sistema sea armado.*

# **Apéndice A: Códigos de Reporte**

Las siguientes tablas contienen los códigos de reporte del formato Contact ID y SIA Automático. Para más información a cerca de los códigos de reporte del formato y notas de códigos de reporte individual, consulte las secciones: 5.8 *"Comunicador - Códigos de Reporte"* en la página 26 y 5.7 *"Comunicador - Formatos de Reporte"* en la página 241.

# **Contact ID**

El primer dígito (en paréntesis) automáticamente será enviado por el control. Los próximos dos dígitos están programados para indicar información específica acerca de la señal.

Por ejemplo, si zona 1 es un punto de entrada/salida, usted puede programar el código del evento como [34]. La estación de monitoreo recibirá lo siguiente:

"BURG - ENTRY/EXIT -1"

donde el "1" indica cual zona entró en alarma.

## **Formato SIA - Nivel 2 (Hardcoded)**

El formato de comunicación SIA usado en este producto sigue las especificaciones del nivel 2 de la Norma SIA de Comunicaciones Digitales - Octubre 1997. Este formato enviará el Código de Cuenta junto con sus datos de transmisión. La transmisión será similar a lo siguiente en el receptor:

N Ri01 BA 01

- N = Evento Nuevo
- Ri01 = Partición / Identificador de Area
- BA = Alarma de Robo
- $01 =$  Zona 1

**NOTA:** *Un evento del sistema usará el Identificador de Area Ri00.*

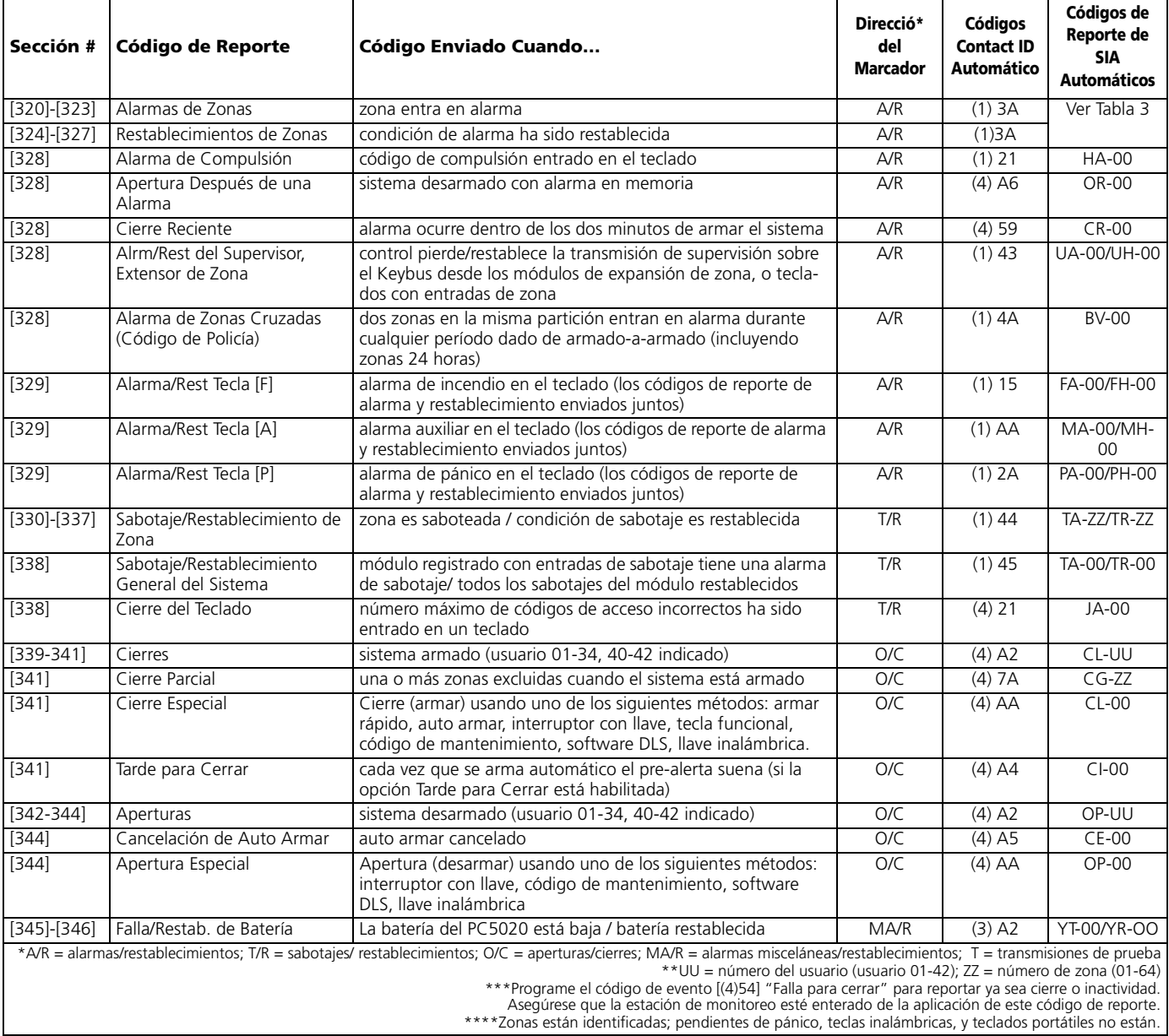

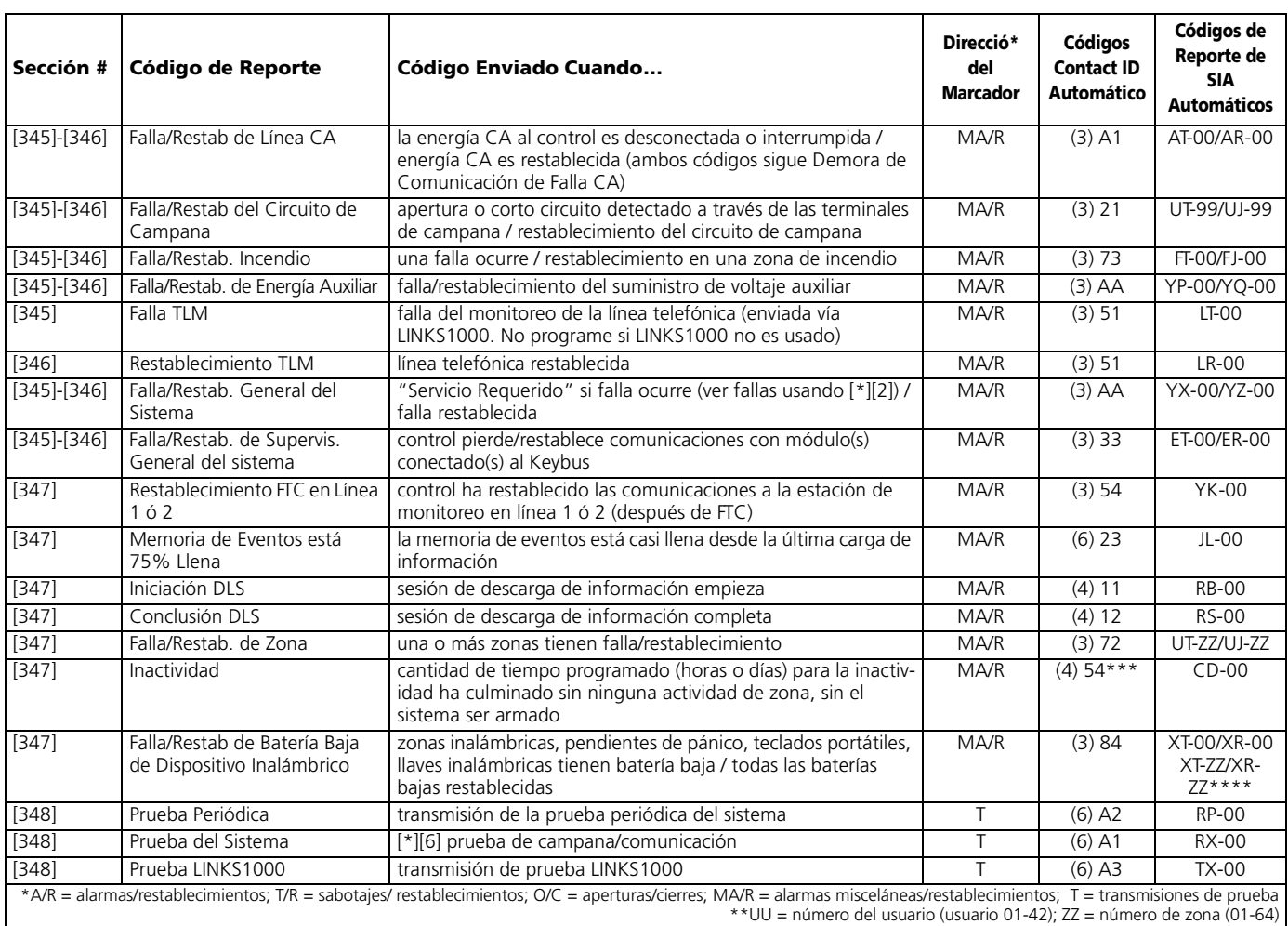

\*\*\*Programe el código de evento [(4)54] "Falla para cerrar" para reportar ya sea cierre o inactividad. Asegúrese que la estación de monitoreo esté enterado de la aplicación de este código de reporte.

# \*\*\*\*Zonas están identificadas; pendientes de pánico, teclas inalámbricas, y teclados portátiles no están.

# **Tabla 2: Códigos de Eventos de Alarmas/Restablecimientos de Zonas Contact ID (por ADEMCO)**

Programe cualquiera de estos códigos para alarmas de zonas/ restablecimientos cuando está usando el formato de reporte de

Contact ID normal (no-automático).

# *Alarmas médicas*

- (1) AA Médica
- (1) A1 Transmisor tipo collar
- (1) A2 Falla de envío de informe *Alarmas de incendio*
- (1) 1A Alarma de incendio
- $(1)$  11 Humo
- (1) 12 Combustión
- (1) 13 Distribución de agua
- (1) 14 Calefacción
- (1) 15 Anunciador manual
- $(1)$  16 Conducto
- (1) 17 Llama
- (1) 18 Casi alarma *Alarmas de pánico*
- (1) 2A Pánico
- (1) 21 Urgencia
- (1) 22 Silenciosa
- (1) 23 Audible

# *Alarmas de robo*

- (1) 3A Robo
- (1) 31 Perímetro (1) 32 Interior
- (1) 33 24 horas
- (1) 34 Entrada / Salida
- (1) 38 Casi alarma *Alarmas generales* (1) 4A Alarma general (1) 43 Falla del módulo de expansión (1) 44 Sabotaje de sensor
- (1) 45 Sabotaje de módulo
- (1) 4A Código de policía de zonas
	- cruzadas

(1) 35 Día / Noche (1) 36 Exterior (1) 37 Sabotaje

# *No-robo 24 horas*

- (1) 5A No-robo 24 horas (1) 51 Gas detectado
- 
- (1) 52 Refrigeración
- (1) 53 Pérdida de calefacción
- (1) 54 Gotera (1) 55 Ruptura de hoja metálica
- (1) 56 Falla de día
- (1) 57 Nivel bajo del cilindro de
- gas (1) 58 Temperatura alta
- (1) 59 Temperatura baja
- (1) 61 Pérdida de corriente de aire

# **Tabla 3: Códigos de Alarmas/Restablecimientos de Zonas Formato SIA Automático**

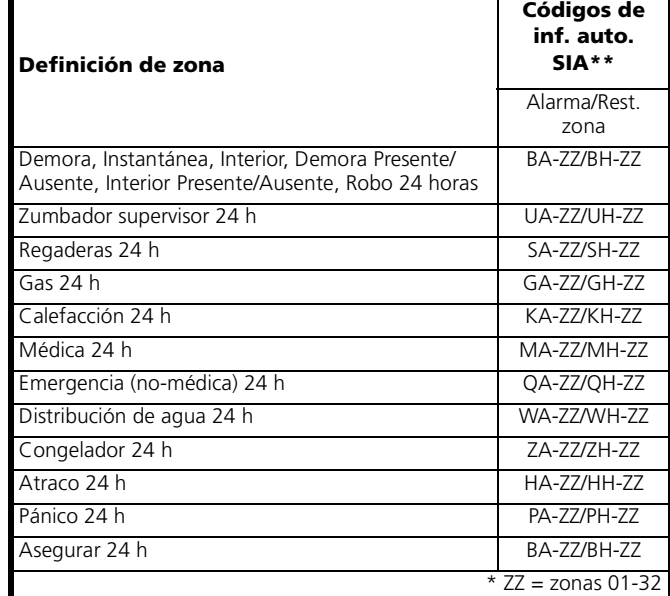

# **Compatibilidad de PC5020 con Módulos**

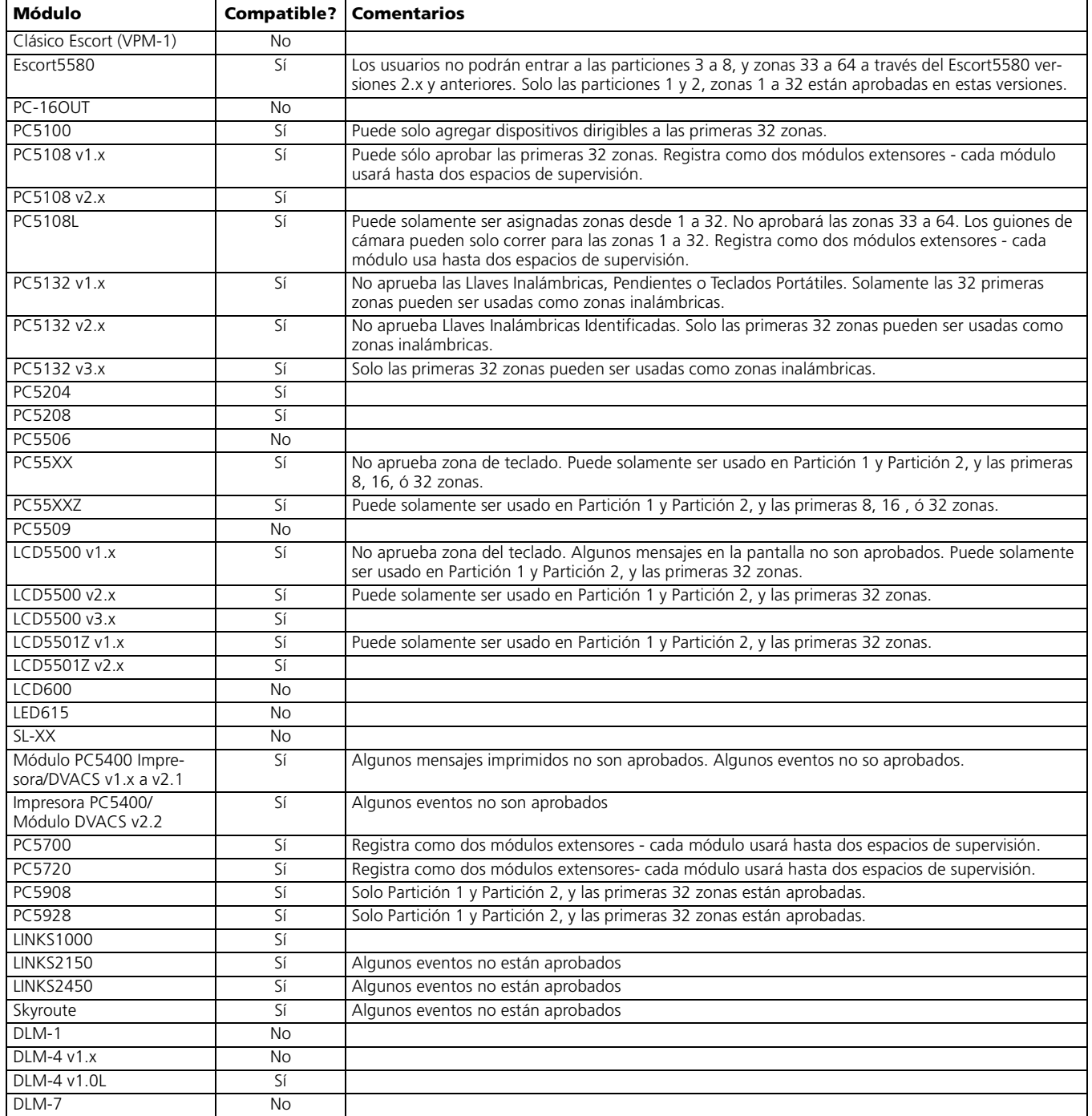

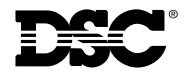

©2000 Digital Security Controls Ltd. Toronto • Canada • **www.dsc.com**

### **Líneas Tech:**

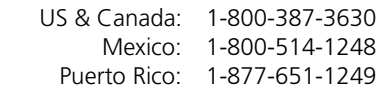